# $\frac{d\ln\ln}{d}$

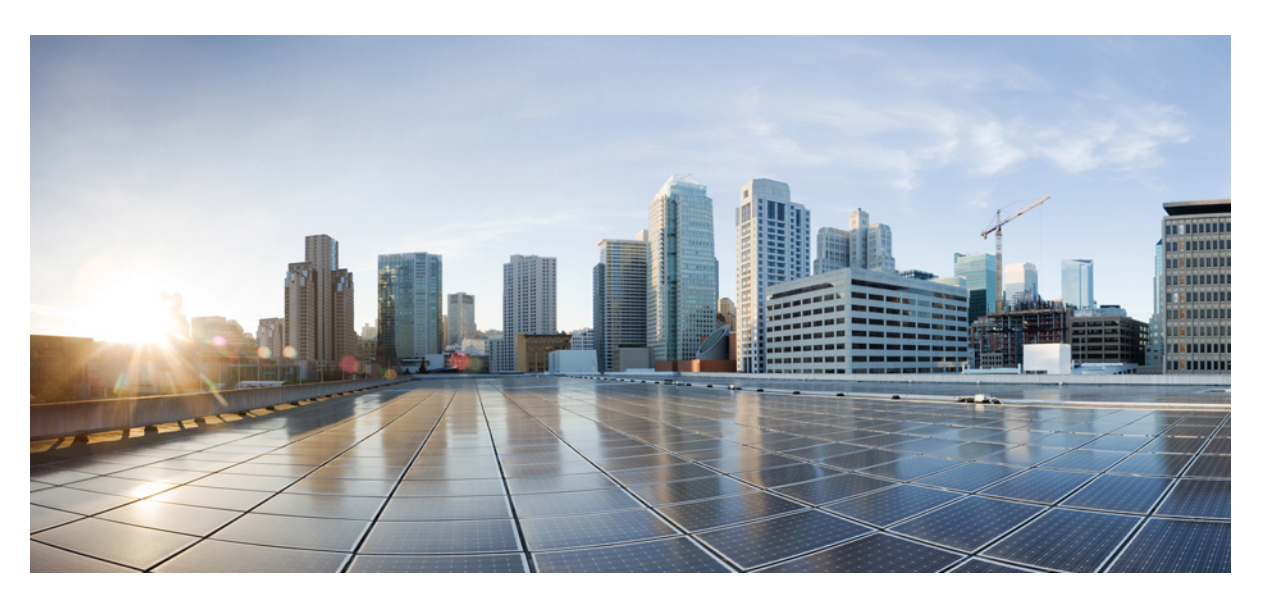

### **Guide de l'utilisateur des téléphones IP sans fil Cisco 8821 et 8821-EX**

**Première publication :** 29 juin 2016 **Dernière modification :** 24 septembre 2020

#### **Americas Headquarters**

Cisco Systems, Inc. 170 West Tasman Drive San Jose, CA 95134-1706 USA http://www.cisco.com Tel: 408 526-4000 800 553-NETS (6387) Fax: 408 527-0883

THE SPECIFICATIONS AND INFORMATION REGARDING THE PRODUCTS IN THIS MANUAL ARE SUBJECT TO CHANGE WITHOUT NOTICE. ALL STATEMENTS, INFORMATION, AND RECOMMENDATIONS IN THIS MANUAL ARE BELIEVED TO BE ACCURATE BUT ARE PRESENTED WITHOUT WARRANTY OF ANY KIND, EXPRESS OR IMPLIED. USERS MUST TAKE FULL RESPONSIBILITY FOR THEIR APPLICATION OF ANY PRODUCTS.

THE SOFTWARE LICENSE AND LIMITED WARRANTY FOR THE ACCOMPANYING PRODUCT ARE SET FORTH IN THE INFORMATION PACKET THAT SHIPPED WITH THE PRODUCT AND ARE INCORPORATED HEREIN BY THIS REFERENCE. IF YOU ARE UNABLE TO LOCATE THE SOFTWARE LICENSE OR LIMITED WARRANTY, CONTACT YOUR CISCO REPRESENTATIVE FOR A COPY.

The following information is for FCC compliance of Class A devices: This equipment has been tested and found to comply with the limits for a Class A digital device, pursuant to part 15 of the FCC rules. These limits are designed to provide reasonable protection against harmful interference when the equipment is operated in a commercial environment. This equipment generates, uses, and can radiate radio-frequency energy and, if not installed and used in accordance with the instruction manual, may cause harmful interference to radio communications. Operation of this equipment in a residential area is likely to cause harmful interference, in which case users will be required to correct the interference at their own expense.

The following information is for FCC compliance of Class B devices: This equipment has been tested and found to comply with the limits for a Class B digital device, pursuant to part 15 of the FCC rules. These limits are designed to provide reasonable protection against harmful interference in a residential installation. This equipment generates, uses and can radiate radio frequency energy and, if not installed and used in accordance with the instructions, may cause harmful interference to radio communications. However, there is no guarantee that interference will not occur in a particular installation. If the equipment causes interference to radio or television reception, which can be determined by turning the equipment off and on, users are encouraged to try to correct the interference by using one or more of the following measures:

- Reorient or relocate the receiving antenna.
- Increase the separation between the equipment and receiver.
- Connect the equipment into an outlet on a circuit different from that to which the receiver is connected.
- Consult the dealer or an experienced radio/TV technician for help.

Modifications to this product not authorized by Cisco could void the FCC approval and negate your authority to operate the product.

The Cisco implementation of TCP header compression is an adaptation of a program developed by the University of California, Berkeley (UCB) as part of UCB's public domain version of the UNIX operating system. All rights reserved. Copyright © 1981, Regents of the University of California.

NOTWITHSTANDING ANY OTHER WARRANTY HEREIN, ALL DOCUMENT FILES AND SOFTWARE OF THESE SUPPLIERS ARE PROVIDED "AS IS" WITH ALL FAULTS. CISCO AND THE ABOVE-NAMED SUPPLIERS DISCLAIM ALL WARRANTIES, EXPRESSED OR IMPLIED, INCLUDING, WITHOUT LIMITATION, THOSE OF MERCHANTABILITY, FITNESS FOR A PARTICULAR PURPOSE AND NONINFRINGEMENT OR ARISING FROM A COURSE OF DEALING, USAGE, OR TRADE PRACTICE.

IN NO EVENT SHALL CISCO OR ITS SUPPLIERS BE LIABLE FOR ANY INDIRECT, SPECIAL, CONSEQUENTIAL, OR INCIDENTAL DAMAGES, INCLUDING, WITHOUT LIMITATION, LOST PROFITS OR LOSS OR DAMAGE TO DATA ARISING OUT OF THE USE OR INABILITY TO USE THIS MANUAL, EVEN IF CISCO OR ITS SUPPLIERS HAVE BEEN ADVISED OF THE POSSIBILITY OF SUCH DAMAGES.

Any Internet Protocol (IP) addresses and phone numbers used in this document are not intended to be actual addresses and phone numbers. Any examples, command display output, network topology diagrams, and other figures included in the document are shown for illustrative purposes only. Any use of actual IP addresses or phone numbers in illustrative content is unintentional and coincidental.

All printed copies and duplicate soft copies of this document are considered uncontrolled. See the current online version for the latest version.

Cisco has more than 200 offices worldwide. Addresses and phone numbers are listed on the Cisco website at www.cisco.com/go/offices.

Cisco and the Cisco logo are trademarks or registered trademarks of Cisco and/or its affiliates in the U.S. and other countries. To view a list of Cisco trademarks, go to this URL: <https://www.cisco.com/c/en/us/about/legal/trademarks.html>. Third-party trademarks mentioned are the property of their respective owners. The use of the word partner does not imply a partnership relationship between Cisco and any other company. (1721R)

© 2017–2020 Cisco Systems, Inc. Tous droits réservés.

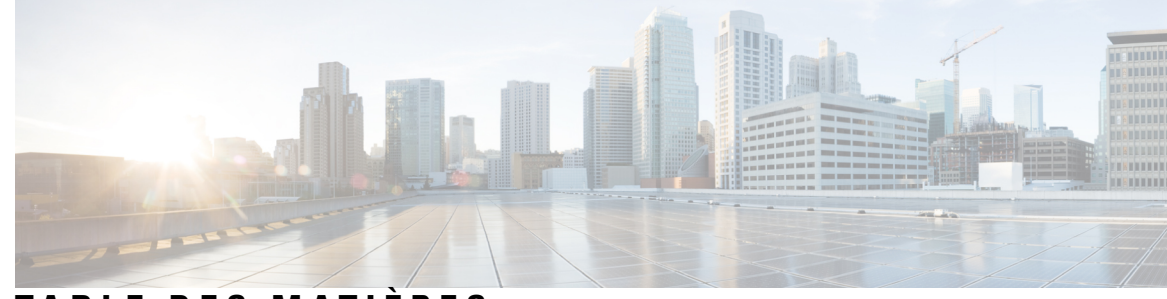

### **T ABLE DES M A TIÈRES**

#### **CHAPITRE 1 Votre [téléphone](#page-10-0) 1**

[Téléphones](#page-10-1) IP sans fil Cisco 8821 et 8821-EX **1**

Prise en charge des [fonctionnalités](#page-13-0) **4**

[Nouveautés](#page-13-1) et mises à jour **4**

Nouveautés et [modifications](#page-13-2) des informations de la version 11.0(6) du micrologiciel **4**

Nouveautés et [modifications](#page-13-3) des informations concernant la prise en charge du téléphone IP sans fil Cisco [8821-EX](#page-13-3) **4**

Nouveautés et [modifications](#page-14-0) des informations de la version 11.0 (5) SR1 du micrologiciel **5**

Nouveautés et [modifications](#page-14-1) des informations de la version 11.0 (5) du micrologiciel **5**

Nouveautés et [modifications](#page-15-0) des informations de la version 11.0(4) du micrologiciel **6**

Nouveautés et [modifications](#page-16-0) des informations de la version 11.0(3) du micrologiciel **7**

#### Mise en [route](#page-16-1) **7**

[Activation](#page-17-0) de votre téléphone **8**

[Connexion](#page-17-1) au téléphone **8**

[Désactivation](#page-17-2) de votre téléphone **8**

[Verrouillage](#page-18-0) du clavier du téléphone **9**

[Déverrouillage](#page-18-1) du clavier du téléphone **9**

Accès à votre [messagerie](#page-18-2) vocale **9**

Portail d'aide en [libre-service](#page-19-0) **10**

Numéros à [numérotation](#page-20-0) abrégée **11**

[Boutons](#page-21-0) et matériel du **12**

[Navigation](#page-25-0) **16**

[Fonctions](#page-25-1) de l'écran du téléphone **16**

Icônes [d'en-tête](#page-26-0) **17**

Écran [d'accueil](#page-27-0) **18**

Différences entre les lignes [téléphoniques](#page-28-0) et les appels **19**

[Alertes](#page-29-0) de sortie de portée **20** Batteries du [téléphone](#page-29-1) **20** [Bluetooth](#page-31-0) et votre téléphone **22** Entretien de votre [téléphone](#page-31-1) **22** Nettoyage de [l'extérieur](#page-32-0) du téléphone **23** Si votre [téléphone](#page-33-0) tombe dans de l'eau **24** Aide et informations [complémentaires](#page-35-0) **26** [Conditions](#page-35-1) générales de la garantie matérielle limitée à un an de Cisco **26** [Garantie](#page-35-2) de la batterie **26**

#### **CHAPITRE 2 [Paramétrage](#page-36-0) du téléphone 27**

[Installation](#page-36-1) du matériel du téléphone **27** Installer la batterie du [Téléphone](#page-36-2) IP sans fil Cisco 8821 **27** Installer la batterie du [Téléphone](#page-41-0) IP sans fil Cisco 8821-EX **32** [Remplacer](#page-45-0) la batterie du Téléphone IP sans fil Cisco 8821 **36** [Remplacer](#page-50-0) la batterie du Téléphone IP sans fil Cisco 8821-EX **41** [Identification](#page-57-0) de la batterie endommagée **48** [Chargement](#page-59-0) de la batterie du téléphone **50** [Chargement](#page-59-1) de la batterie de rechange **50** Préparation de l'adaptateur [d'alimentation](#page-59-2) **50** Charger la batterie à l'aide de [l'alimentation](#page-60-0) secteur **51** Charger la batterie à l'aide d'un câble USB et d'un port USB de votre [ordinateur](#page-61-0) **52** [Configuration](#page-62-0) du téléphone **53** Ajout du [téléphone](#page-63-0) au réseau Wi-Fi **54**

#### **CHAPITRE 3 [Appels](#page-66-0) 57**

Accès à [l'application](#page-66-1) Téléphone **57** Passage [d'appels](#page-67-0) **58** [Passer](#page-67-1) un appel **58** Passage d'un appel [d'urgence](#page-67-2) **58** [Passage](#page-67-3) d'un appel avec un casque **58** Passage d'un appel à l'aide du [haut-parleur](#page-68-0) du téléphone **59** Passage d'un appel à l'aide du [haut-parleur](#page-68-1) du chargeur de bureau **59** Passage d'un appel à l'aide du [téléphone](#page-68-2) ou d'une adresse vidéo **59**

Rappel d'un [numéro](#page-69-0) **60** [Retourner](#page-69-1) un appel récent **60** Passer un appel vers un numéro favori à partir de [l'application](#page-69-2) Contacts **60** Passer un appel vers un numéro favori à partir de l'écran [applications](#page-70-0) **61** Passage d'un appel à l'aide de la [numérotation](#page-70-1) simplifiée **61** [Composition](#page-71-0) d'un numéro international **62** [Notification](#page-71-1) lorsqu'un contact est disponible **62** Appels nécessitant un code de facturation ou un code [d'autorisation](#page-71-2) **62** Appels [sécurisés](#page-72-0) **63** Prise [d'appels](#page-72-1) **63** [Répondre](#page-72-2) à un appel **63** [Réponse](#page-72-3) aux appels en attente **63** [Refus](#page-73-0) d'un appel **64** [Ignorer](#page-73-1) un appel **64** Mise en sourdine des appels entrants sur votre [téléphone](#page-73-2) **64** Réponse au téléphone d'un collègue [\(interception](#page-74-0) d'appel) **65** Prise d'un appel dans votre groupe de recherche [\(interception\)](#page-74-1) **65** Prise d'un appel à partir d'un autre groupe [\(interception](#page-74-2) de groupe) **65** Prise d'un appel à partir d'un groupe associé (autre [interception\)](#page-74-3) **65** Suivi d'un appel [suspect](#page-75-0) **66** Contrôle de la sonnerie du [téléphone](#page-75-1) lors d'un appel entrant **66** Fin d'un [appel](#page-75-2) **66** [Coupure](#page-76-0) du son **67** Mise en attente [d'appels](#page-76-1) **67** Mise en [attente](#page-76-2) d'un appel **67** Prise d'un appel mis en attente pendant trop [longtemps](#page-76-3) **67** [Permutation](#page-77-0) entre un appel actif et un appel en attente **68** Parcage [d'appels](#page-77-1) **68** Mise en attente d'un appel à l'aide du parcage [d'appels](#page-77-2) **68** [Récupération](#page-78-0) d'un appel en attente à l'aide du parcage d'appels **69** Transfert d'appels depuis votre [téléphone](#page-78-1) **69** [Désactivation](#page-79-0) du transfert d'appel depuis votre téléphone **70** [Transfert](#page-79-1) d'un appel à une autre personne **70** [Téléconférences](#page-79-2) et réunions **70**

Ajout d'une autre [personne](#page-79-3) à un appel **70** Affichage et [suppression](#page-80-0) des participants à une conférence **71** Conférences [téléphoniques](#page-80-1) planifiées (MultConf) **71** [Organisation](#page-80-2) d'une conférence MultConf **71** Accès à une [conférence](#page-81-0) MultConf **72** Appels [intercom](#page-81-1) **72** Passage d'un appel [intercom](#page-81-2) **72** Prise d'un appel [intercom](#page-82-0) **73** Supervision et [enregistrement](#page-82-1) d'appels **73** [Configuration](#page-82-2) d'un appel supervisé **73** [Enregistrement](#page-83-0) d'un appel **74** Appels [prioritaires](#page-83-1) **74** Passage d'un appel [prioritaire](#page-84-0) **75** Prise d'un appel [prioritaire](#page-84-1) **75** Prise d'un appel [prioritaire](#page-84-2) pendant un appel en cours **75** Lignes [multiples](#page-84-3) **75** Lignes [partagées](#page-85-0) **76** Comment s'ajouter [soi-même](#page-85-1) à un appel sur une ligne partagée (Inser.) **76** Comment s'ajouter [soi-même](#page-85-2) à un appel sur une ligne partagée (InsConf) **76** [Activation](#page-85-3) d'une alerte avant de participer à un appel sur une ligne partagée **76**

#### **CHAPITRE 4 [Contacts](#page-88-0) 79**

[Favoris](#page-89-0) **80** [Accéder](#page-89-1) aux favoris **80** Ajout d'un [contact](#page-89-2) à votre liste de favoris **80** [Suppression](#page-89-3) d'un contact de votre liste de favoris **80** [Contacts](#page-90-0) locaux **81** Accès aux [contacts](#page-90-1) locaux **81** [Recherche](#page-90-2) d'un contact dans votre liste de contacts locaux **81** Ajout d'un [nouveau](#page-91-0) contact à votre liste de contacts locaux **82** [Modification](#page-91-1) d'un contact de votre liste de contacts locaux **82** Appel d'un contact de votre liste de [contacts](#page-91-2) locaux **82** [Suppression](#page-92-0) d'un contact de votre liste de contacts locaux **83**

Accès à [l'application](#page-88-1) Contacts **79**

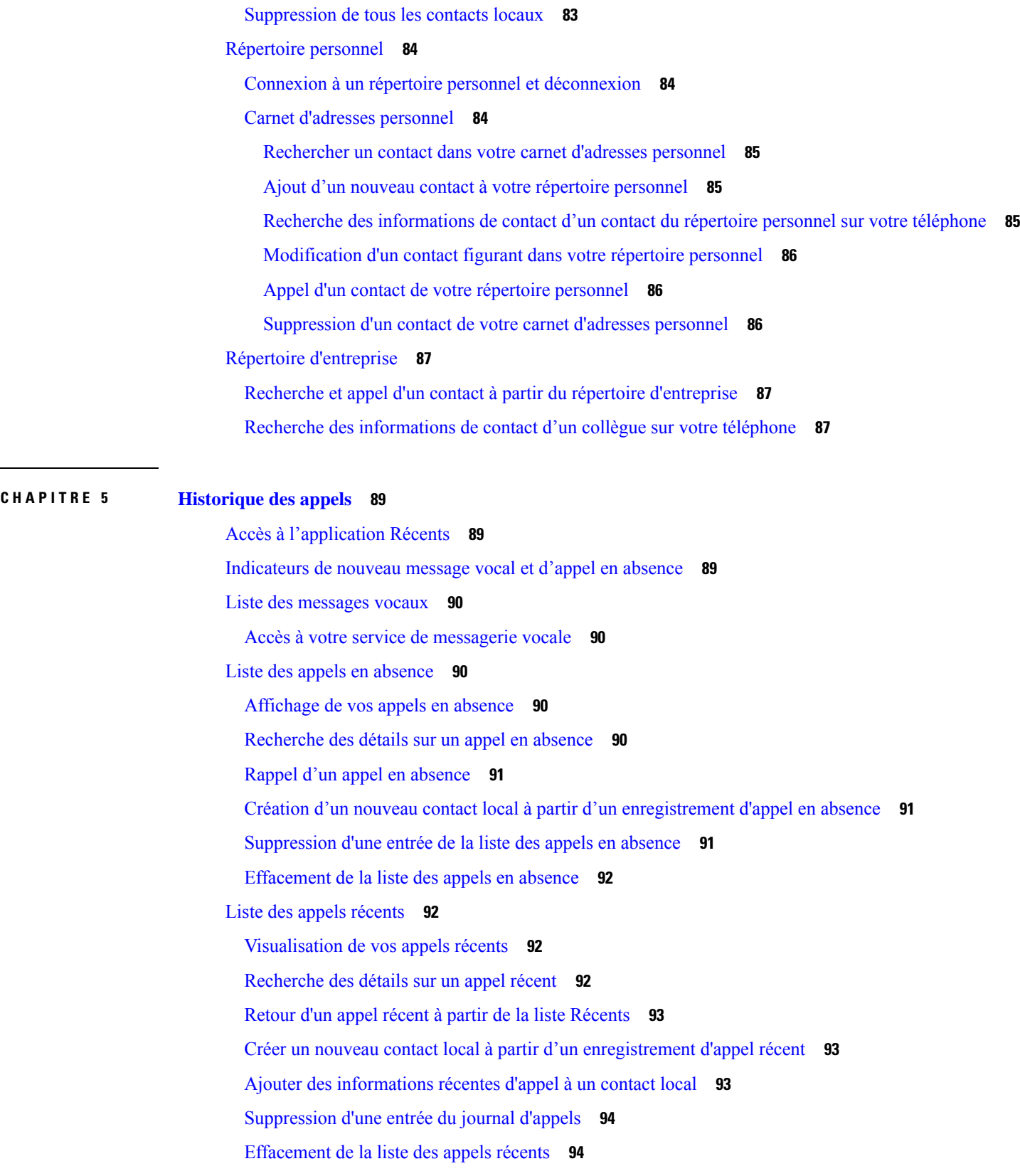

 $\blacksquare$ 

 $\mathbf{l}$ 

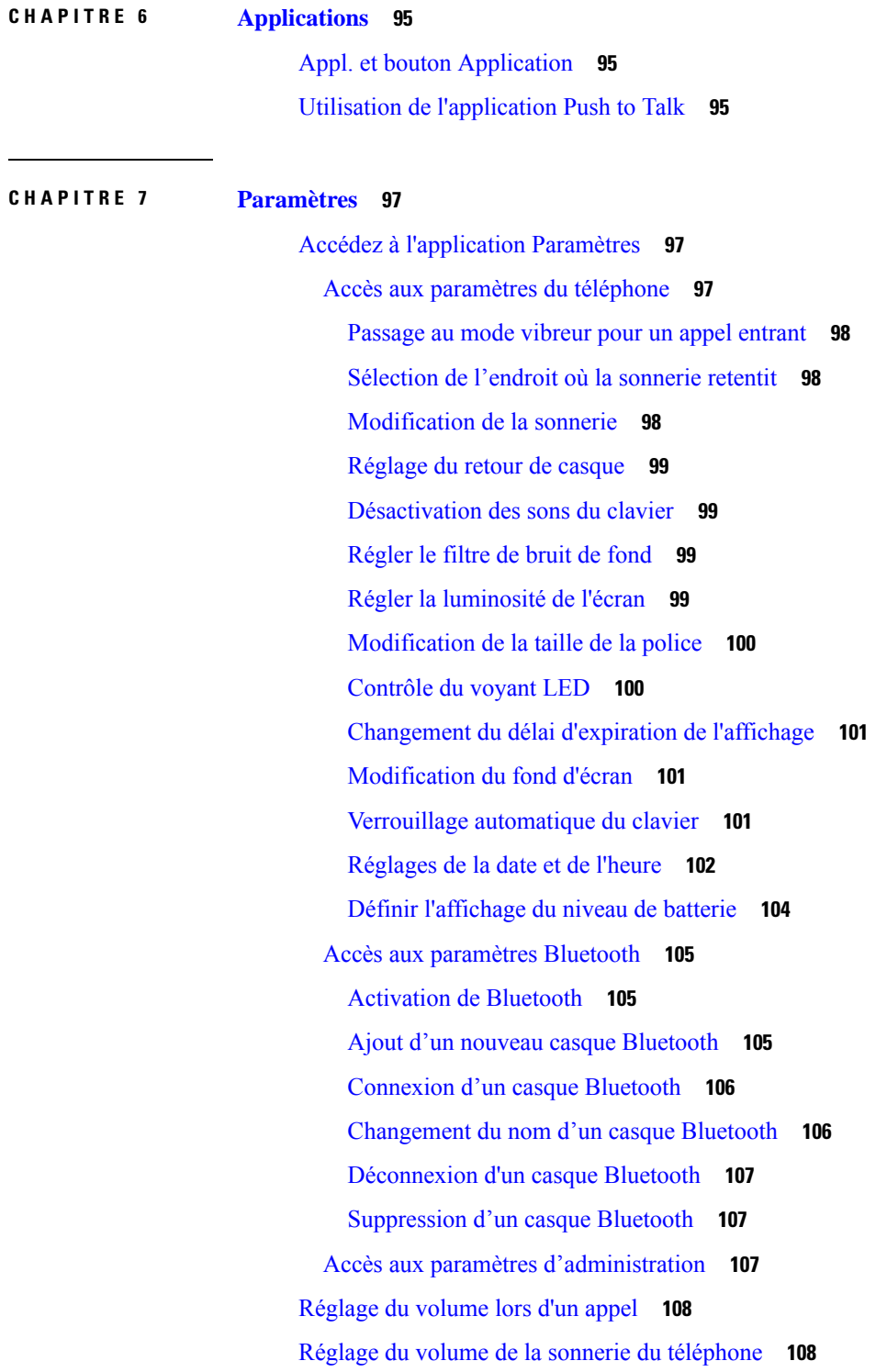

I

I

**CHAPITRE 8 [Accessoires](#page-118-0) 109**

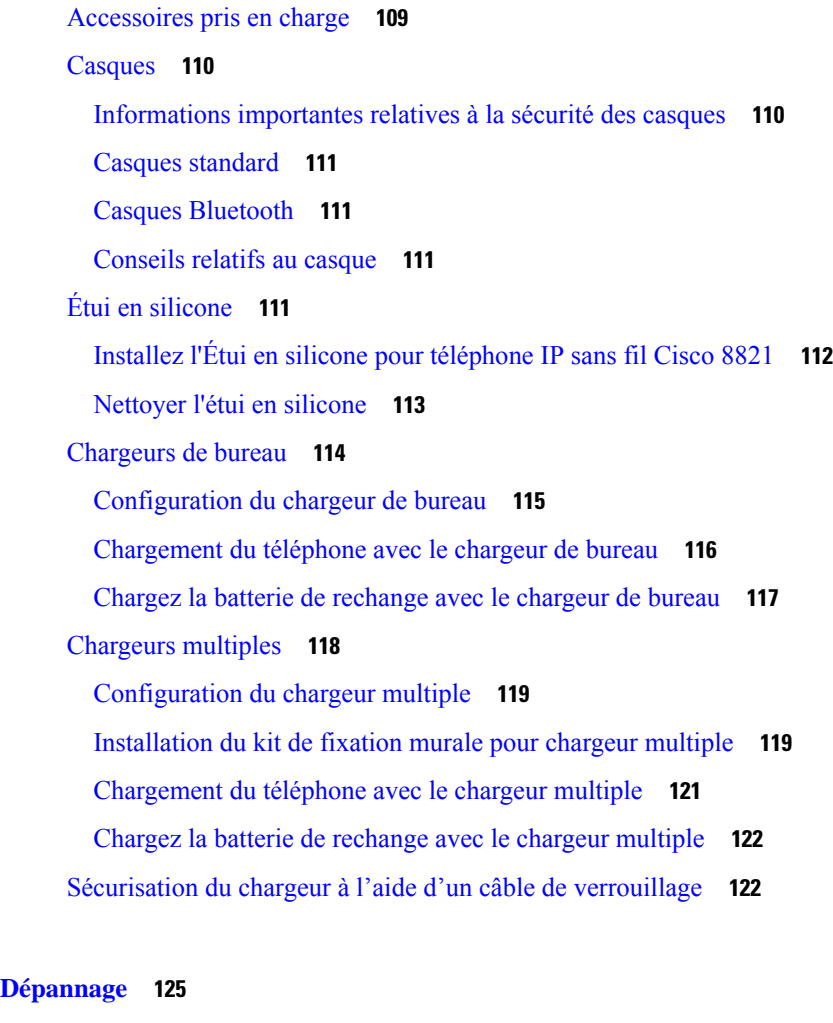

**CHAPITRE 9 [Dépannage](#page-134-0) 125**

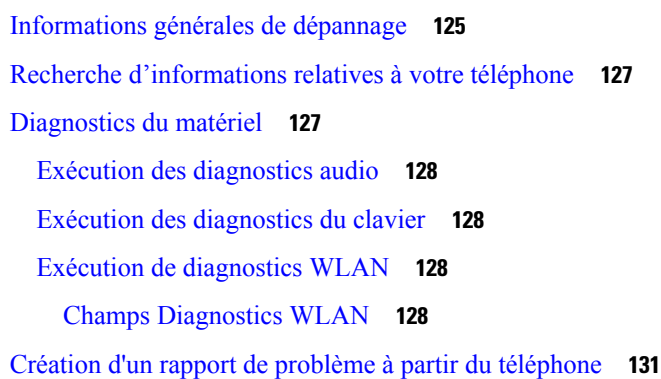

Π

#### **CHAPITRE 1 0 Sûreté et [sécurité](#page-142-0) du produit 133**

Consignes de sécurité et informations relatives aux [performances](#page-142-1) **133** [Consignes](#page-143-0) de sécurité **134** Avis de [sécurité](#page-143-1) relatifs à la batterie **134**

[Environnements](#page-145-0) dangereux **136** [Coupure](#page-145-1) de courant **136** Domaines [réglementaires](#page-145-2) **136** [Environnements](#page-146-0) médicaux **137** Utilisation de [périphériques](#page-146-1) externes **137** [Comportement](#page-146-2) du téléphone pendant les périodes de congestion du réseau **137** [DAS](#page-147-0) **138** [Étiquette](#page-147-1) de produit **138** [Déclarations](#page-147-2) de conformité **138** [Déclarations](#page-147-3) de conformité pour l'Union européenne **138** [Marquage](#page-147-4) CE **138** Déclaration sur [l'exposition](#page-147-5) aux fréquences radio de l'Union européenne **138** [Déclarations](#page-147-6) de conformité pour les États-Unis **138** [Déclaration](#page-147-7) relative au DAS **138** [Informations](#page-148-0) relatives à l'exposition aux fréquences radio **139** [Informations](#page-149-0) générales sur la conformité des appareils RF **140** Appareil radio [conforme](#page-149-1) à l'article 15 **140** [Déclarations](#page-149-2) de conformité pour le Canada **140** [Déclaration](#page-150-0) de conformité pour le Canada **141** Déclarations de conformité pour la [nouvelle-Zélande](#page-151-0) **142** [Avertissement](#page-151-1) général relatif à Permit to Connect (PTC) **142** [Utilisation](#page-151-2) de réseaux IP avec le RTCP **142** Utilisation de la [compression](#page-151-3) vocale par le biais du RTCP **142** [Suppression](#page-151-4) de l'écho **142** [Déclarations](#page-152-0) de conformité pour Taïwan **143** Déclaration [d'avertissement](#page-152-1) DGT **143** [Déclaration](#page-152-2) de conformité pour l'Argentine **143** [Déclaration](#page-152-3) de conformité pour le Brésil **143** [Déclaration](#page-153-0) de conformité pour Singapour **144** [Présentation](#page-153-1) de la sécurité des produits Cisco **144** [Informations](#page-154-0) importantes en ligne **145**

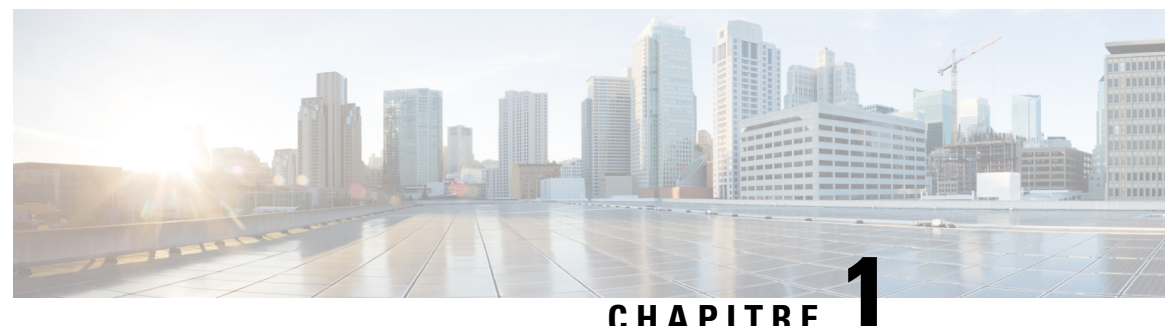

## <span id="page-10-0"></span>**Votre téléphone**

- [Téléphones](#page-10-1) IP sans fil Cisco 8821 et 8821-EX, à la page 1
- [Nouveautés](#page-13-1) et mises à jour, à la page 4
- Mise en [route,](#page-16-1) à la page 7
- Portail d'aide en [libre-service,](#page-19-0) à la page 10
- [Boutons](#page-21-0) et matériel du, à la page 12
- Entretien de votre [téléphone,](#page-31-1) à la page 22
- Aide et informations [complémentaires,](#page-35-0) à la page 26

### <span id="page-10-1"></span>**Téléphones IP sans fil Cisco 8821 et 8821-EX**

Les Téléphones IP sans fil Cisco 8821 et 8821-EX sont des périphériques sans fil 802.11 bibande qui délivrent des communications vocales en association avec Cisco Unified Communications Manager et avec les points d'accès Cisco Aironet et Cisco Meraki dans un réseau de communications d'entreprise privé.

Les téléphones permettent une communication vocale via le même LAN sans fil que votre ordinateur. Ainsi, vous pouvez passer et recevoir des appels, mettre des appels en attente, transférer des appels, établir des conférences, etc.

Le Téléphone IP sans fil Cisco 8821-EX est certifié ATEX (atmosphère potentiellement explosive) zone 2 IP54 (en attente), et catégorie I division 2/zone 2 pour l'Amérique du nord. Le téléphone est certifié pour une utilisation dans des environnements où il existe des risques d'explosion (dangereux) où des gaz, des vapeurs ou desliquidesinflammables peuvent être présents pendant une brève période ou dans des conditions anormales. Le téléphone est de couleur jaune, conformément aux normes de l'industrie, ce qui permet de le reconnaître rapidement en cas d'urgence.

La figure suivante illustre le Téléphone IP sans fil Cisco 8821 à gauche et le Téléphone IP sans fil Cisco 8821-EX à droite.

**Illustration 1 : Téléphones IP sans fil Cisco 8821 et 8821-EX**

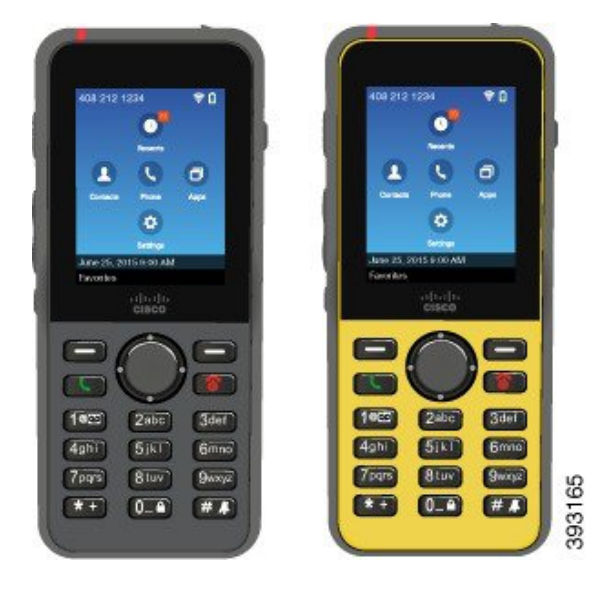

Ces téléphones, comme d'autres périphériques réseau, doivent être configurés et gérés. Les téléphones prennent en charge les codecs G.711a, Codecs G.711u, G.722, G.729a, G.729ab, iLBC, iSAC, et OPUS. Lestéléphones prennent également en charge l'audio large bande non compressé (16 bits, 16 kHz).

Les téléphones sont compatibles avec les prothèses auditives (HAC, Hearing Aid Compatible) mais ne sont pas dotés de fonctions de téléscripteur. Ils comportent des picots sur les bords de la touche 5, qui est un repère tactile.

Les caractéristiques physiques sont :

- Résistance aux dégâts causés par les chutes du téléphone
- Tolérance au nettoyage antibactérien et à l'alcool
- Exempt de latex et de plomb
- Résistance aux chocs et aux vibrations
- Interface USB On-the-Go (OTG) 2.0
- Téléphone IP sans fil Cisco 8821: Protection IP54 qui indique un équipement résistant à la poussière et à l'eau (voir ci-dessous)
- Téléphone IP sans fil Cisco 8821-EX uniquement :
	- Protection IP67 dans les lieux ordinaires
	- Certifié pour une utilisation dans une atmosphère potentiellement explosive :
		- ATEX zone 2 IP54 (en attente)
		- METLABS certifiés pour les catégories I et II, Division 2 et catégorie III, divisions 1 et 2, groupes A, B, C et D
	- La couleur jaune conforme aux normes de l'industrie permet de le reconnaître en cas d'urgence.

• Charge à l'aide d'un chargeur de bureau pour un seul téléphone ou d'un chargeur multiple pour un maximum de 6 téléphones. Pour plus d'informations, reportez-vous à [Accessoires](#page-118-1) pris en charge, à la [page](#page-118-1) 109.

Votre téléphone peut en outre proposer desfonctions d'optimisation de la productivité, qui permettent d'étendre les capacités de base de gestion des appels.

En fonction de façon dont il a été configuré, votre téléphone prend en charge :

- L'utilisation de casques sans fil Bluetooth, notamment de fonctions d'appel mains libres
- Un accès sans fil à votre numéro de téléphone et au répertoire d'entreprise.
- L'accès aux données du réseau, aux applications XML et aux services Web.
- La personnalisation en ligne des fonctions et services du téléphone à partir du portail d'aide en libre-service.
- La création d'un rapport d'emplacement lors de la première inscription. Ilsignale son emplacement lorsque l'emplacement change ; par exemple, lorsque vous vous déplacez autour du bâtiment. Le téléphone sans fil signale également son emplacement toutes les 24 heures s'il ne change pas d'emplacement.

Pour plus d'informations, reportez-vous à la documentation de Cisco Unified Communications Manager.

Pour éviter d'endommager le périphérique :

- Ne vous baignez pas et ne nagez pas avec le téléphone.
- N'exposez pas le téléphone à de l'eau sous pression ou courante, par exemple lors d'une douche, d'un nettoyage ou d'un lavage des mains.
- N'utilisez pas le téléphone dans un sauna ou un hammam.
- N'immergez pas intentionnellement le téléphone.
- N'utilisez pas le téléphone en dehors des plages de température recommandées ou dans des conditions extrêmes humides, chaudes ou froides.
- Ne rangez pas les téléphones, les piles et les accessoires en dehors des plages de température recommandées ou dans des conditions extrêmes humides, chaudes ou froides.
- Ne laissez pas tomber le téléphone et ne le soumettez pas à d'autres chocs.
- Ne démontez pas le téléphone ; n'enlevez pas les vis.
- N'utilisez pas d'agents de nettoyage agressifs, comme l'eau de Javel et autres produits chimiques, pour nettoyer l'extérieur du téléphone.
- N'utilisez pas un couvercle de pile cassé ou un couvercle de pile dont le joint est brisé.

Minimisez l'exposition de votre téléphone au savon, aux détergents, aux acides ou aux aliments acides et à tout liquide ; par exemple, à l'eau salée, à l'eau savonneuse, à l'eau de piscine, aux parfum, insecticide, lotions, crème solaire, écran solaire, huile, dissolvant pour adhésif, colorant capillaire, boissons gazeuses et solvants. Pour plus d'informations, reportez-vous à Entretien de votre [téléphone,](#page-31-1) à la page 22.

#### **IP54 et IP67**

Les Téléphones IP sans fil Cisco 8821 et 8821-EX sont testés dans des conditions contrôlées de laboratoire selon la norme CEI 60529. Le Téléphone IP sans fil Cisco 8821 a une notation IP54 et le Téléphone IP sans

fil Cisco 8821-EX a une notation IP67 dans les lieux ordinaires. L'indice de protection de niveau 54 (IP54) et 67 (IP67) indique que l'équipement est étanche à la poussière et est protégé contre l'eau. La résistance aux éclaboussures, à l'eau et à la poussière ne sont pas des conditions permanentes, et la résistance pourrait diminuer en raison de l'usure normale. Les utilisateurs doivent prendre soin du téléphone et ne doivent pas exposer délibérément l'appareil à un environnement hostile de poussière, d'éclaboussures ou d'immersion dans l'eau.

#### **Rubriques connexes**

[Environnements](#page-145-0) dangereux, à la page 136

### <span id="page-13-0"></span>**Prise en charge des fonctionnalités**

Ce document décrit toutes les fonctionnalités prises en charge par le périphérique. Toutefois, toutes les fonctionnalités peuvent ne pas être prises en charge par votre configuration actuelle. Pour obtenir plus d'informations sur les fonctionnalités prises en charge, contactez votre administrateur.

## <span id="page-13-2"></span><span id="page-13-1"></span>**Nouveautés et mises à jour**

### **Nouveautés et modifications des informations de la version 11.0(6) du micrologiciel**

Le tableau suivant décrit les modifications apportées à ce guide pour prendre en charge la version du micrologiciel 11.0(6).

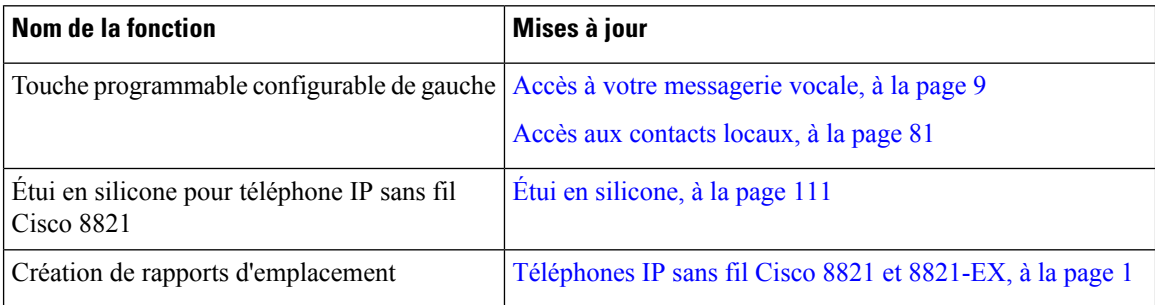

### <span id="page-13-3"></span>**Nouveautés et modifications des informations concernant la prise en charge du téléphone IP sans fil Cisco 8821-EX**

Les mises à jour suivantes ont été apportées au document.

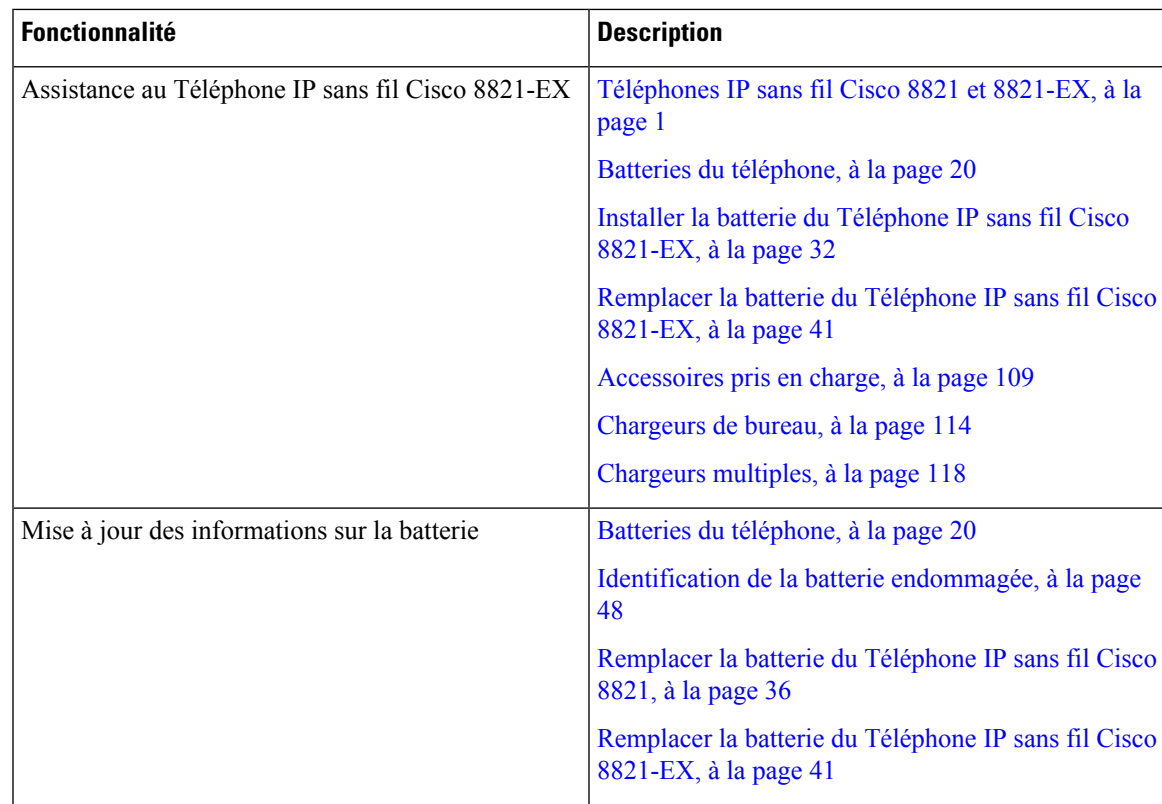

### <span id="page-14-0"></span>**Nouveautés et modifications des informations de la version 11.0 (5) SR1 du micrologiciel**

Les mises à jour suivantes ont été apportées au document.

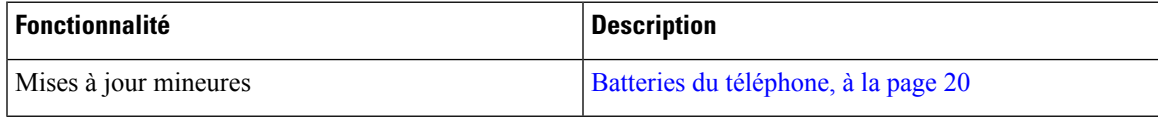

### <span id="page-14-1"></span>**Nouveautés et modifications des informations de la version 11.0 (5) du micrologiciel**

Le tableau suivant décrit les modifications apportées à ce guide pour prendre en charge la version du micrologiciel 11.0 (5).

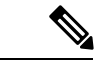

**Remarque**

La version 11.0 (5) du micrologiciel du téléphone IP sans fil Cisco 8821 a été différée. Les fonctionnalités de cette version seront disponibles dans les versions ultérieures du micrologiciel.

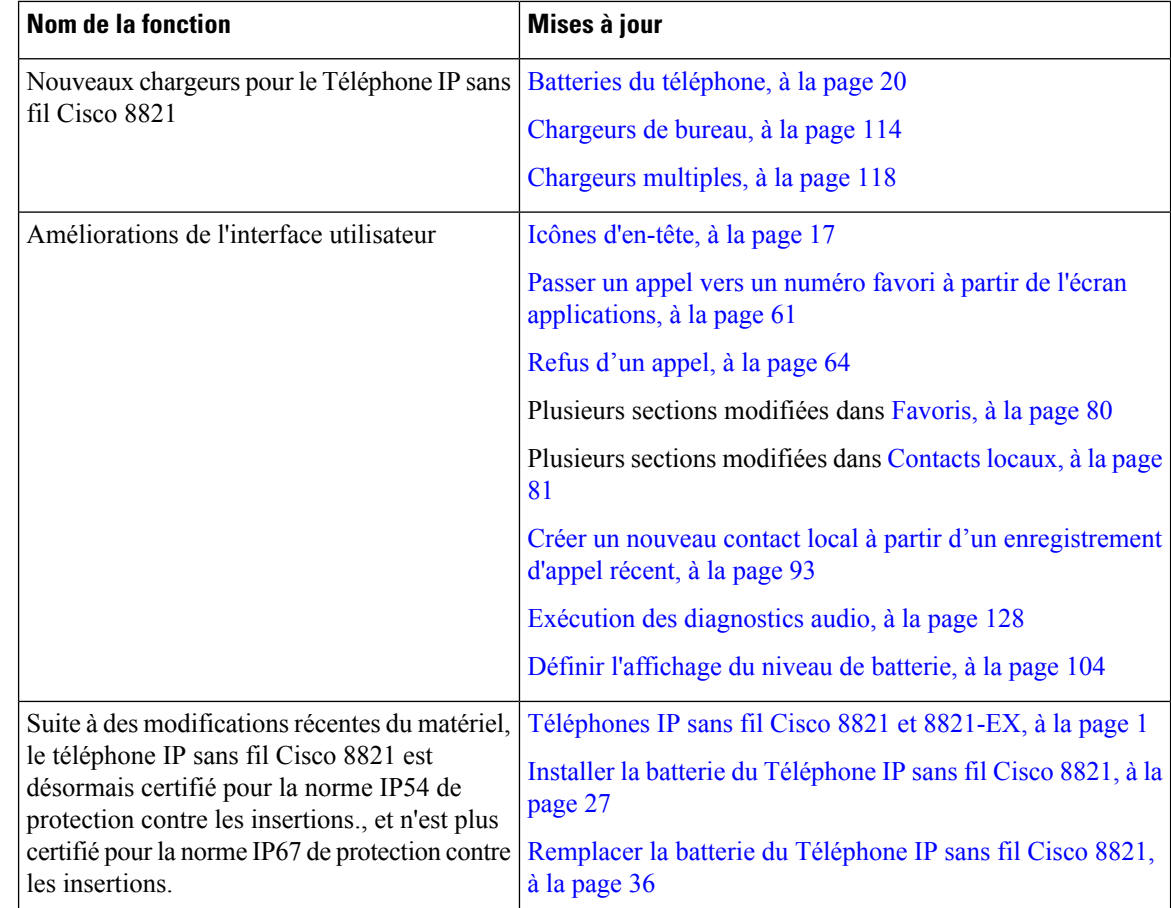

### <span id="page-15-0"></span>**Nouveautés et modifications des informations de la version 11.0(4) du micrologiciel**

Le tableau suivant décrit les modifications apportées à ce guide pour prendre en charge la version du micrologiciel 11.0(4).

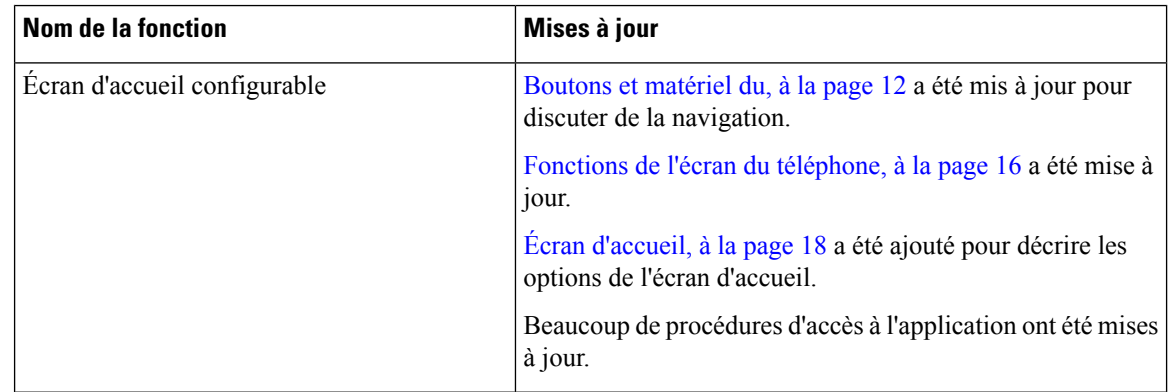

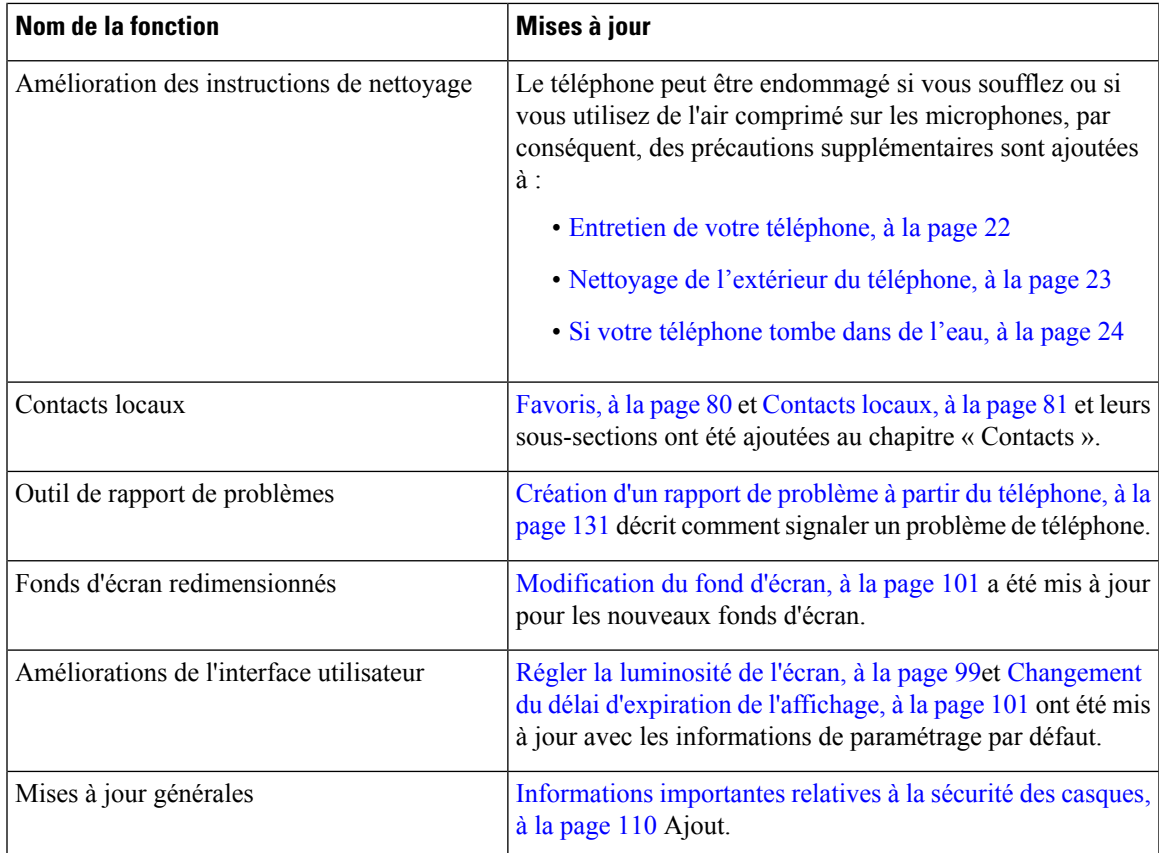

### <span id="page-16-0"></span>**Nouveautés et modifications des informations de la version 11.0(3) du micrologiciel**

Le tableau suivant contient les informations qui ont été ajoutées ou modifiées dans ce guide pour cette version du micrologiciel.

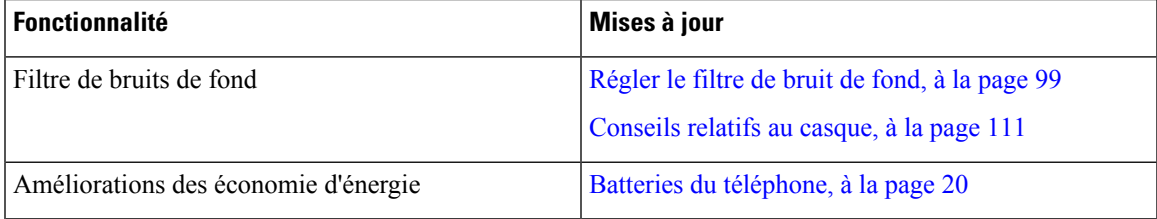

### <span id="page-16-1"></span>**Mise en route**

Lisez la section Sûreté et sécurité du [produit,](#page-142-2) à la page 133 avant d'installer ou de charger la batterie.

Votre téléphone est alimenté par une batterie Lithium ion rechargeable. Pour pouvoir utiliser votre téléphone, vous devez y insérer la batterie et la charger.

Votre téléphone doit se connecter au réseau sans fil d'entreprise et au réseau de téléphonie IP. Votre administrateur peut configurer votre nouveau téléphone sansfil, mais vous devrez peut-être le faire vous-même.

Une fois le téléphone configuré, vous pouvez l'utiliser.

#### **Rubriques connexes**

[Paramétrage](#page-36-3) du téléphone, à la page 27 Batteries du [téléphone,](#page-29-1) à la page 20

### <span id="page-17-0"></span>**Activation de votre téléphone**

Afin d'économiser la batterie, le téléphone s'éteint automatiquement lorsqu'il n'est pas utilisé. Vous devez rallumer le téléphone pour pouvoir l'utiliser.

Pour allumer le téléphone, vous devrez peut-être saisir un nom d'utilisateur et un mot de passe pour accéder au réseau sans fil. Après l'authentification et l'enregistrement du téléphone auprès du système de contrôle des appels, l'écran principal s'affiche et vous pouvez passer ou prendre des appels.

#### **Procédure**

Appuyez et maintenez la pression sur **Alimentation/Fin d'appel c** jusqu'à ce que le voyant rouge s'allume.

### <span id="page-17-1"></span>**Connexion au téléphone**

Si un écran de connexion s'affiche lorsque vous allumez votre téléphone, vous devez saisir votre nom d'utilisateur et votre mot de passe pour accéder aux fonctions du téléphone. Vous devrez peut-être aussi saisir d'autres informations, selon les exigences de sécurité du réseau sans fil. Contactez votre administrateur pour obtenir de l'aide.

#### **Procédure**

<span id="page-17-2"></span>**Étape 1** Entrez votre ID utilisateur. **Étape 2** Entrez votre mot de passe.

### **Désactivation de votre téléphone**

Pour économiser la batterie, désactivez le téléphone lorsque vous n'avez pas besoin de passer ou de recevoir des appels.

**Procédure**

**Étape 1** Appuyez et maintenez la pression sur **Alimentation/Fin d'appel tem** pendant 4 secondes.

**Étape 2** Appuyez sur **Désactivé**.

#### **Rubriques connexes**

[Changement](#page-110-0) du délai d'expiration de l'affichage, à la page 101

### <span id="page-18-0"></span>**Verrouillage du clavier du téléphone**

Vous pouvez verrouiller le clavier pour ne pas appuyer sur des touches par inadvertance.

#### **Procédure**

Appuyez et maintenez la pression sur **Zéro** (0)  $\bullet$   $\bullet$  jusqu'à ce qu'un message vous indique que le clavier est verrouillé.

#### **Rubriques connexes**

[Verrouillage](#page-110-2) automatique du clavier, à la page 101

### <span id="page-18-1"></span>**Déverrouillage du clavier du téléphone**

Si vous verrouillez le clavier, vous devez le déverrouiller pour pouvoir utiliser le téléphone.

#### **Procédure**

<span id="page-18-2"></span>**Étape 1** Appuyez sur **Déverrouiller**. **Étape 2** Appuyez sur  $\text{Zéro}(0)$   $\begin{bmatrix} 0 & -1 \\ -2 & 0 \end{bmatrix}$ 

### **Accès à votre messagerie vocale**

Pour accéder à votre messagerie vocale, appelez le numéro de téléphone de votre système de messagerie vocale. Cependant, si votre administrateur a activé l'accès rapide, vous pouvez accéder à la messagerie vocale en appuyant simplement sur un bouton. Le bouton appelle automatiquement le système de messagerie vocale à votre place.

Le système de messagerie vocale et le téléphone sont deux entités distinctes. Pour plus d'informations sur les numéros de téléphone de système de messagerie vocale pour l'accès en interne et en externe, ou pour d'autres informations sur le système de messagerie vocale, contactez votre administrateur.

Votre administrateur peut configurer la touche dynamique de gauche de la vue applications en tant que **Messagerie vocale**.

#### **Procédure**

**Étape 1** Appuyez sur la touche **1** du clavier et maintenez-la enfoncée, ou appuyez sur **Messagerie vocale**.

**Étape 2** Suivez les invites.

## <span id="page-19-0"></span>**Portail d'aide en libre-service**

Vous pouvez personnaliser certains paramètres du téléphone sur le site Web du portail d'aide en libre-service, auquel vous pouvez accéder depuis votre ordinateur. Le portail d'aide en libre-service fait partie du Cisco Unified Communications Manager de votre société.

Votre administrateur peut vous fournit l'URL pour accéder au portail d'aide en libre-service et vous fournir votre ID utilisateur et mot de passe.

Dans le portail d'aide en libre-service, vous pouvez contrôler les fonctionnalités, les paramètres de ligne et les services téléphoniques de votre téléphone.

- Les fonctionnalités du téléphone incluent la numérotation rapide, la fonction Ne pas déranger et votre carnet d'adresses personnel.
- Les paramètres de ligne ont une incidence sur une ligne donnée (numéro de répertoire) de votre téléphone. Les paramètres de ligne peuvent inclure le renvoi d'appels, les indicateurs visuels et sonores de messages, les modèles de sonnerie et d'autres paramètres spécifiques à la ligne.
- Les services téléphoniques peuvent inclure des fonctions spéciales, des données de réseau et des informations Web (par exemple, les cours de la bourse ou les programmes de cinéma). Utilisez le portail d'aide en libre-service pour vous abonner à un service téléphonique avant de pouvoir y accéder sur votre téléphone.

Le tableau suivant décrit certaines des fonctionnalités que vous pouvez configurer à l'aide du portail d'aide en libre-service. Pour obtenir plus d'informations, reportez-vous à la documentation du portail d'aide en libre-service relative à votre système de contrôle des appels.

| <b>Fonctionnalités</b>        | <b>Description</b>                                                                                                    |
|-------------------------------|----------------------------------------------------------------------------------------------------|
| Renvoi d'appels               | Utilisez le numéro devant recevoir les appels lorsque le renvoi d'appel est activé sur<br>le téléphone. Utilisez le portail d'aide en libre-service pour configurer des fonctions<br>de renvoi d'appel plus complexes, par exemple lorsque votre ligne est occupée.                                                                                                    |
| Téléphones<br>supplémentaires | Indiquez des téléphones supplémentaires (tel que celui de votre portable) à utiliser pour<br>passer et recevoir des appels en utilisant les mêmes numéros de répertoire que ceux de<br>votre téléphone de bureau. Vous pouvez également définir les contacts bloqués et<br>préférés, pour interdire ou autoriser que les appels provenant de certains numéros soient<br>envoyés à votre téléphone portable. Lors de la configuration de téléphones<br>supplémentaires, vous pouvez également configurer les fonctionnalités suivantes : |
|                               | • Numéro d'appel unique : indiquez si le téléphone supplémentaire doit sonner<br>lorsqu'une personne appelle votre téléphone de bureau.                                                                                                    |
|                               | • Appels mobiles : si le téléphone supplémentaire est un téléphone portable, vous<br>pouvez le configurer afin qu'il soit possible de transférer les appels mobiles vers<br>votre téléphone de bureau, ou les appels de votre téléphone de bureau vers votre<br>téléphone portable.                                                                                                    |

**Tableau 1 : Fonctions disponibles sur le portail d'aide en libre-service**

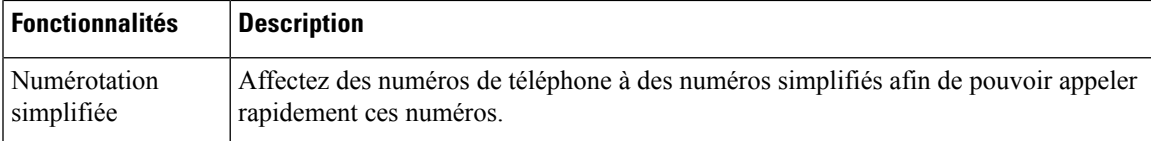

### <span id="page-20-0"></span>**Numéros à numérotation abrégée**

Lorsque vous composez un numéro sur votre téléphone, vous saisissez une série de chiffres. Lorsque vous configurez un numéro à numérotation abrégée, ce dernier doit contenir tousles chiffres nécessaires pour passer l'appel. Par exemple, si vous devez composer le 9 pour passer un appel externe, vous devez saisir le numéro 9, puis le numéro à appeler.

Vous pouvez également ajouter à ce numéro, d'autres chiffres à composer. Ces chiffres supplémentaires peuvent représenter un code d'accès à une réunion, un numéro de poste, un mot de passe de messagerie vocale, un code d'autorisation ou un code de facturation.

La chaîne de numérotation peut contenir les caractères suivants :

- 0 à 9
- le signe dièse (#)
- l'astérisque (\*)
- la virgule (,) : il s'agit du caractère de pause, qui insère un délai de 2 secondes dans la chaîne de numérotation. Vous pouvez saisir plusieurs virgules consécutives dans la chaîne. Par exemple, deux virgules (,,) représentent une pause de 4 secondes.

Les règles suivantes s'appliquent aux chaînes de numérotation :

- Utilisez des virgules pour séparer les parties de la chaîne de numérotation.
- Un code d'autorisation doit toujours précéder un code de facturation dans la chaîne de numérotation.
- Une virgule est nécessaire entre le code d'autorisation et le code de facturation dans la chaîne.
- Une étiquette de numérotation abrégée est requise pour les numéros rapides qui comportent des codes d'autorisation et des chiffres supplémentaires.

Avant de configurer la numérotation abrégée, composez manuellement les chiffres au moins une fois pour vous assurer que la séquence de chiffres est exacte.

Votre téléphone n'enregistre pas le code d'autorisation, le code de facturation ou les chiffres supplémentaires de la numérotation abrégée dans l'historique des appels. Si vous appuyez sur **Bis** après vous être connecté à une destination de numérotation abrégée, le téléphone vous invite à saisir manuellement les éventuels code d'autorisation, code de facturation ou chiffres supplémentaires.

#### **Exemple**

Pour configurer un numéro à numérotation abrégée afin d'appeler une personne à un numéro de poste donné, et si un code d'autorisation et un code de facturation sont nécessaires, procédez comme suit :

- Vous devez composer le **9** pour joindre une ligne externe.
- Vous voulez appeler le **5556543**.
- Vous devez saisir le code d'autorisation **1234**.
- Vous devez saisir le code de facturation **9876**.
- Vous devez patienter pendant 4 secondes.
- Lorsque l'appel est établi, vous devez saisir le numéro de poste **56789#**.

Dans ce cas, le numéro à numérotation abrégée est **95556543,1234,9876,,56789#**.

#### **Rubriques connexes**

Appels nécessitant un code de facturation ou un code [d'autorisation,](#page-71-2) à la page 62

### <span id="page-21-0"></span>**Boutons et matériel du**

Le téléphone sans fil est équipé de plusieurs boutons et fonctionnalités matérielles que vous utiliserez régulièrement. Reportez-vous à la figure et au tableau ci-après pour identifier les boutons et fonctionnalités importants du téléphone. La figure suivante illustre le Téléphone IP sans fil Cisco 8821, le Téléphone IP sans fil Cisco 8821-EX a un aspect similaire.

**Illustration 2 : Boutons et matériel du Téléphone IP sans fil Cisco 8821**

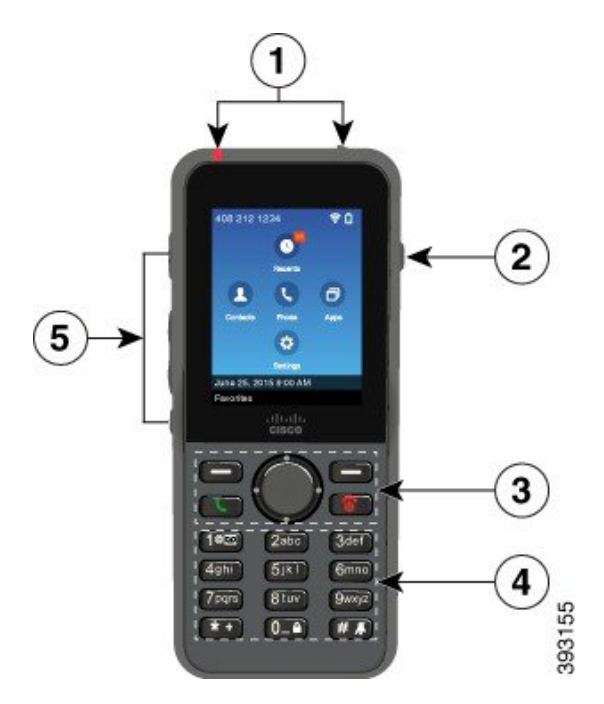

Le tableau suivant décrit les fonctions des touches des téléphones.

 $\mathbf I$ 

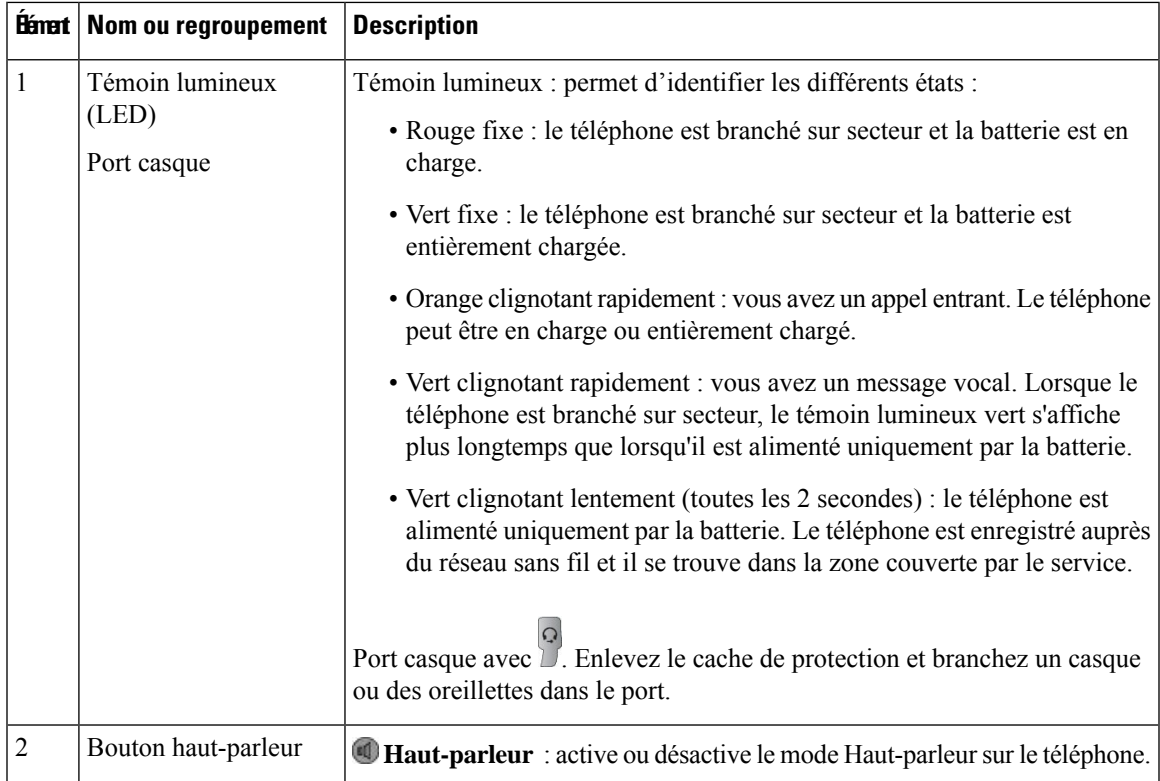

 $\mathbf I$ 

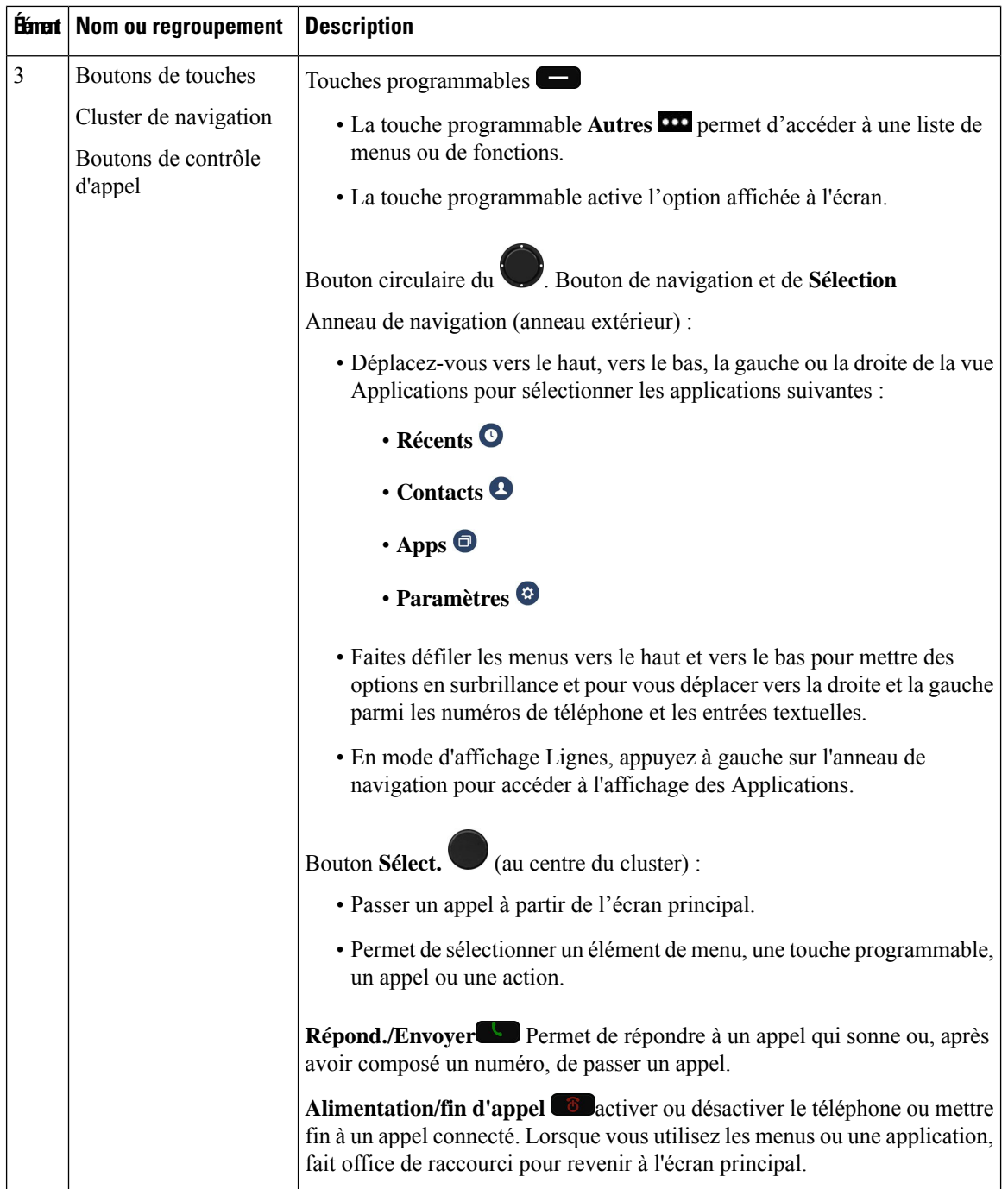

I

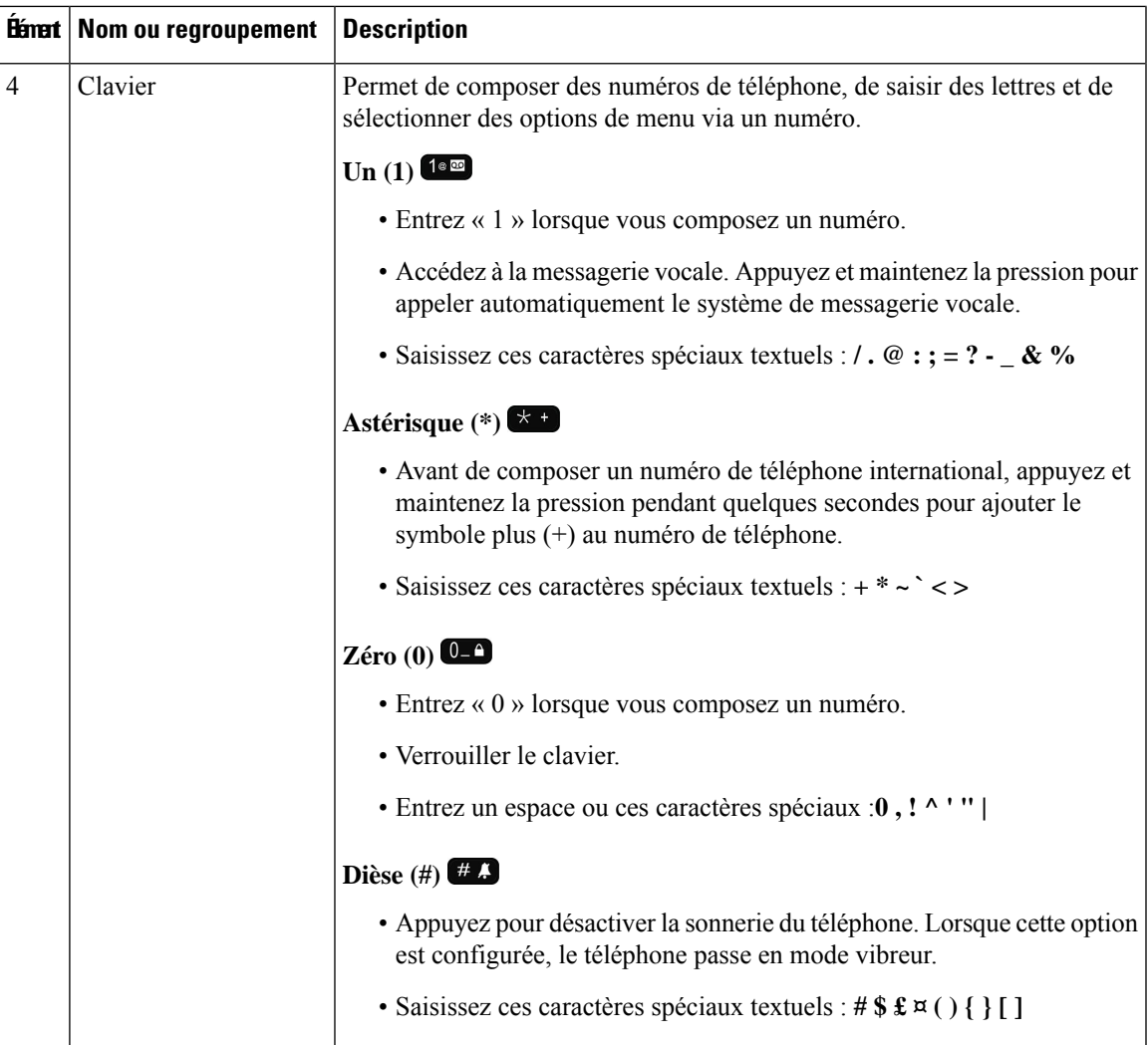

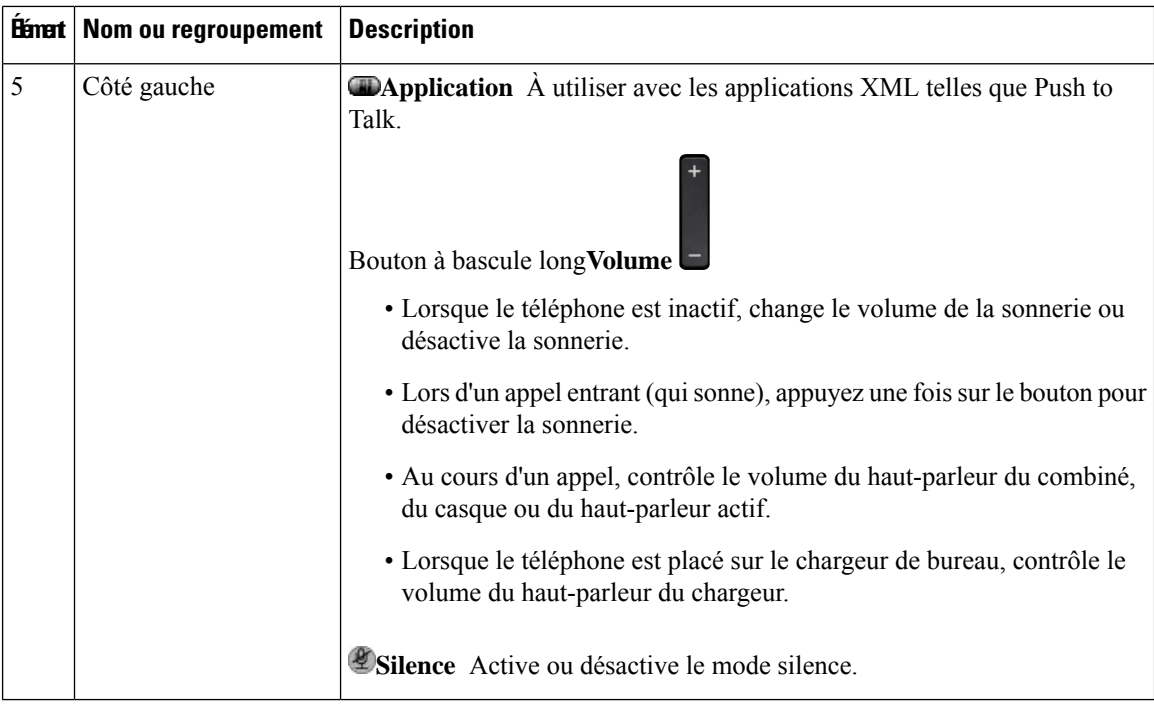

### <span id="page-25-0"></span>**Navigation**

Utilisez l'anneau externe du cluster de navigation pour parcourir les menus et vous déplacer entre les champs. Utilisez le bouton interne **Sélectionner** du cluster de navigation pour sélectionner les éléments du menu.

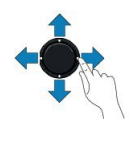

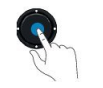

Si un élément de menu comporte un numéro d'index, vous pouvez entrer le numéro d'index avec le clavier pour sélectionner l'élément.

### <span id="page-25-1"></span>**Fonctions de l'écran du téléphone**

L'écran du téléphone affiche des informations sur le téléphone, telles que le numéro de répertoire, l'appel actif et l'état de la ligne, les touches, les numéros simplifiés et les appels passés. L'écran est constitué des sections suivantes :

- Section supérieure : présente le numéro de téléphone, la puissance du signal Wi-Fi, la charge de la batterie et plusieurs icônes de fonctionnalités. Les icônes de fonctionnalités sont affichées lorsque les fonctionnalités correspondantes sont activées.
- Section du milieu : affiche l'écran d'accueil.

• Section inférieure : affiche la date et l'heure actuelles ou les libellés de touches programmables. Chaque libellé de touche programmable indique l'action associée à une touche programmable située sousl'écran.

#### **Rubriques connexes**

Écran [d'accueil,](#page-27-0) à la page 18

#### <span id="page-26-0"></span>**Icônes d'en-tête**

L'en-tête de l'écran affiche de nombreuses icônes. Les tableaux suivants interprètent ces icônes.

**Tableau 2 : Icônes relatives au chemin audio**

| <b>Icône</b> | <b>Description</b>                                                                                                    |
|--------------|----------------------------------------------------------------------------------------------------|
|              | Le haut-parleur ou le haut-parleur du chargeur de bureau est en cours d'utilisation.                                        |
|              | Un casque filaire ou Bluetooth est en cours d'utilisation.                                                                  |
|              | Le téléphone est en mode Silence.                                                                                           |
|              | Le téléphone est en mode silencieux. Ce mode se produit lorsque vous désactivez la<br>sonnerie à partir du menu Paramètres. |

#### **Tableau 3 : Icônes Bluetooth :**

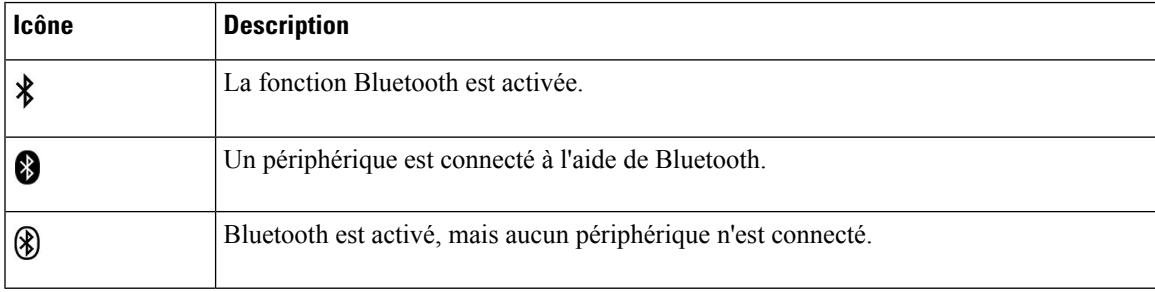

#### **Tableau 4 : Icônes du réseau**

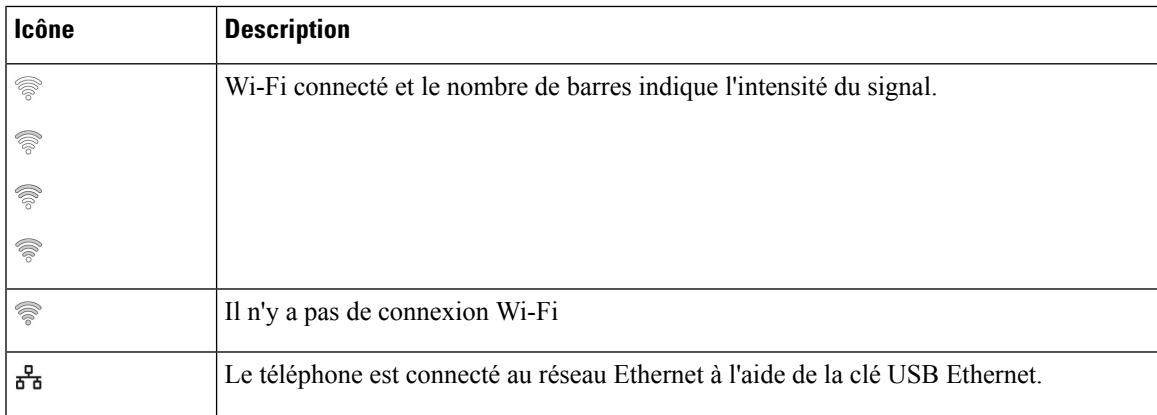

Par défaut, votre téléphone affiche les icônes de charge de la batterie. Vous pouvez permettre au téléphone d'afficher le niveau de la batterie sous forme de pourcentage.Pour plus d'informations, reportez-vous à [Définir](#page-113-0) [l'affichage](#page-113-0) du niveau de batterie, à la page 104.

**Tableau 5 : Icônes de la batterie**

| <b>Icône</b> | <b>Description</b>                                                                         |
|--------------|--------------------------------------------------------------------------------------------|
|              | La batterie est complètement chargée.                                                      |
|              | La charge de la batterie est d'environ 75 %.                                               |
|              | La charge de la batterie est d'environ 50 %.                                               |
|              | La charge de la batterie est d'environ 25 %.                                               |
|              | La charge de la batterie est inférieure à 25 %.                                            |
|              | La batterie est déchargée. Rechargez la batterie ou échangez-la avec une batterie chargée. |
|              | Aucune batterie n'a été détectée.                                                          |

## <span id="page-27-0"></span>**Écran d'accueil**

Lorsque le téléphone est inactif, l'écran d'accueil s'affiche. L'écran d'accueil peut être la vue applicative ou l'affichage des lignes.

Votre administrateur détermine la manière dont l'écran d'accueil s'affiche sur votre téléphone. Si vous effectuez ou recevez fréquemment des appels, vous préférerez peut-être que l'affichage des lignes soit votre écran d'accueil par défaut.

La figure ci-dessous est un écran d'accueil en mode vue applicative.

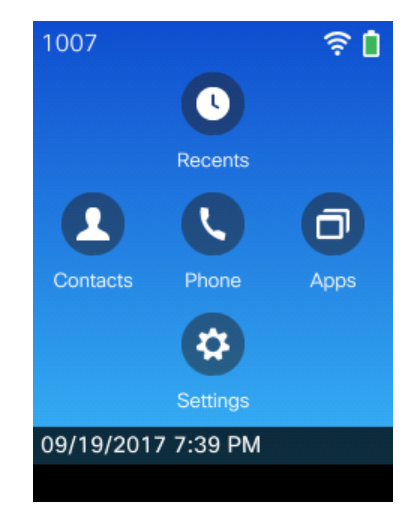

**Illustration 3 : Vue des applications**

Dans la vue Applications, l'icône d'application téléphonique indique l'état du téléphone :

- Arrière-plan bleu et icône blanche : le téléphone est inactif.
- Arrière-plan jaune et icône blanche : le téléphone est en cours d'appel actif.
- Arrière-plan bleu et icône rouge : le téléphone est en attente ou la ligne partagée est en cours d'appel actif.

La figure ci-dessous est un écran d'accueil en mode affichage des lignes. Pour accéder à l'écran Applications, appuyez sur la gauche de l'anneau de navigation.

**Illustration 4 : Affichage des lignes**

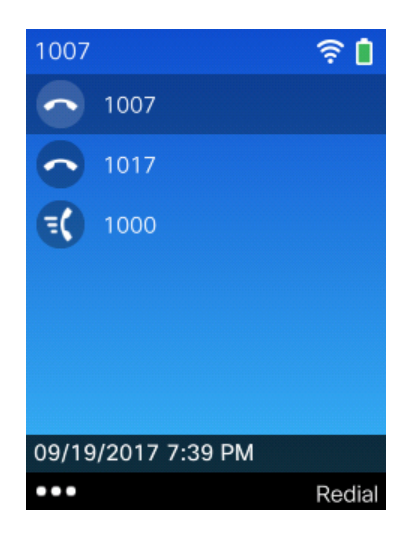

### <span id="page-28-0"></span>**Différences entre les lignes téléphoniques et les appels**

Les termes *lignes* et *appels* sont utilisés ici de manière très précise pour expliquer comment utiliser votre téléphone. Voici une explication des différences entre ces deux termes.

#### **Lignes**

Chaque ligne est associée à un numéro de répertoire ou à un numéro intercom que vos contacts peuvent utiliser pour vous appeler. Le téléphone prend en charge jusqu'à six lignes. Pour voir vos lignes téléphoniques, appuyez Téléphone <sup>pour ouvrir l'affichage des lignes. Vous disposez d'autant de</sup> lignes que de numéros de répertoire et d'icônes de lignes téléphoniques  $\bigcirc$  dans l'affichage des lignes.

#### **Appels**

Chaque ligne peut prendre en charge plusieurs appels, en général quatre maximum. Le téléphone peut prendre en charge un maximum de 24 appels connectés, mais votre administrateur système peut adapter ce nombre à vos besoins. Un seul des appels peut être actif ; tous les autres sont automatiquement mis en attente.

Par exemple, si vous disposez de deux lignes prenant chacune en charge quatre appels, un maximum de huit appels peuvent être connectés simultanément. Seul l'un de ces appels est actif et les sept autres appels sont mis en attente.

### <span id="page-29-0"></span>**Alertes de sortie de portée**

Votre administrateur système peut configurer votre téléphone pour qu'il vous alerte de manière sonore (un bip) lorsque vous êtes hors de la zone de couverture du réseau sans fil. Quand vous entendez l'alerte, l'icône

(pas de signal) s'affiche sur l'écran du téléphone.

Lorsque que vous n'êtes plus dans une zone couverte par le réseau sans fil, vous ne pouvez pas utiliser le téléphone pour des fonctions requérant une connexion au réseau sans fil, telles que l'émission et la réception d'appels.

Si votre administrateur système a activé l'alerte Hors de portée, vous pouvez, en fonction de la configuration utilisée, entendre un seul bip ou un bip toutes les 10, 30 ou 60 secondes jusqu'à ce que vous soyez de nouveau dans la zone couverte par le réseau sans fil.

Pour vous raccorder de nouveau au réseau sans fil après avoir entendu l'alerte, déplacez-vous jusqu'à ce que vous voyiez de nouveau l'icône de signal  $\widehat{\mathcal{R}}$  sur l'écran du téléphone.

#### <span id="page-29-1"></span>**Batteries du téléphone**

Votre téléphone contient une batterie Lithium ion. Lorsque la batterie est entièrement chargée, elle fournit les heures de service suivantes :

• Jusqu'à 11,5 heures de durée de conversation (dépend du micrologiciel du téléphone et de la version du chargeur)

Le tableau suivant présente les différences de durée de conversation lorsque vous utilisez :

- Le nouveau Chargeur de bureau pour téléphone IP sans fil Cisco 8821 et Multi chargeur pour téléphone IP sans fil Cisco 8821 4,35 V
- Le Chargeur de bureau pour téléphone IPsansfil Cisco 8821-EX et le Multi chargeur pour téléphone IP sans fil Cisco 8821-EX

Ш

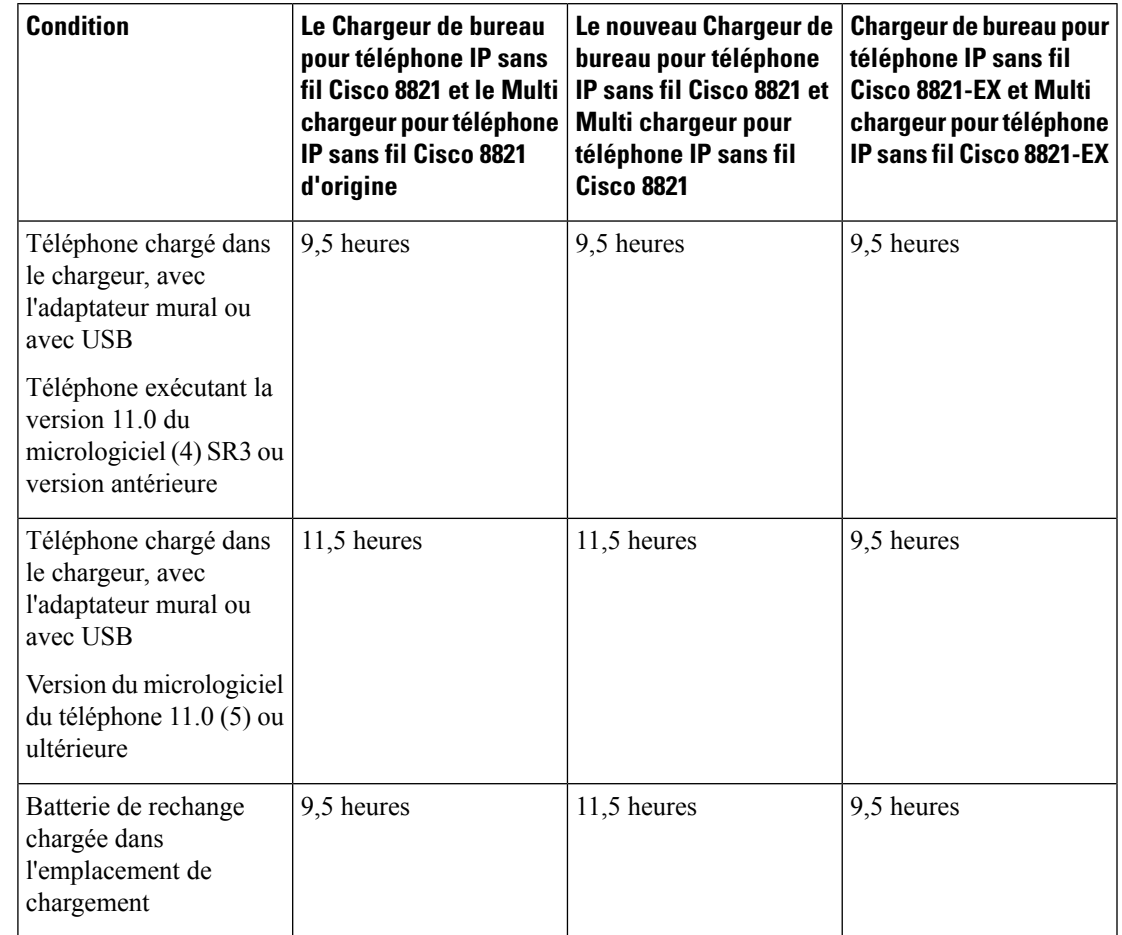

**Tableau 6 : Comparaison des durées de conversation**

• Jusqu'à 145 heures d'autonomie en mode veille

La durée de vie de la batterie dépend de plusieurs facteurs, notamment :

- Durée en marche : la durée de vie de la batterie est réduite lorsque le téléphone est allumé. Les appels, les messages, l'utilisation d'applications, l'utilisation de Bluetooth et des actions telles que la navigation dans le menu utilisent l'alimentation.
- Mode de balayage réseau : votre téléphone peut être configuré pour analyser les points d'accès de trois manières différentes (continue, automatique, AP unique). Si votre téléphone utilise les modes de balayage Continu ou Automatique, le téléphone nécessite davantage d'énergie, ce qui réduit le temps de conversation de la batterie.

Une batterie de rechange chargée peut s'avérer utile pour prolonger la durée de conversation.

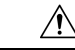

**Avertissement**

La durée de vie prévue pour une batterie est de deux ans. Sur la base de l'utilisation moyenne, cela correspond à environ 500 charges. Vous pouvez vérifier la date imprimée sur la batterie pour calculer l'âge de la batterie. Nous vous recommandons de remplacer la batterie lorsqu'elle atteint sa fin de vie.

### <span id="page-31-0"></span>**Bluetooth et votre téléphone**

Vous pouvez utiliser un casque Bluetooth avec votre téléphone.

Les connexions Bluetooth sont optimales lorsque la distance vous séparant de votre téléphone est comprise entre 1 et 2 mètres, mais cette distance peut aller jusqu'à 20 mètres. La connexion Bluetooth risque de se dégrader si une barrière (un mur, une porte ou une fenêtre), un objet métallique volumineux ou d'autres périphériques électroniques sont situés entre votre téléphone et le périphérique connecté.

Pour connecter un casque à votre téléphone à l'aide de Bluetooth, commencez par jumeler le casque avec votre téléphone. Vous pouvez jumeler jusqu'à 5 casques Bluetooth avec le téléphone. Une fois le casque jumelé, le téléphone s'y connecte lorsque le casque est allumé. Le dernier casque Bluetooth connecté au téléphone est le casque que le téléphone utilise par défaut.

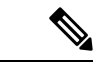

**Remarque**

Le Téléphone IP sans fil Cisco 8821-EX n'a pas été testé ou certifié pour l'utilisation avec des accessoires dans une atmosphère potentiellement explosive.

#### **Rubriques connexes**

Casques [Bluetooth,](#page-120-1) à la page 111 Accès aux [paramètres](#page-114-0) Bluetooth, à la page 105

### <span id="page-31-1"></span>**Entretien de votre téléphone**

Vous pouvez nettoyer votre téléphone. Suivez les instructions de nettoyage fournies.

Nettoyez immédiatement votre téléphone s'il entre en contact avec tout ce qui peut causer destaches ou d'autres dommages, comme la poussière ou le sable, l'encre, le maquillage, le savon, le détergent, les acides, les aliments acides ou les lotions.

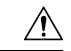

**Avertissement**

Ne soufflez pas ou n'utilisez pas d'air comprimé (par exemple, provenant de flacons d'aérosol, de buses d'air basse ou haute pression) pour nettoyer les orifices du téléphone.

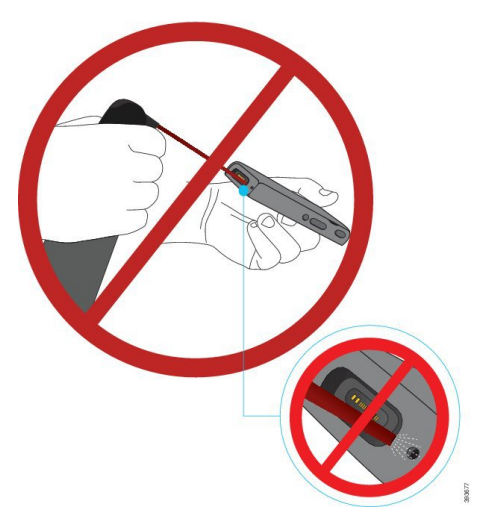

N'utilisez pas d'aspirateur ou un autre appareil d'aspiration pour nettoyer les orifices du téléphone.

N'utilisez pas d'aiguilles ou autres objets pour nettoyer les orifices du téléphone.

L'utilisation d'objets mécaniques pour nettoyer les orifices, de vide ou d'air risquerait d'endommager le téléphone et d'annuler sa garantie.

Si vous faites tomber le téléphone dans de l'eau, ou s'il est éclaboussé, suivez nos instructions pour sécher le téléphone. Reportez-vous à Si votre [téléphone](#page-33-0) tombe dans de l'eau, à la page 24.

### <span id="page-32-0"></span>**Nettoyage de l'extérieur du téléphone**

Vous pouvez nettoyer l'extérieur du téléphone à l'aide d'un chiffon sec, doux et non pelucheux. Dans les environnements médicaux, il est recommandé d'utiliser des lingettes Caviwipes™ et Saniwipes™ pour nettoyer le téléphone. Ces lingettes contiennent au maximum 17 % d'isopropanol.

Toute solution de nettoyage contenant un pourcentage plus élevé d'isopropanol, notamment de l'isopropanol pur ou un liquide équivalent à base d'alcool, risquerait d'endommager le téléphone. Ne nettoyez pas le téléphone à l'eau de Javel ou avec d'autres produits corrosifs.

Une utilisation excessive des lingettes Caviwipes et Saniwipes plus de 3 fois par jour endommagera le revêtement de la surface du téléphone et changera l'aspect du téléphone.

Nettoyez immédiatement votre téléphone s'il entre en contact avec tout ce qui peut causer destaches ou d'autres dommages, comme la poussière ou le sable, l'encre, le maquillage, le savon, le détergent, les acides, les aliments acides ou les lotions.

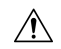

#### **Avertissement**

Ne soufflez pas ou n'utilisez pas d'air comprimé (par exemple, provenant de flacons d'aérosol, de buses d'air basse ou haute pression) pour nettoyer les orifices du téléphone.

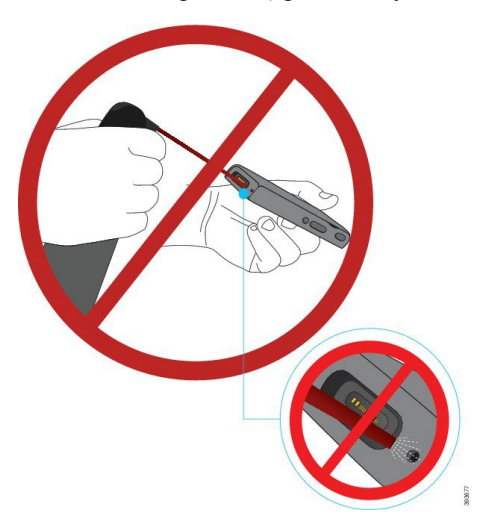

N'utilisez pas d'aspirateur ou un autre appareil d'aspiration pour nettoyer les orifices du téléphone.

N'utilisez pas d'aiguilles ou autres objets pour nettoyer les orifices du téléphone.

L'utilisation d'objets mécaniques pour nettoyer les orifices, de vide ou d'air risquerait d'endommager le téléphone et d'annuler sa garantie.

Ne plongez pas le téléphone dans un liquide.

N'utilisez pas un chiffon fortement saturé.

#### **Procédure**

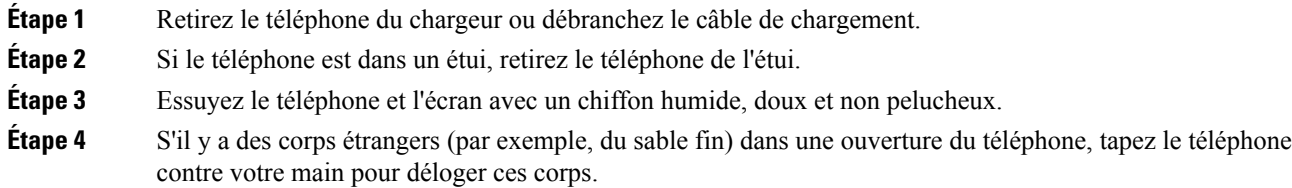

### <span id="page-33-0"></span>**Si votre téléphone tombe dans de l'eau**

Si votre téléphone tombe dans de l'eau, procédez comme suit :

- Secouez le téléphone *avec douceur* pour éliminer l'eau.
- Essuyez le téléphone avec un chiffon doux et sec, non pelucheux.

• Laissez votre téléphone dans un endroit sec et aéré ; par exemple, un ventilateur soufflant *de l'air frais* peut être dirigé sur la grille du haut-parleur du téléphone pour le sécher. Ne mettez pas simplement le ventilateur près du téléphone.

Voici les choses à ne pas faire :

- N'ouvrez pas le volet de la batterie alors que le téléphone est humide.
- N'utilisez pas d'air comprimé pour éliminer l'eau.
- N'utilisez pas un sèche-cheveux pour sécher le téléphone.
- Ne placez pas un coton-tige, de l'essuie-tout ou un chiffon dans la prise jack du casque ou à l'intérieur du compartiment de la batterie.
- Ne cognez pas le téléphone sur une surface dure.
- Ne chargez un téléphone humide à l'aide du câble de chargement. Vous devez attendre jusqu'à ce que le téléphone soit complètement sec.
- Ne placez pas un téléphone humide dans le chargeur de bureau, ou le chargeur multiple. Vous devez attendre jusqu'à ce que le téléphone soit complètement sec.

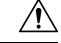

#### **Avertissement**

Ne soufflez pas ou n'utilisez pas d'air comprimé (par exemple, provenant de flacons d'aérosol, de buses d'air basse ou haute pression) pour nettoyer les orifices du téléphone.

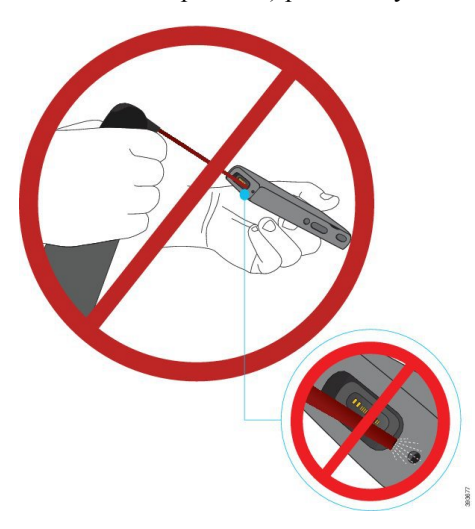

N'utilisez pas d'aspirateur ou un autre appareil d'aspiration pour nettoyer les orifices du téléphone.

N'utilisez pas d'aiguilles ou autres objets pour nettoyer les orifices du téléphone.

L'utilisation d'objets mécaniques pour nettoyer les orifices, de vide ou d'air risquerait d'endommager le téléphone et d'annuler sa garantie.

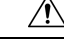

#### **Avertissement**

Pour garantir que de l'eau ne pénètre pas dans le compartiment à batterie, vérifiez que ce dernier est bien fermé. Reportez-vous à Installer la batterie du [Téléphone](#page-36-2) IP sans fil Cisco 8821, à la page 27.

Si le son est assourdi après avoir séché le téléphone, il se peut qu'il y ait encore de l'eau dans les compartiments du microphone ou des haut-parleurs. Placez le téléphone, côté du haut-parleur vers le bas, sur un chiffon sec non pelucheux, pour voir si de l'eau s'écoule. S'il y a encore de l'eau dans le téléphone, laissez le téléphone sécher complètement avant de l'utiliser.

### <span id="page-35-0"></span>**Aide et informations complémentaires**

Pour tout renseignement sur les fonctionnalités disponibles sur votre téléphone, contactez votre administrateur.

Vous trouverez sur le site Web de Cisco ([http://www.cisco.com\)](http://www.cisco.com) des informations supplémentaires sur les téléphones et les systèmes de contrôle des appels.

• Les guides de démarrage rapide, les guides d'accessoires et les guides de l'utilisateur en anglais sont disponibles à l'adresse suivante :

[http://www.cisco.com/c/en/us/support/collaboration-endpoints/unified-ip-phone-8800-series/](http://www.cisco.com/c/en/us/support/collaboration-endpoints/unified-ip-phone-8800-series/products-user-guide-list.html) [products-user-guide-list.html](http://www.cisco.com/c/en/us/support/collaboration-endpoints/unified-ip-phone-8800-series/products-user-guide-list.html)

• Pour les guides dans des langues autres que l'anglais, suivez ce lien :

[http://www.cisco.com/c/en/us/support/collaboration-endpoints/unified-ip-phone-8800-series/](http://www.cisco.com/c/en/us/support/collaboration-endpoints/unified-ip-phone-8800-series/tsd-products-support-translated-end-user-guides-list.html) [tsd-products-support-translated-end-user-guides-list.html](http://www.cisco.com/c/en/us/support/collaboration-endpoints/unified-ip-phone-8800-series/tsd-products-support-translated-end-user-guides-list.html)

• Pour obtenir des informations sur les licences, suivez ce lien :

[http://www.cisco.com/c/en/us/support/collaboration-endpoints/unified-ip-phone-8800-series/](http://www.cisco.com/c/en/us/support/collaboration-endpoints/unified-ip-phone-8800-series/products-licensing-information-listing.html) [products-licensing-information-listing.html](http://www.cisco.com/c/en/us/support/collaboration-endpoints/unified-ip-phone-8800-series/products-licensing-information-listing.html)

#### **Rubriques connexes**

[Dépannage,](#page-134-2) à la page 125

### <span id="page-35-2"></span><span id="page-35-1"></span>**Conditions générales de la garantie matérielle limitée à un an de Cisco**

Des conditions spéciales s'appliquent à votre garantie matérielle et aux services qui sont à votre disposition au cours de la période couverte par la garantie.

Cette garantie ne s'applique pas aux batteries du téléphone.

Votre déclaration de garantie formelle, comprenant les garanties et les accords de licence applicables aux logiciels Cisco, est disponible sur Cisco.com à l'adresse suivante : <https://www.cisco.com/go/hwwarranty>.

### **Garantie de la batterie**

La batterie est garantie pendant une période de 6 mois après sa date de fabrication.
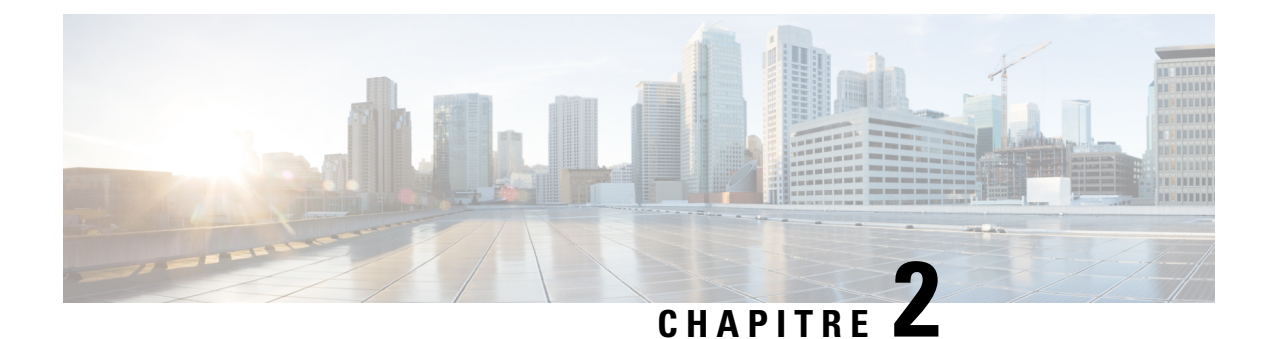

## **Paramétrage du téléphone**

- [Installation](#page-36-0) du matériel du téléphone, à la page 27
- [Configuration](#page-62-0) du téléphone, à la page 53

## <span id="page-36-0"></span>**Installation du matériel du téléphone**

Pour pouvoir utiliser votre téléphone, vous devez insérer la batterie et la charger. Il est possible que la batterie soit déjà dans votre téléphone, mais vous devrez peut-être l'y insérer vous-même.

Lisez les informations relatives à la sécurité de la section Sûreté et sécurité du [produit,](#page-142-0) à la page 133 avant d'utiliser, d'installer ou de charger le téléphone.

Il est possible que la batterie ait déjà été chargée à l'aide d'une des méthodes agréées. Si la batterie n'est pas chargée, vous devez la charger pour pouvoir configurer le téléphone.

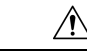

Le Téléphone IP sans fil Cisco 8821 et le Téléphone IP sans fil Cisco 8821-EX ont des façons différentes de verrouiller le compartiment de la batterie. Utilisez les procédures adéquates pour votre téléphone. **Avertissement**

- Téléphone IP sans fil Cisco 8821
	- Installer la batterie du [Téléphone](#page-36-1) IP sans fil Cisco 8821, à la page 27
	- [Remplacer](#page-45-0) la batterie du Téléphone IP sans fil Cisco 8821, à la page 36
- Téléphone IP sans fil Cisco 8821-EX
	- Installer la batterie du [Téléphone](#page-41-0) IP sans fil Cisco 8821-EX, à la page 32
	- [Remplacer](#page-50-0) la batterie du Téléphone IP sans fil Cisco 8821-EX, à la page 41

### <span id="page-36-1"></span>**Installer la batterie du Téléphone IP sans fil Cisco 8821**

Utilisez cette tâche pour le Téléphone IP sans fil Cisco 8821 uniquement. Pour le Téléphone IP sans fil Cisco 8821-EX, exécutez Installer la batterie du [Téléphone](#page-41-0) IP sans fil Cisco 8821-EX, à la page 32.

La conformité IP54 signifie que le téléphone est imperméable à la poussière et à l'eau. Lorsque le téléphone quitte l'usine, il est complètement scellé.

Si vous avez besoin d'ouvrir le compartiment de la batterie, ne pasl'ouvrir dans un environnement poussiéreux ou humide.

Assurez-vous que le couvercle de la batterie est fermé pour vous assurer que la poussière et l'eau ne peuvent pas pénétrer dans le compartiment de la batterie.

**Remarque**

La poussière, l'huile et d'autres produits peuvent abîmer le joint du couvercle du compartiment à batterie, et compromettre ainsi son étanchéité. Inspectez le joint chaque fois que vous changez la batterie. Si le joint est abîmé, vous pouvez commander un couvercle de rechange.

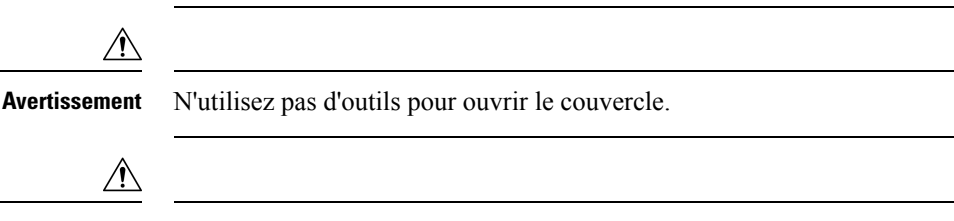

La durée de vie du téléphone et les fonctions pourraient être affectées si : **Avertissement**

- La batterie n'est pas installée correctement.
- Le couvercle de la batterie n'est pas correctement fermé.
- Le joint en caoutchouc du couvercle de la batterie est mal entretenu.
- Le joint en caoutchouc du couvercle de la batterie est abîmé.
- Le téléphone tombe régulièrement sur des surfaces dures.

#### **Procédure**

**Étape 1** Retirez le couvercle du compartiment à batterie.

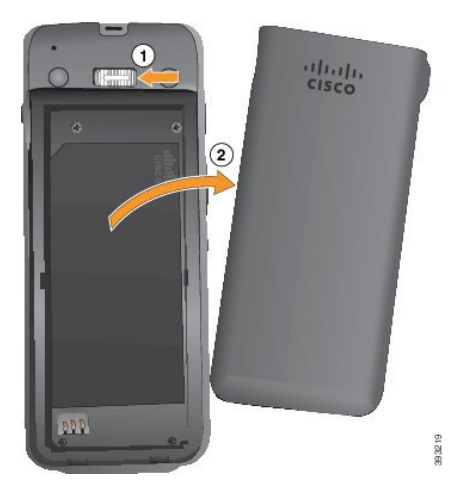

- a) Poussez sur la patte de verrouillage, maintenez-la et faites-la glisser versla gauche pour ouvrir le couvercle.
- b) Utilisez les languettes situées sur les côtés du couvercle pour le doulever et décrochez ce dernier pour déverrouiller les pattes inférieures.

Π

#### **Étape 2** Installez la batterie.

**Avertissement** Si vous installez la batterie de manière incorrecte dans le compartiment, la batterie et le compartiment à batterie seront endommagés.

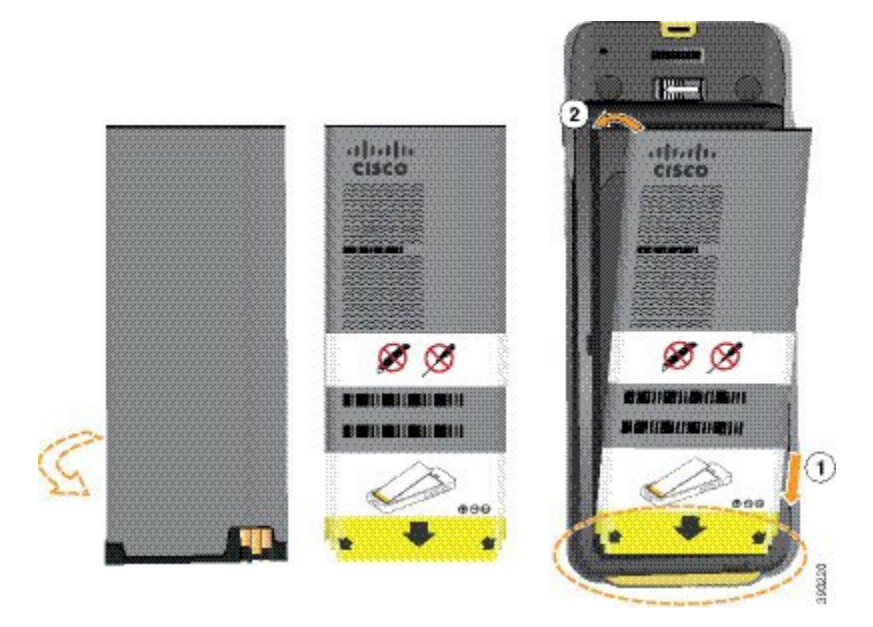

La batterie comporte des contacts métalliques qui doivent toucher les contacts du compartiment de la batterie. La batterie comporte également une flèche dans la partie inférieure et le logo Cisco dans la partie supérieure.

Lorsque la batterie a été correctement insérée, le logo et la flèche sont visibles. La flèche pointe vers le connecteur situé sur la base du téléphone et le logo est près de la patte de verrouillage.

Le compartiment à batterie comporte de petits onglets dans les coins inférieurs. La batterie doit glisser sous ces onglets. La figure suivante montre le compartiment à batterie sans et avec la batterie installée correctement.

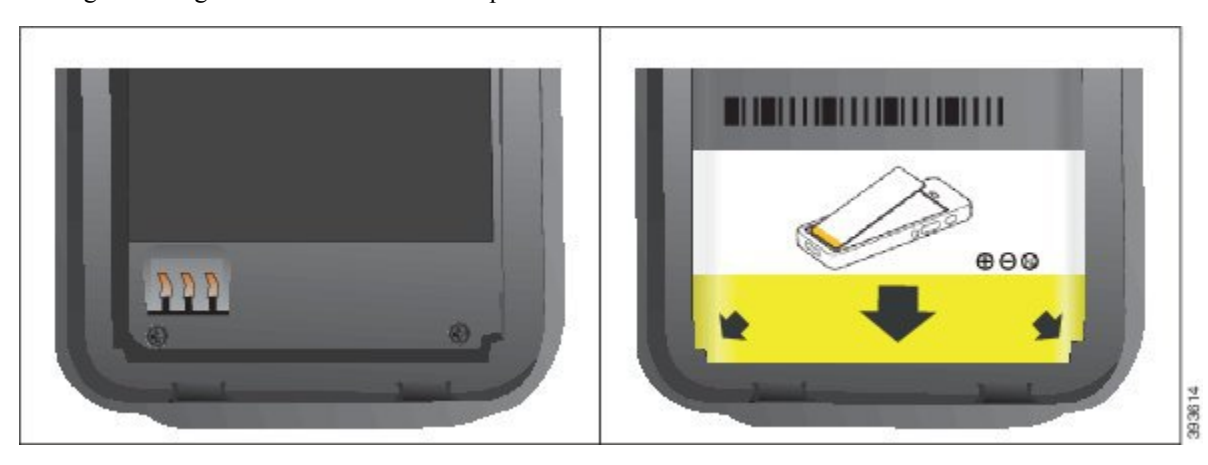

- a) Tenez la batterie de telle façon que le bord inférieur soit proche du bas du compartiment. Vérifiez que les contacts métalliques de la batterie et du téléphone sont en face les uns des autres. Sur la batterie, le logo Cisco doit être près de la patte de verrouillage et la flèche doit pointer vers la base du téléphone.
	- Ne pas forcer la batterie dans le compartiment ou cela risquerait d'endommager le compartiment **Avertissement** et la batterie.
- b) Faites glisser la partie inférieure de la batterie sous les onglets dans la partie inférieure du compartiment à batterie.
- c) Enfoncez la batterie dans le compartiment à batterie jusqu'à ce qu'elle soit à plat dans le compartiment.

La figure suivante montre une batterie installée correctement.

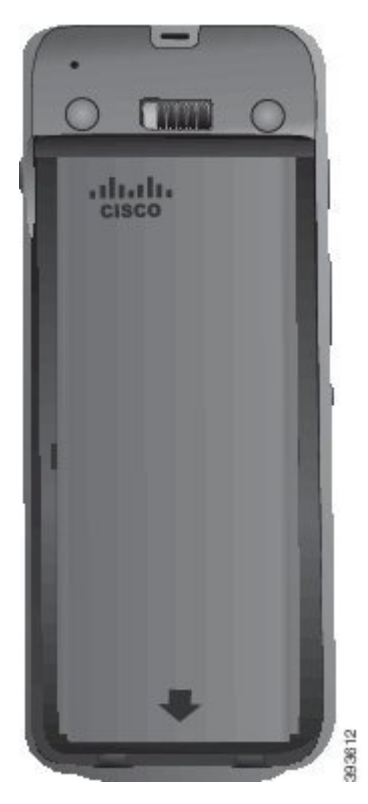

- d) Si la batterie est dotée d'un onglet d'extraction souple, pliez l'onglet sur la batterie.
- **Étape 3** Inspectez le joint à l'intérieur du couvercle du compartiment à batterie et si nécessaire, nettoyez-le à l'aide d'un chiffon humidifié avec de l'eau.

**Avertissement** N'utilisez pas de produits à base d'ammoniaque ou d'alcool sur le joint. Ces produits abîmeraient le téléphone et annuleraient la garantie du téléphone.

**Étape 4** Remettez en place le couvercle du compartiment à batterie.

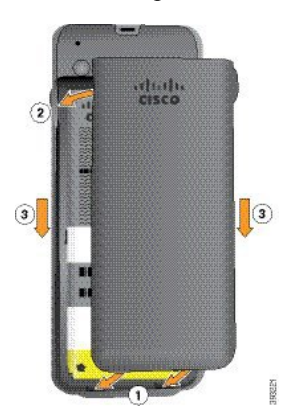

- Lorsque vous fermez le couvercle de la batterie, vérifiez qu'il est toujours bien fermé. Sinon, de la **Avertissement** poussière ou de l'eau peuvent pénétrer dans le compartiment à batterie.
- a) Alignez les pattes situées sous le couvercle sur les encoches du téléphone.

Les onglets s'insèrent dans le téléphone.

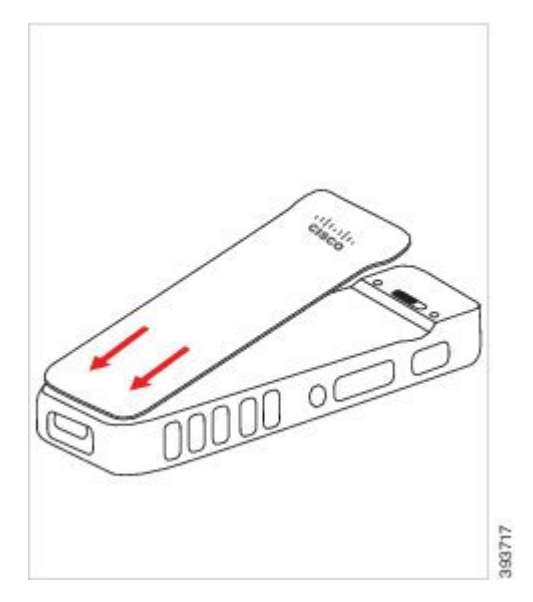

b) Appuyez fermement le couvercle contre le téléphone jusqu'à ce qu'il s'enclenche. Appuyez en haut, au milieu et en bas du couvercle de chaque côté.

Appuyez fermement sur le couvercle.

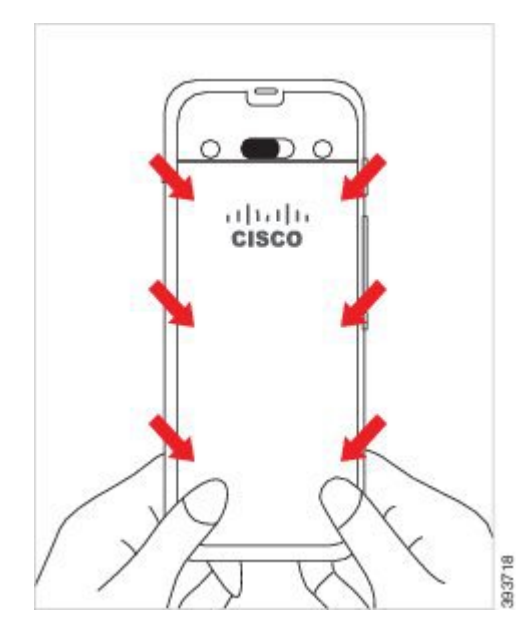

Auertissement Ne forcez pas le couvercle. S'il ne s'enclenche pas facilement, retirez le couvercle et vérifiez que la batterie est correctement insérée.

c) Vérifiez que le couvercle est aligné avec le téléphone sur les quatre côtés, puis faites glisser le verrou vers la droite pour verrouiller le couvercle en place.

**Remarque** Si le couvercle n'est pas aligné en haut, appuyez sur ce dernier entre le loquet et le logo Cisco.

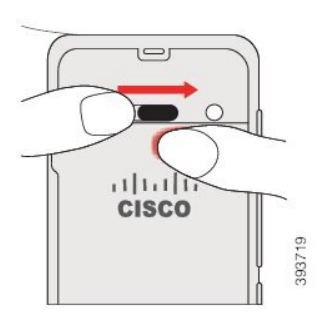

#### **Rubriques connexes**

[Identification](#page-57-0) de la batterie endommagée, à la page 48

### <span id="page-41-0"></span>**Installer la batterie du Téléphone IP sans fil Cisco 8821-EX**

Utilisez cette tâche pour le Téléphone IP sans fil Cisco 8821-EX uniquement. Pour le Téléphone IP sans fil Cisco 8821, exécutez Installer la batterie du [Téléphone](#page-36-1) IP sans fil Cisco 8821, à la page 27.

La conformité IP67 signifie que le téléphone est imperméable à la poussière et à l'eau. Lorsque le téléphone quitte l'usine, il est complètement scellé.

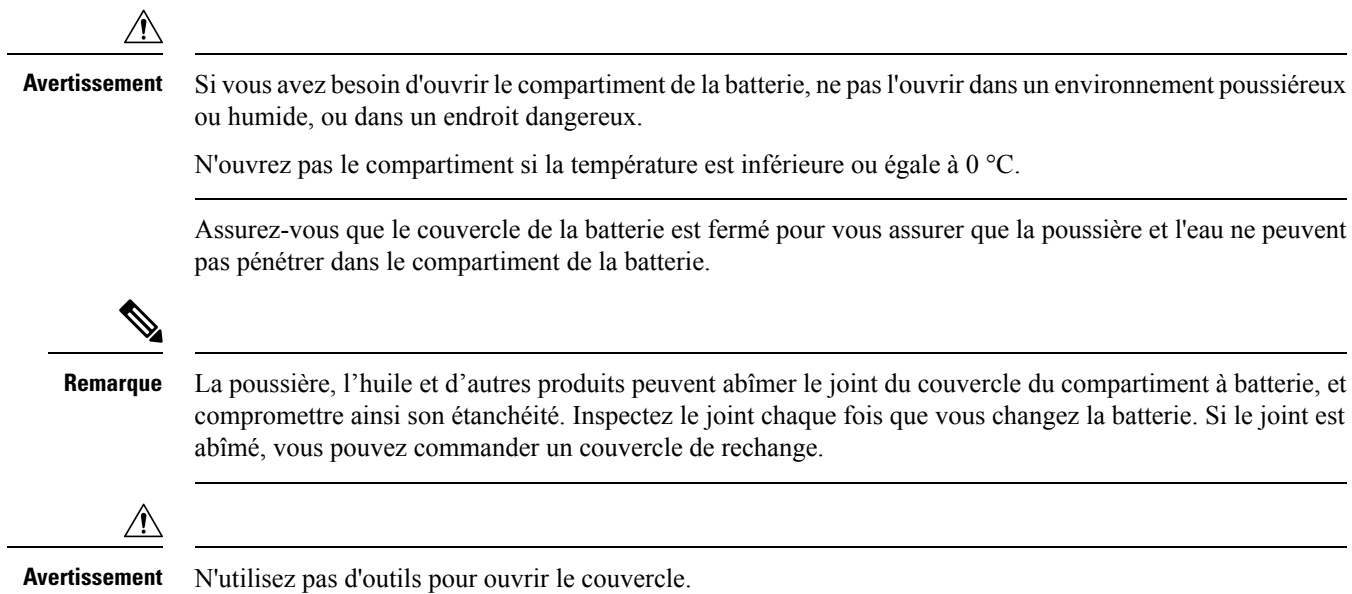

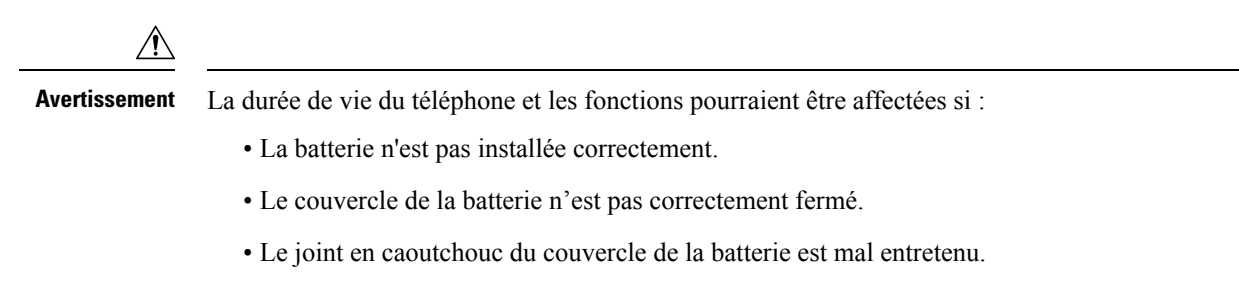

- Le joint en caoutchouc du couvercle de la batterie est abîmé.
- Le téléphone tombe régulièrement sur des surfaces dures.

#### **Procédure**

**Étape 1** Utilisez une pièce de monnaie pour dévisser le couvercle du compartiment de la batterie et le retirer du compartiment.

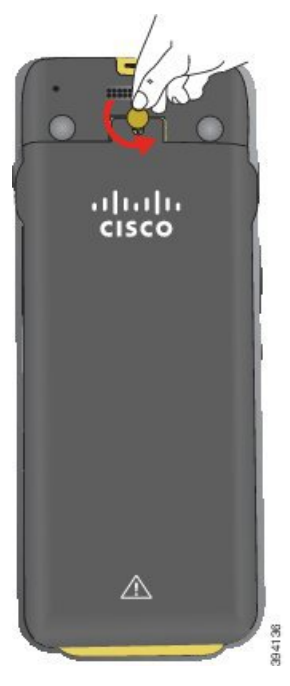

- Auertissement N'utilisez pas d'objet tranchant pour dévisser le compartiment à batterie ou pour lever la trappe de la batterie du téléphone.
- a) Utilisez une pièce de monnaie pour dévisser la vis et déverrouiller le compartiment à batterie.

La vis reste dans le couvercle.

- b) Soulevez et retirez le couvercle du compartiment de la batterie à l'aide de vos doigts, *un coin à la fois*.
- **Étape 2** Installez la batterie.
	- **Avertissement** Si vous installez la batterie de manière incorrecte dans le compartiment, la batterie et le compartiment à batterie seront endommagés.

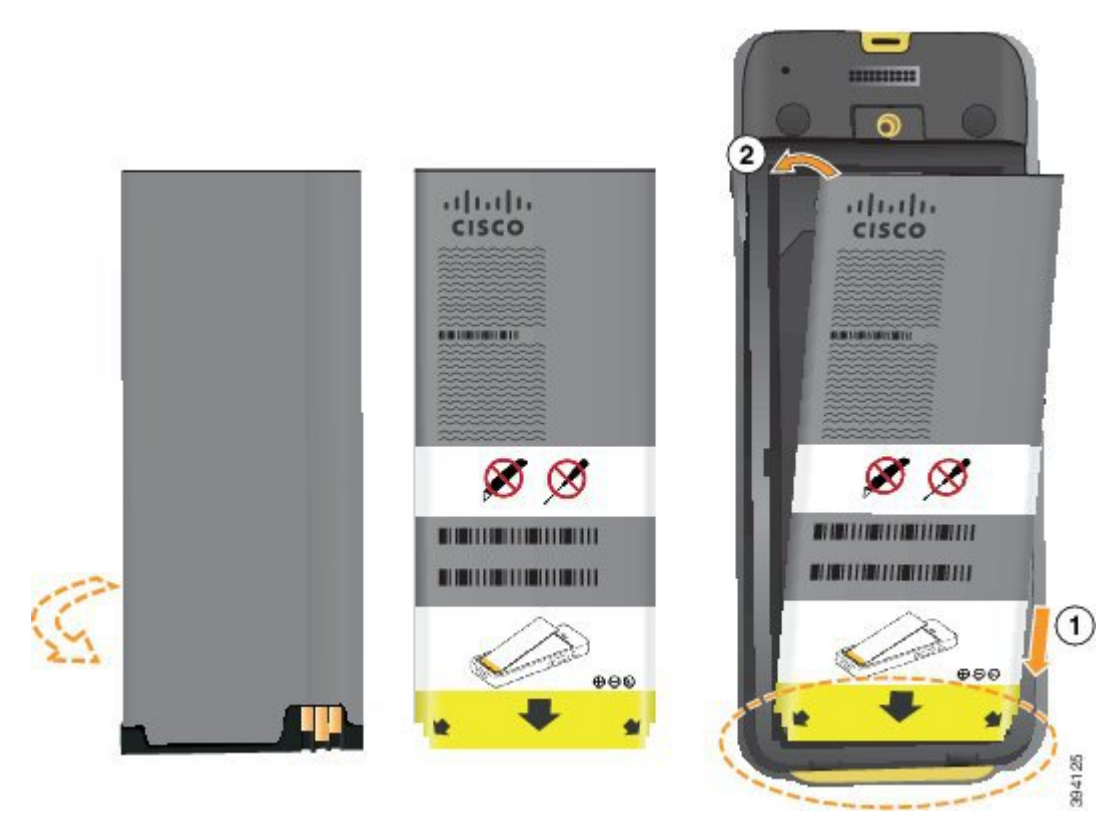

La batterie comporte des contacts métalliques qui doivent toucher les contacts du compartiment de la batterie. La batterie comporte également une flèche dans la partie inférieure et le logo Cisco dans la partie supérieure.

Lorsque la batterie a été correctement insérée, le logo et la flèche sont visibles. La flèche pointe vers le connecteur situé sur la base du téléphone et le logo est près de la patte de verrouillage.

Le compartiment à batterie comporte de petits onglets dans les coins inférieurs. La batterie doit glisser sous ces onglets. La figure suivante montre le compartiment à batterie sans et avec la batterie installée correctement.

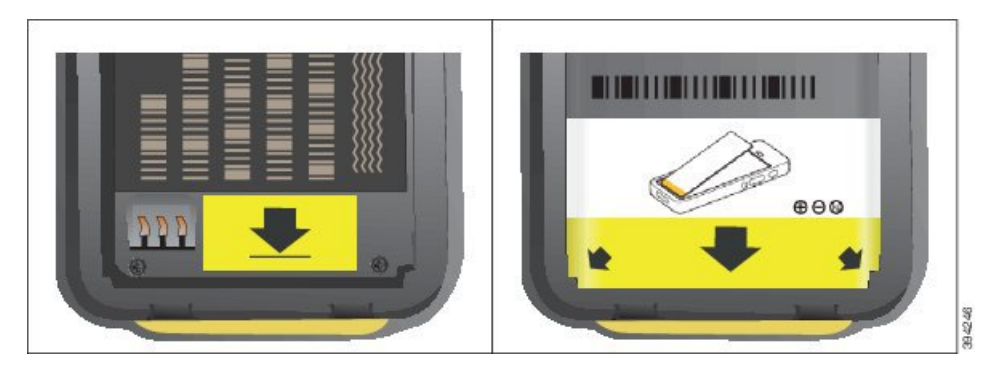

- a) Tenez la batterie de telle façon que le bord inférieur soit proche du bas du compartiment. Vérifiez que les contacts métalliques de la batterie et du téléphone sont en face les uns des autres. Sur la batterie, le logo Cisco doit être près de la patte de verrouillage et la flèche doit pointer vers la base du téléphone.
	- **Avertissement** Ne pas forcer la batterie dans le compartiment ou cela risquerait d'endommager le compartiment et la batterie.

- b) Faites glisser la partie inférieure de la batterie sous les onglets dans la partie inférieure du compartiment à batterie.
- c) Enfoncez la batterie dans le compartiment à batterie jusqu'à ce qu'elle s'enclenche. Assurez-vous qu'elle est bien à plat dans le compartiment.
- d) Si la batterie est dotée d'un onglet d'extraction souple, pliez l'onglet sur la batterie.
- **Étape 3** Inspectez le joint à l'intérieur du couvercle du compartiment à batterie et si nécessaire, nettoyez-le à l'aide d'un chiffon humidifié avec de l'eau.
	- **Avertissement** N'utilisez pas de produits à base d'ammoniaque ou d'alcool sur le joint. Ces produits abîmeraient le téléphone et annuleraient la garantie du téléphone.
- **Étape 4** Remettez en place le couvercle du compartiment à batterie.

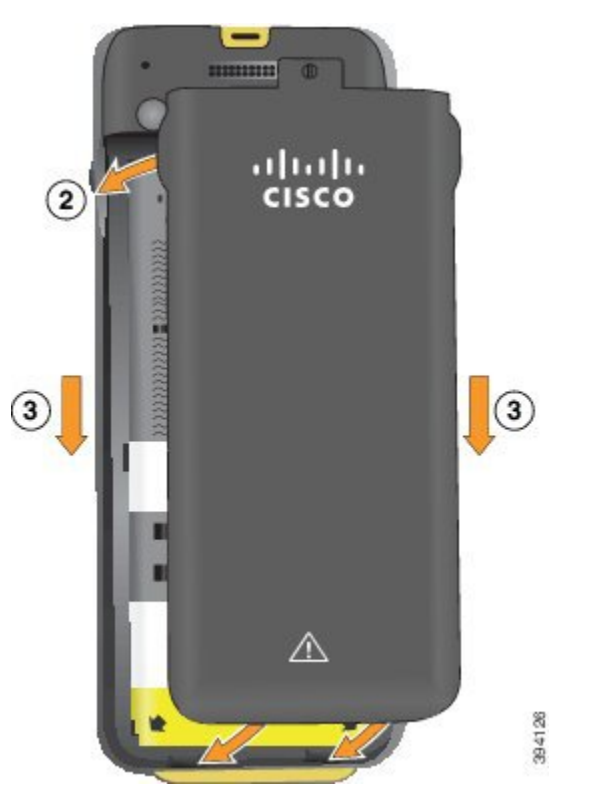

- **Avertissement** Lorsque vous fermez le couvercle de la batterie, vérifiez qu'il est toujours bien fermé. Sinon, de la poussière ou de l'eau peuvent pénétrer dans le compartiment à batterie.
- a) Alignez les pattes situées sous le couvercle sur les encoches du téléphone.

Les onglets s'insèrent dans le téléphone.

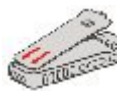

b) Appuyez fermement le couvercle contre le téléphone jusqu'à ce qu'il s'enclenche. Appuyez en haut, au milieu et en bas du couvercle de chaque côté.

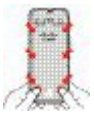

Avertissement Ne forcez pas pour faire descendre le couvercle. S'il ne s'enclenche pas facilement, retirez le couvercle et vérifiez que la batterie est correctement insérée.

c) Vérifiez que le couvercle est aligné avec le téléphone, puis utilisez une pièce de monnaie pour visser le couvercle en place. La vis doit être bien serrée. Ne la serrez pas de trop.

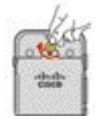

#### **Rubriques connexes**

[Identification](#page-57-0) de la batterie endommagée, à la page 48

### <span id="page-45-0"></span>**Remplacer la batterie du Téléphone IP sans fil Cisco 8821**

Utilisez cette tâche pour le Téléphone IP sans fil Cisco 8821 uniquement. Pour le Téléphone IP sans fil Cisco 8821-EX, exécutez [Remplacer](#page-50-0) la batterie du Téléphone IP sans fil Cisco 8821-EX, à la page 41.

Si vous disposez d'une batterie de rechange, vous pouvez remplacer une batterie épuisée par une batterie chargée.

La conformité IP54 signifie que le téléphone est imperméable à la poussière et à l'eau. Lorsque le téléphone quitte l'usine, il est complètement scellé.

Si vous avez besoin d'ouvrir le compartiment de la batterie, ne pasl'ouvrir dans un environnement poussiéreux ou humide.

Assurez-vous que le couvercle de la batterie est fermé pour vous assurer que la poussière et l'eau ne peuvent pas pénétrer dans le compartiment de la batterie.

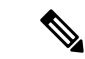

**Remarque**

La poussière, l'huile et d'autres produits peuvent abîmer le joint du couvercle du compartiment à batterie, et compromettre ainsi son étanchéité. Inspectez le joint chaque fois que vous changez la batterie. Si le joint est abîmé, vous pouvez commander un couvercle de rechange.

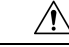

**Avertissement** N'utilisez pas d'outils pour ouvrir le couvercle ou pour retirer la batterie.

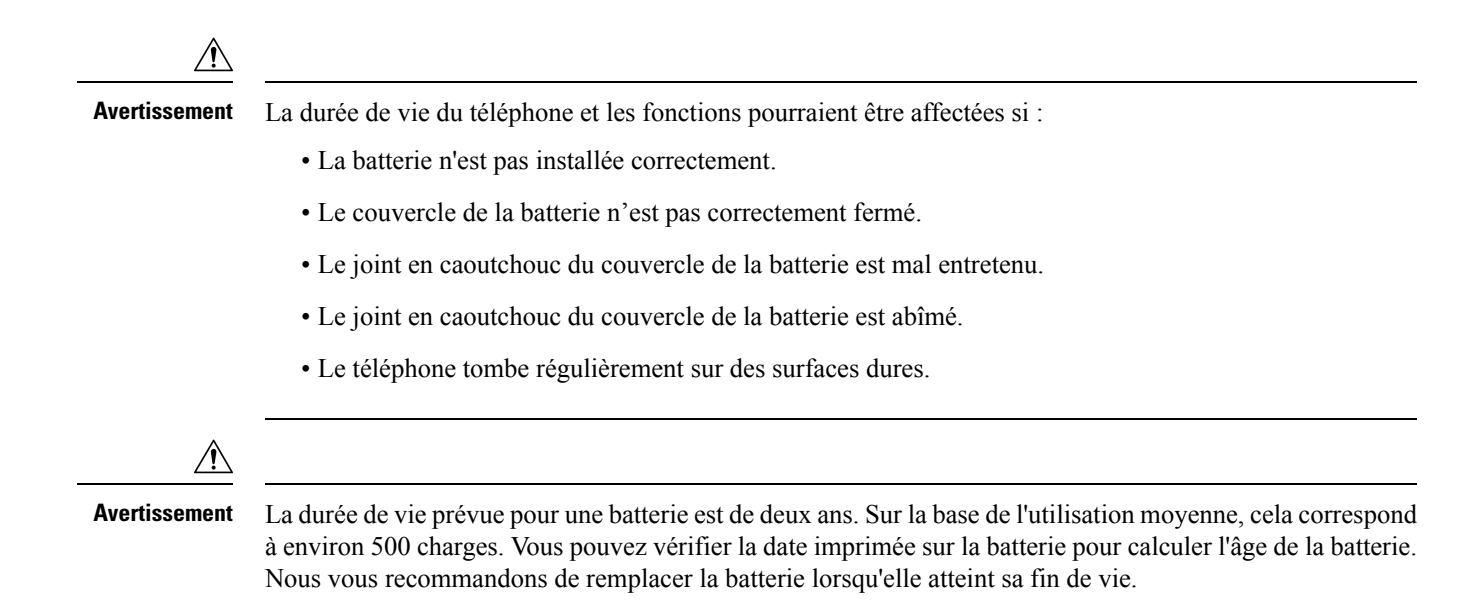

#### **Procédure**

**Étape 1** Retirez le couvercle du compartiment à batterie.

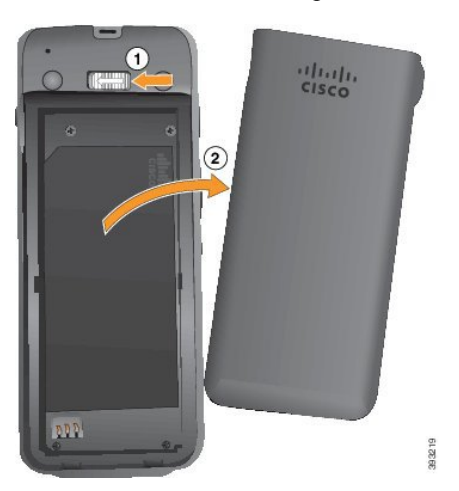

- a) Poussez sur la patte de verrouillage, maintenez-la et faites-la glisser versla gauche pour ouvrir le couvercle.
- b) Utilisez les languettes situées sur les côtés du couvercle pour décrocher le couvercle et décrochez le capot pour déverrouiller les pattes inférieures.
- **Étape 2** Effectuez l'une des opérations suivantes :
	- Si la batterie est dotée d'un onglet d'extraction, tirez dessus.
	- Dans le cas inverse, tenez le téléphone d'une main avec l'écran vers la paume de votre main. Mettez votre autre main près de la base du téléphone. Secouez le téléphone pour faire tomber la batterie dans votre main.

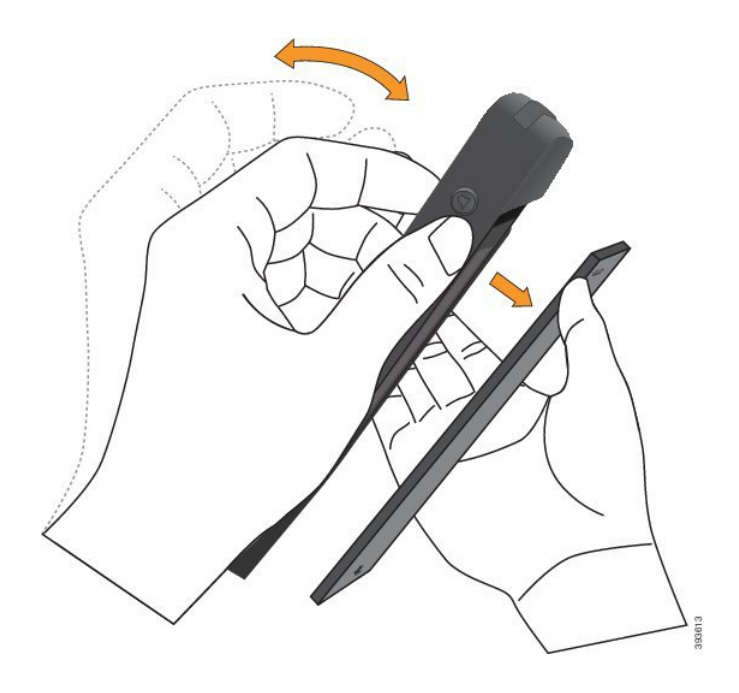

#### **Étape 3** Installez la batterie.

**Avertissement** Si vous installez la batterie de manière incorrecte dans le compartiment, la batterie et le compartiment à batterie seront endommagés.

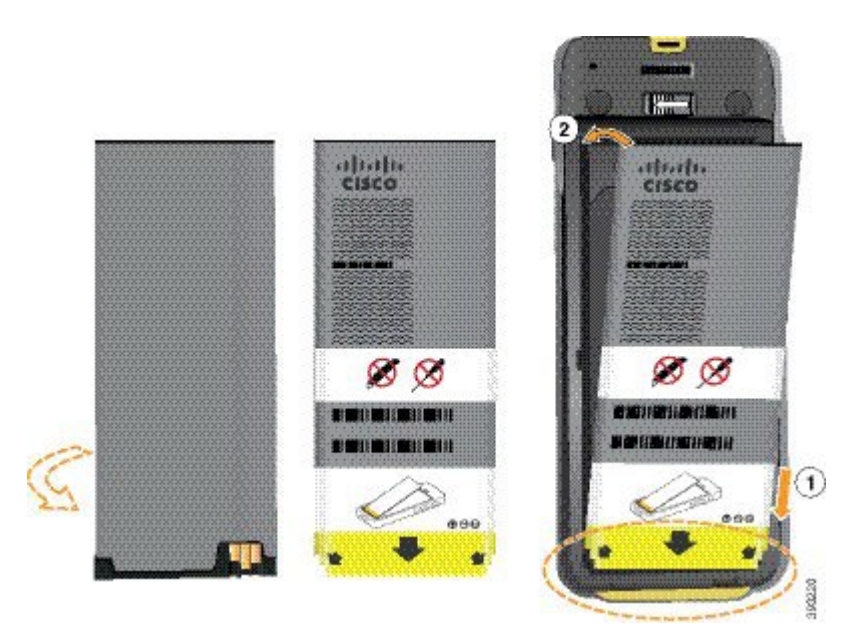

La batterie comporte des contacts métalliques qui doivent toucher les contacts du compartiment de la batterie. La batterie comporte également une flèche dans la partie inférieure et le logo Cisco dans la partie supérieure.

Lorsque la batterie a été correctement insérée, le logo et la flèche sont visibles. La flèche pointe vers le connecteur situé sur la base du téléphone et le logo est près de la patte de verrouillage.

Le compartiment à batterie comporte de petits onglets dans les coins inférieurs. La batterie doit glisser sous ces onglets. La figure suivante montre le compartiment à batterie sans et avec la batterie installée correctement.

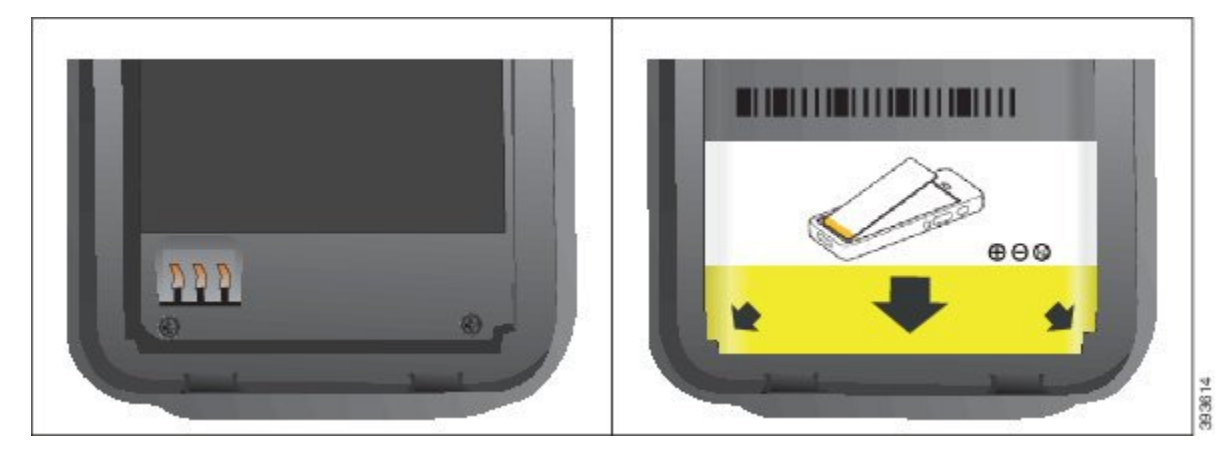

a) Tenez la batterie de telle façon que le bord inférieur soit proche du bas du compartiment. Vérifiez que les contacts métalliques de la batterie et du téléphone sont en face les uns des autres. Sur la batterie, le logo Cisco doit être près de la patte de verrouillage et la flèche doit pointer vers la base du téléphone.

- b) Faites glisser la partie inférieure de la batterie sous les onglets dans la partie inférieure du compartiment à batterie.
- c) Enfoncez la batterie dans le compartiment à batterie jusqu'à ce qu'elle soit à plat dans le compartiment.

La figure suivante montre une batterie installée correctement.

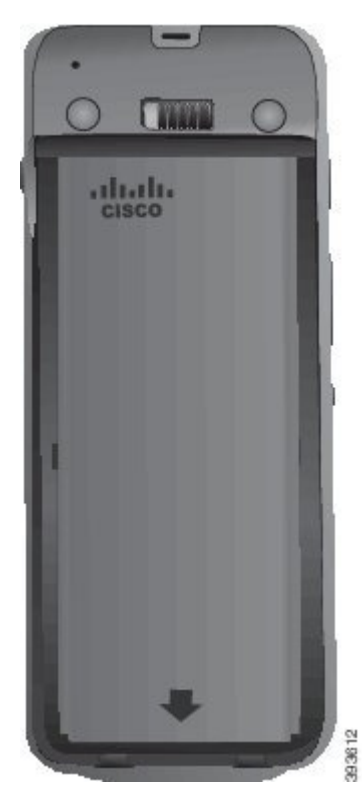

d) Si la batterie est dotée d'un onglet d'extraction souple, pliez l'onglet sur la batterie.

**Avertissement** Ne pas forcer la batterie dans le compartiment ou cela risquerait d'endommager le compartiment et la batterie.

**Étape 4** Inspectez le joint à l'intérieur du couvercle du compartiment à batterie et si nécessaire, nettoyez-le à l'aide d'un chiffon humidifié avec de l'eau.

> **Avertissement** N'utilisez pas de produits à base d'ammoniaque ou d'alcool sur le joint. Ces produits abîmeraient le téléphone et annuleraient la garantie du téléphone.

**Étape 5** Remettez en place le couvercle du compartiment à batterie.

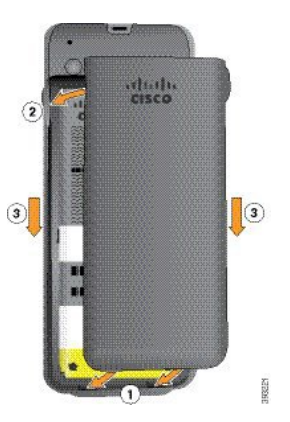

- **Averissement** Lorsque vous fermez le couvercle de la batterie, vérifiez qu'il est toujours bien fermé. Sinon, de la poussière ou de l'eau peuvent pénétrer dans le compartiment à batterie.
- a) Alignez les pattes situées sous le couvercle sur les encoches du téléphone.

Les onglets s'insèrent dans le téléphone.

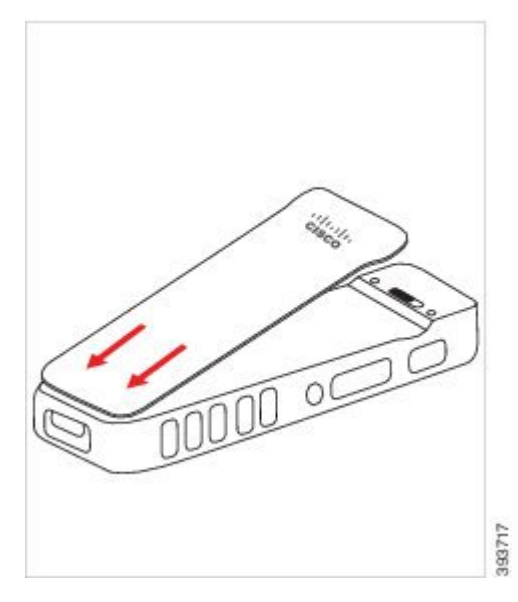

b) Appuyez fermement le couvercle contre le téléphone jusqu'à ce qu'il s'enclenche. Appuyez en haut, au milieu et en bas du couvercle de chaque côté.

Appuyez fermement sur le couvercle.

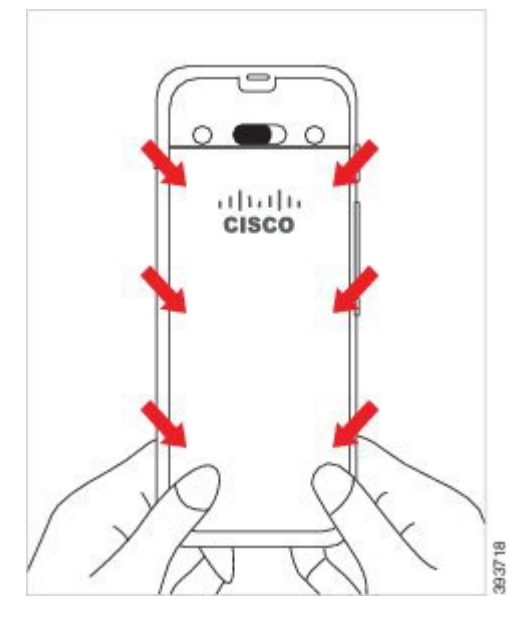

Auertissement Ne forcez pas le couvercle. S'il ne s'enclenche pas facilement, retirez le couvercle et vérifiez que la batterie est correctement insérée.

c) Vérifiez que le couvercle est aligné avec le téléphone sur les quatre côtés, puis faites glisser le verrou vers la droite pour verrouiller le couvercle en place.

**Remarque** Si le couvercle n'est pas aligné en haut, appuyez sur ce dernier entre le loquet et le logo Cisco.

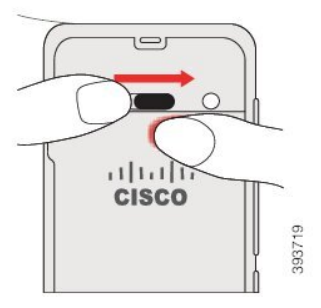

#### **Rubriques connexes**

[Identification](#page-57-0) de la batterie endommagée, à la page 48

### <span id="page-50-0"></span>**Remplacer la batterie du Téléphone IP sans fil Cisco 8821-EX**

Utilisez cette tâche pour le Téléphone IP sans fil Cisco 8821-EX uniquement. Pour le Téléphone IP sans fil Cisco 8821, exécutez [Remplacer](#page-45-0) la batterie du Téléphone IP sans fil Cisco 8821, à la page 36.

Si vous disposez d'une batterie de rechange, vous pouvez remplacer une batterie épuisée par une batterie chargée.

La conformité IP67 signifie que le téléphone est imperméable à la poussière et à l'eau. Lorsque le téléphone quitte l'usine, il est complètement scellé.

 $\mathbf I$ 

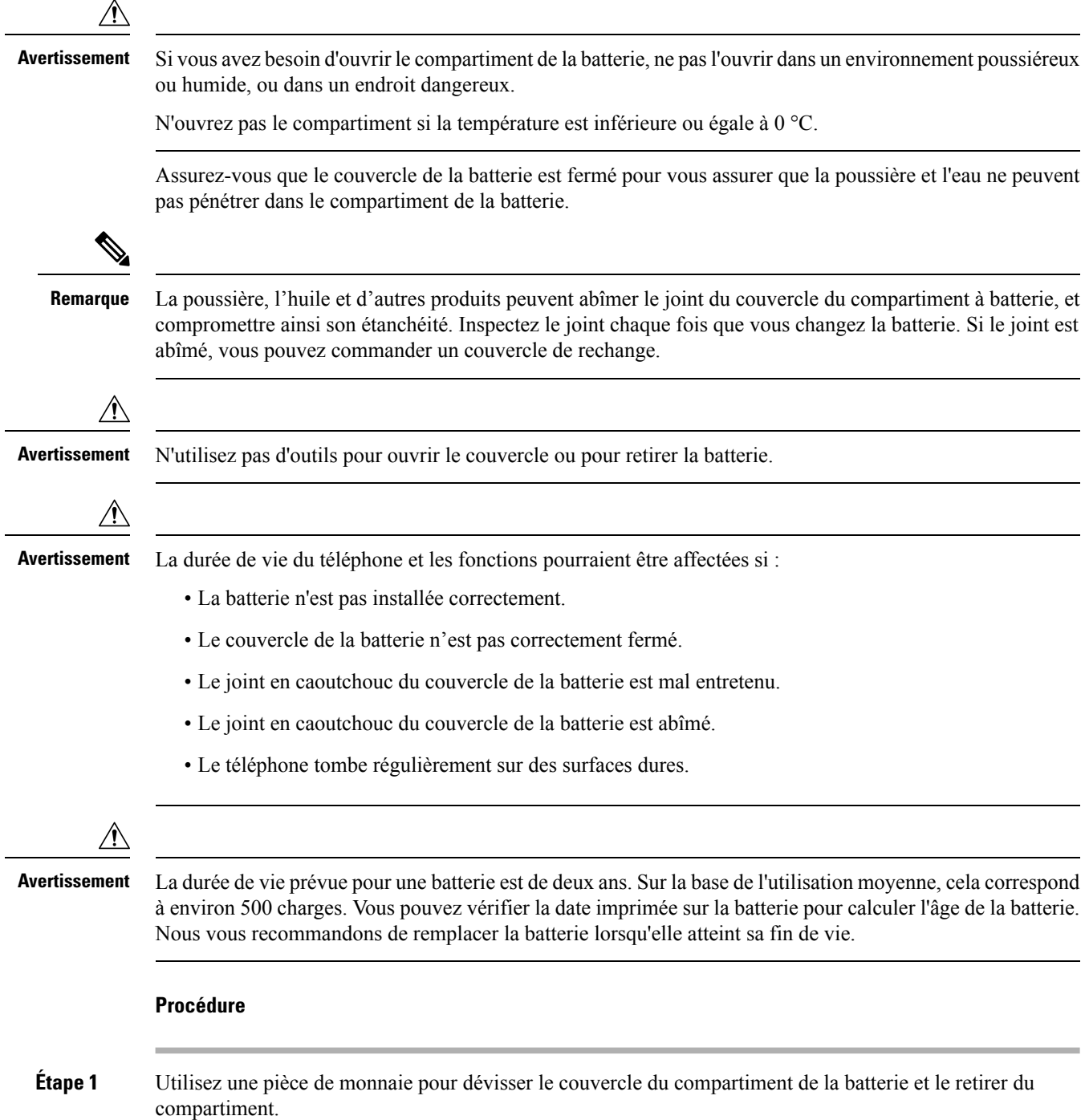

i.

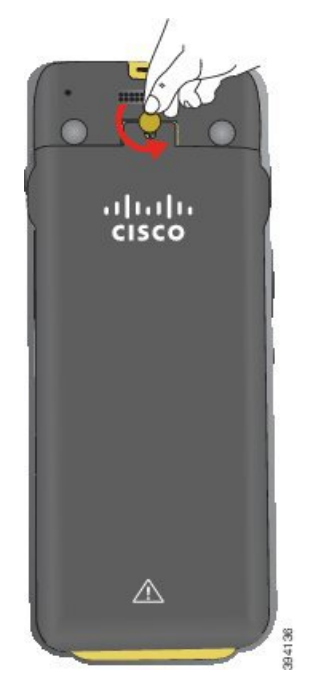

- Auentesennent N'utilisez pas d'objet tranchant pour dévisser le compartiment à batterie ou pour lever la trappe de la batterie du téléphone.
- a) Utilisez une pièce de monnaie pour dévisser la vis et déverrouiller le compartiment à batterie. La vis reste dans le couvercle.
- b) Soulevez et retirez le couvercle du compartiment de la batterie à l'aide de vos doigts, *un coin à la fois*.
- **Étape 2** Effectuez l'une des opérations suivantes :
	- Si la batterie est dotée d'un onglet d'extraction, tirez sur l'onglet du téléphone.
	- Dans le cas inverse, tenez le téléphone d'une main avec l'écran vers la paume de votre main. Mettez votre autre main près de la base du téléphone. Secouez le téléphone pour faire tomber la batterie dans votre main.

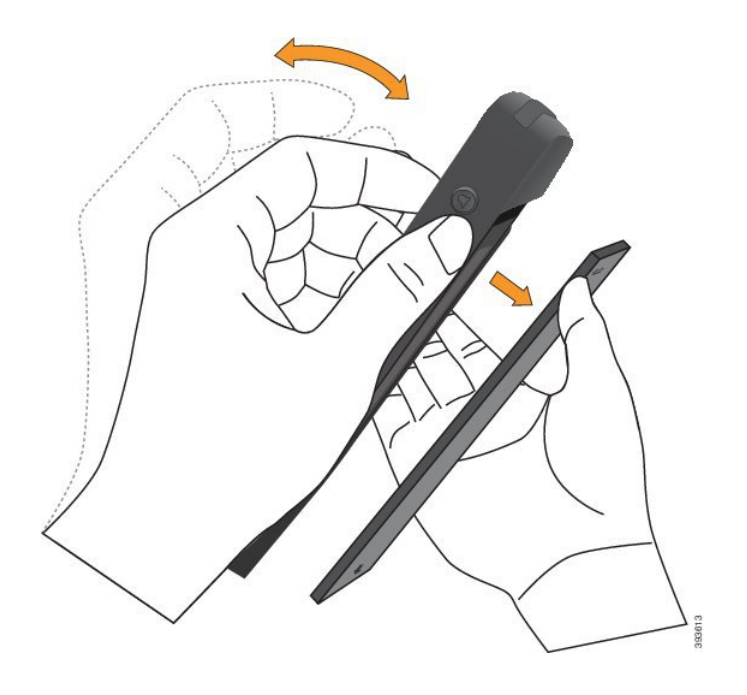

#### **Étape 3** Installez la batterie.

**Averissement** Si vous installez la batterie de manière incorrecte dans le compartiment, la batterie et le compartiment à batterie seront endommagés.

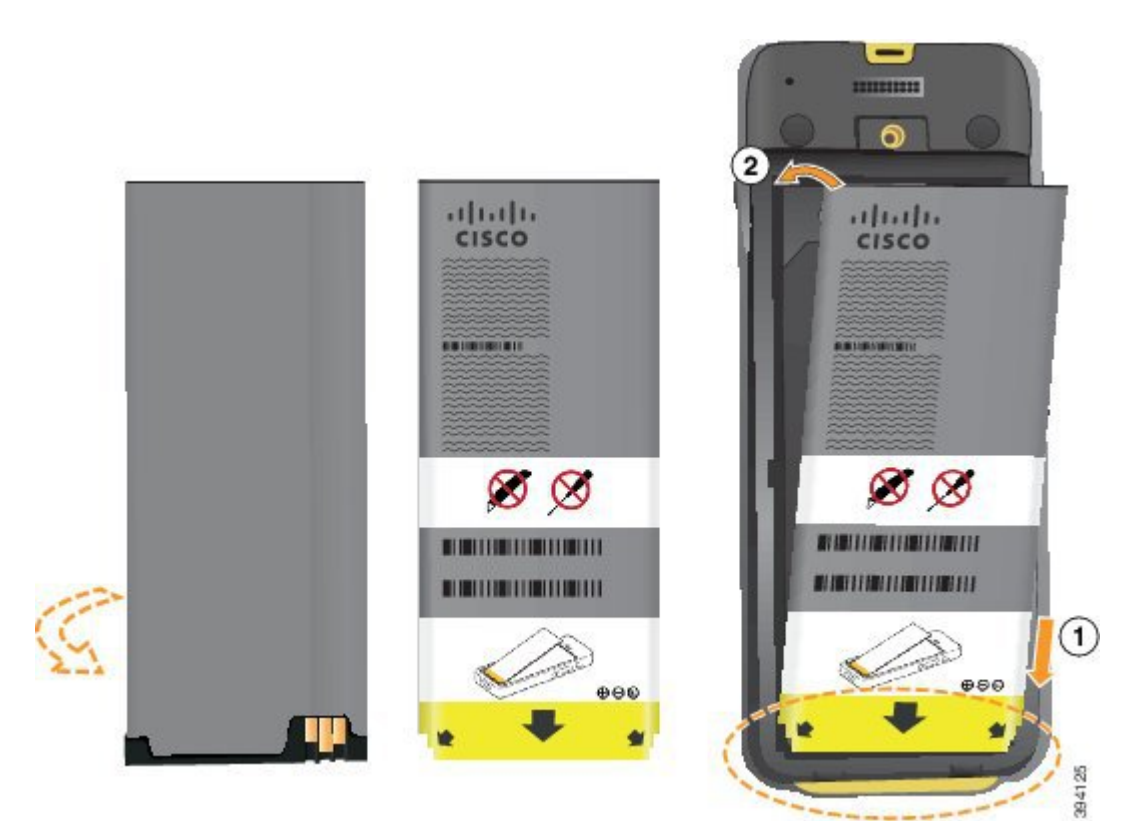

La batterie comporte des contacts métalliques qui doivent toucher les contacts du compartiment de la batterie. La batterie comporte également une flèche dans la partie inférieure et le logo Cisco dans la partie supérieure.

Lorsque la batterie a été correctement insérée, le logo et la flèche sont visibles. La flèche pointe vers le connecteur situé sur la base du téléphone et le logo est près de la patte de verrouillage.

Le compartiment à batterie comporte de petits onglets dans les coins inférieurs. La batterie doit glisser sous ces onglets. La figure suivante montre le compartiment à batterie sans et avec la batterie installée correctement.

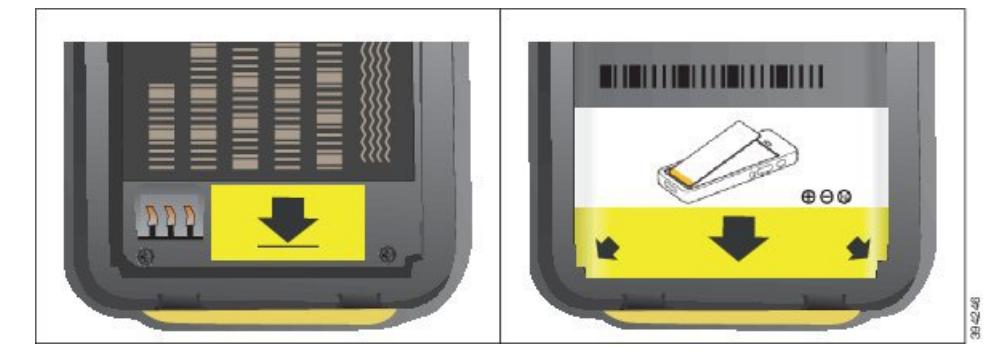

- a) Tenez la batterie de telle façon que le bord inférieur soit proche du bas du compartiment. Vérifiez que les contacts métalliques de la batterie et du téléphone sont en face les uns des autres. Sur la batterie, le logo Cisco doit être près de la patte de verrouillage et la flèche doit pointer vers la base du téléphone.
	- Ne pas forcer la batterie dans le compartiment ou cela risquerait d'endommager le compartiment **Avertissement** et la batterie.
- b) Faites glisser la partie inférieure de la batterie sous les onglets dans la partie inférieure du compartiment à batterie.
- c) Enfoncez la batterie dans le compartiment à batterie jusqu'à ce qu'elle soit à plat dans le compartiment.
- d) Si la batterie est dotée d'un onglet d'extraction souple, pliez l'onglet sur la batterie.
- **Étape 4** Inspectez le joint à l'intérieur du couvercle du compartiment à batterie et si nécessaire, nettoyez-le à l'aide d'un chiffon humidifié avec de l'eau.
	- **Avertissement** N'utilisez pas de produits à base d'ammoniaque ou d'alcool sur le joint. Ces produits abîmeraient le téléphone et annuleraient la garantie du téléphone.
- **Étape 5** Remettez en place le couvercle du compartiment à batterie.

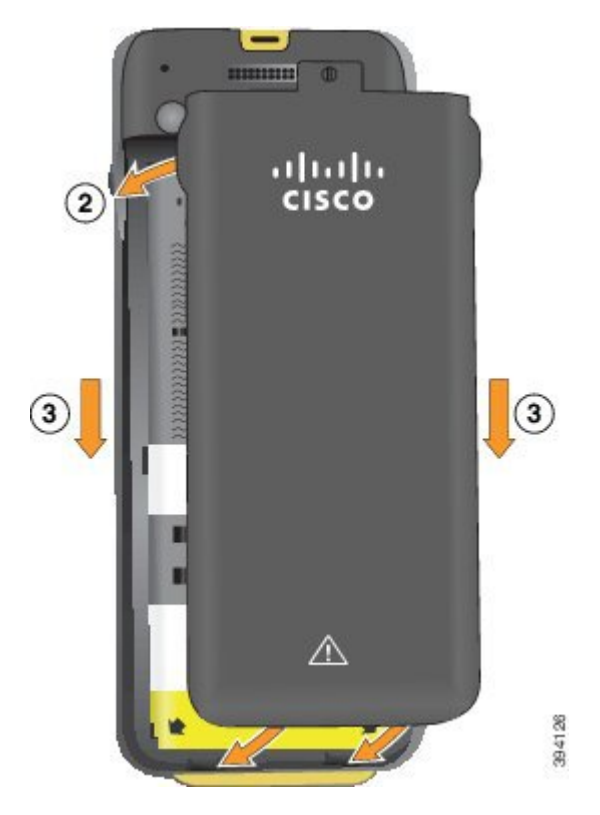

- Lorsque vous fermez le couvercle de la batterie, vérifiez qu'il est toujours bien fermé. Sinon, de la **Avertissement** poussière ou de l'eau peuvent pénétrer dans le compartiment à batterie.
- a) Alignez les pattes situées sous le couvercle sur les encoches du téléphone.

Les onglets s'insèrent dans le téléphone.

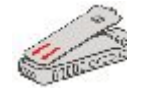

b) Appuyez fermement le couvercle contre le téléphone jusqu'à ce qu'il s'enclenche.

Appuyez en haut, au milieu et en bas du couvercle de chaque côté.

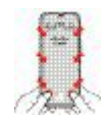

- Avertissement Ne forcez pas pour faire descendre le couvercle. S'il ne s'enclenche pas facilement, retirez le couvercle et vérifiez que la batterie est correctement insérée.
- c) Vérifiez que le couvercle est aligné avec le téléphone, puis utilisez une pièce de monnaie pour verrouiller le couvercle en place.

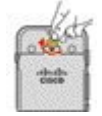

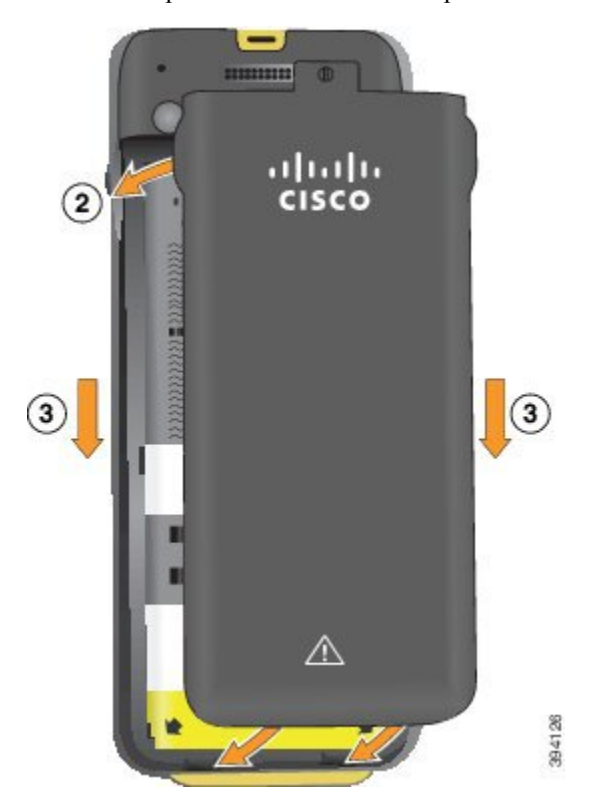

**Étape 6** Remettez en place le couvercle du compartiment à batterie.

- Lorsque vous fermez le couvercle de la batterie, vérifiez qu'il est toujours bien fermé. Sinon, de la **Avertissement** poussière ou de l'eau peuvent pénétrer dans le compartiment à batterie.
- a) Alignez les pattes situées sous le couvercle sur les encoches du téléphone.

Les onglets s'insèrent dans le téléphone.

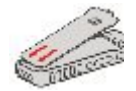

b) Appuyez fermement le couvercle contre le téléphone jusqu'à ce qu'il s'enclenche.

Appuyez en haut, au milieu et en bas du couvercle de chaque côté.

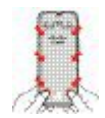

Auertissement Ne forcez pas pour faire descendre le couvercle. S'il ne s'enclenche pas facilement, retirez le couvercle et vérifiez que la batterie est correctement insérée.

c) Vérifiez que le couvercle est aligné avec le téléphone, puis utilisez une pièce de monnaie pour visser le couvercle en place. La vis doit être bien serrée. Ne la serrez pas de trop.

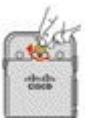

#### **Rubriques connexes**

[Identification](#page-57-0) de la batterie endommagée, à la page 48

### <span id="page-57-0"></span>**Identification de la batterie endommagée**

La batterie de votre téléphone peut présenter des signes physiques de dommages. Les signes physiques sont les suivants :

- Gonflement
- Courbure
- Capuchons d'extrémité cassés

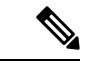

**Remarque**

Nous vous recommandons de vérifier le compartiment de la batterie et la batterie pour détecter des signes physiques d'endommagement lors du remplacement de cette dernière.

#### **Batterie gonflée**

#### **Identification**

- La batterie ne repose pas à plat sur une table. Elle peut osciller si vous touchez les angles.
- La batterie installée n'est pas à plat dans le compartiment de la batterie.
- Le couvercle arrière ne ferme pas complètement (surtout au milieu de ce dernier)
- La batterie ne tombe pas de son compartiment lorsque vous essayez de l'enlever. Vous pourriez *penser* que vous devez retirer la batterie du compartiment.

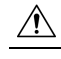

**Avertished Ne tentez pas** de retirer la batterie du compartiment.

#### **Exemples**

L'image suivante montre une batterie gonflée à son extrémité.

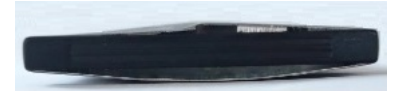

L'image suivante montre une autre batterie gonflée.

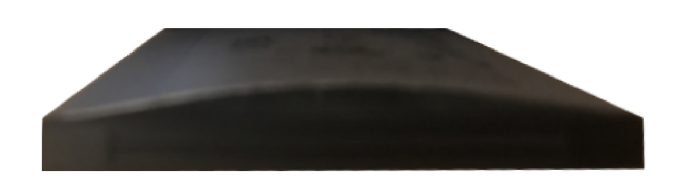

L'image suivante montre une batterie gonflée dans le compartiment à batterie. Remarquez que la batterie n'affleure pas les parois du compartiment sur son périmètre.

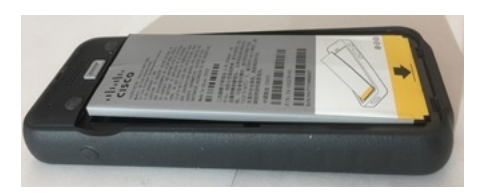

L'image suivante montre la même batterie gonflée lorsque le couvercle est mis en place. Notez que le milieu du couvercle est arqué. Les attaches au milieu du couvercle ne sont pas facilement réenclenchées.

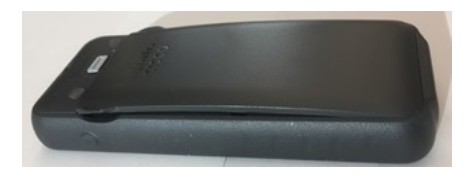

La batterie peut également être gonflée dans le sens de la longueur ou de la largeur, ce qui la rend difficile à retirer. N'utilisez aucun instrument pour extraire la batterie.

#### **Batterie courbée**

#### **Identification**

La batterie ne repose pas à plat sur une table. Elle peut osciller si vous touchez les angles.

#### **Exemple**

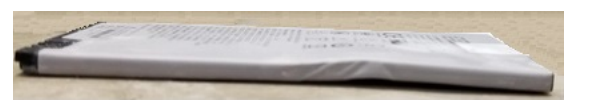

#### **Les capuchons d'extrémité sont cassés ou endommagés.**

#### **Identification**

Les capuchons en plastique à l'extrémité de la batterie ne sont pas correctement branchés.

#### **Exemple**

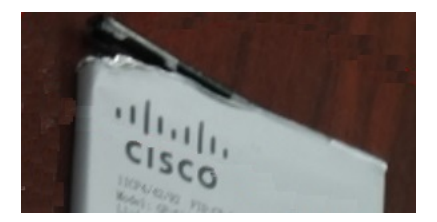

### **Chargement de la batterie du téléphone**

Vous pouvez charger la batterie à l'aide des options suivantes :

- Câble USB : vous pouvez charger le téléphone à l'aide d'un adaptateur secteur ou de votre ordinateur.
- Chargeur de bureau : vous pouvez utiliser le téléphone et le charger en même temps.
- Chargeur multiple : vous pouvez charger plusieurs téléphones simultanément.

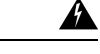

**Attention**

Risque d'explosion : n'utilisez pas la batterie du téléphone dans une atmosphère potentiellement explosive. Instruction 431

Le chargement de la batterie sur secteur, via le chargeur de bureau ou par le biais du chargeur multiple dure environ 3 heures. Environ 6 heures sont nécessaires pour la charger à l'aide d'un câble USB et de votre ordinateur.

#### **Rubriques connexes**

[Chargeurs](#page-127-0) multiples, à la page 118 [Chargeurs](#page-123-0) de bureau, à la page 114

#### **Chargement de la batterie de rechange**

Une batterie de rechange chargée peut s'avérer utile pour prolonger la durée de conversation. Vous pouvez charger une batterie de rechange dans le chargeur de bureau ou dans un chargeur multiple.

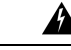

Risque d'explosion : n'utilisez pas la batterie de rechange dans une atmosphère potentiellement explosive. Instruction 431 **Attention**

Le chargement de la batterie de rechange par le biais du chargeur de bureau ou du chargeur multiple dure environ 3 heures.

#### **Rubriques connexes**

[Chargeurs](#page-127-0) multiples, à la page 118 [Chargeurs](#page-123-0) de bureau, à la page 114

#### <span id="page-59-0"></span>**Préparation de l'adaptateur d'alimentation**

L'adaptateur d'alimentation du téléphone est compact. Pour pouvoir utiliser l'adaptateur d'alimentation, vous devez déplier les broches. Vous pouvez les replier lorsque vous avez fini d'utiliser l'adaptateur.

Il est possible qu'un clip supplémentaire soit nécessaire pour que l'adaptateur d'alimentation qui correspond à votre région puisse être branché dans la prise électrique.

**Procédure**

**Étape 1** Attrapez le bord d'une broche avec votre doigt et tirez la broche jusqu'à ce qu'elle s'enclenche.

П

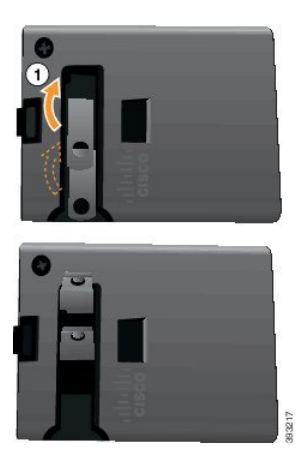

**Étape 2** (facultatif) Installez le clip d'alimentation international.

**Étape 3** (facultatif) Avant de replier l'adaptateur, enlevez le clip d'alimentation international.

**Étape 4** (facultatif) Appuyez sur la manette située en haut de l'adaptateur et appuyez sur les broches pour les replier.

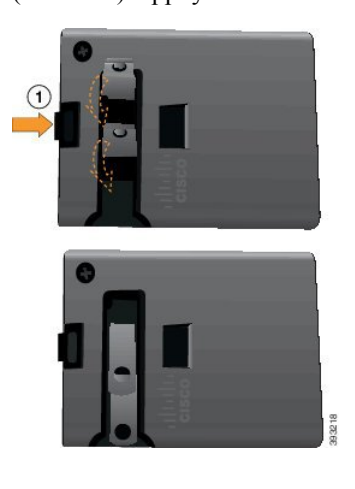

### **Charger la batterie à l'aide de l'alimentation secteur**

Vous pouvez charger votre téléphone à l'aide d'un boîtier d'alimentation secteur. Lorsque vous utilisez le boîtier d'alimentation pour charger votre téléphone, le chargement complet de la batterie peut nécessiter jusqu'à 3 heures.

Le connecteur large du câble USB se branche dans le téléphone à l'aide d'aimants qui assurent le maintien du câble. Il est doté de broches qui doivent être correctement alignées. Lorsque l'écran du téléphone est face à vous, l'icône de batterie du connecteur est visible.

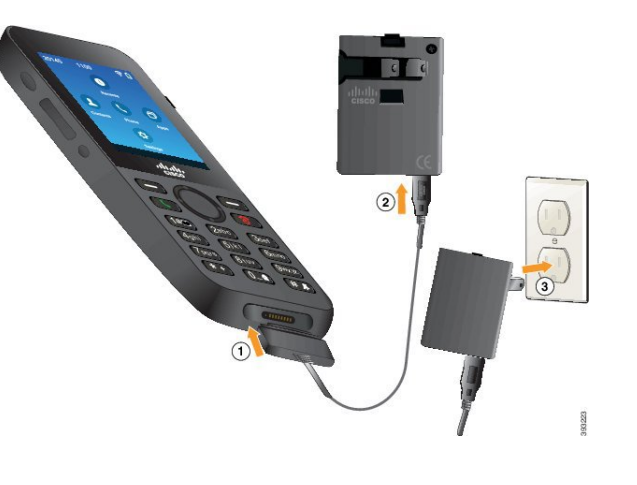

**Avertissement**

Ne chargez pas le téléphone dans un environnement dangereux.

Ne chargez pas le téléphone s'il est humide.

#### **Avant de commencer**

Vous aurez besoin du câble d'alimentation USB livré avec votre téléphone.

Vous devez préparer l'adaptateur d'alimentation pour l'utilisation décrite à la sectionPréparation de [l'adaptateur](#page-59-0) [d'alimentation,](#page-59-0) à la page 50.

#### **Procédure**

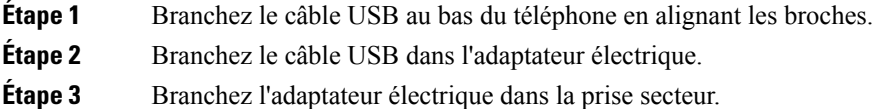

### **Charger la batterie à l'aide d'un câble USB et d'un port USB de votre ordinateur**

Vous pouvez charger votre téléphone à l'aide de votre ordinateur. Lorsque vous utilisez l'ordinateur pour charger votre téléphone, le chargement complet de la batterie peut nécessiter jusqu'à 6 heures.

Le connecteur large du câble USB se branche dans le téléphone à l'aide d'aimants qui assurent le maintien du câble. Il est doté de broches qui doivent être correctement alignées. Lorsque l'écran du téléphone est face à vous, l'icône de batterie du connecteur est visible.

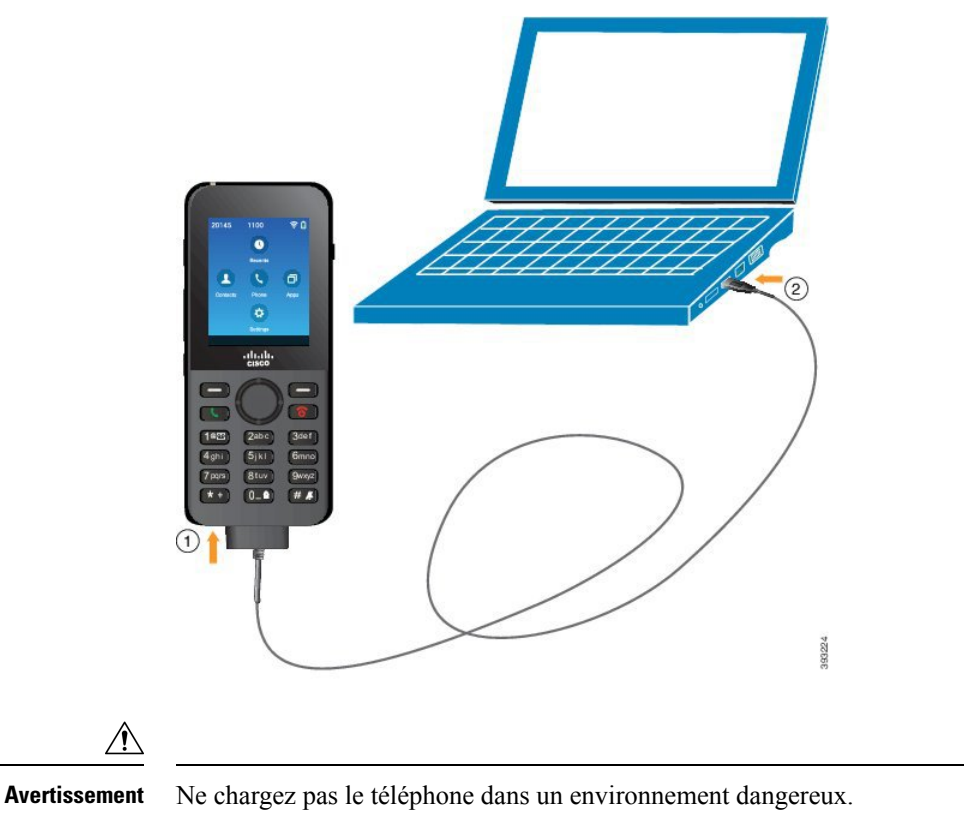

Ne chargez pas le téléphone s'il est humide.

#### **Procédure**

**Étape 1** Branchez le connecteur long du câble USB en dessous du téléphone en alignant les broches.

<span id="page-62-0"></span>**Étape 2** Branchez l'autre extrémité du câble dans le port USB de l'ordinateur.

## **Configuration du téléphone**

Vous pouvez configurer le téléphone à l'aide de l'une des méthodes suivantes :

- Votre administrateur peut configurer le téléphone. Dans ce cas, vous n'avez aucune tâche de configuration à effectuer. Votre administrateur peut vous interdire l'accès aux menus de configuration.
- Vous pouvez configurer le téléphone pour votre réseau Wi-Fi et pour qu'il se connecte au système de contrôle des appels. Dans ce cas, votre administrateur vous communique les informations à entrer dans le téléphone.

### **Ajout du téléphone au réseau Wi-Fi**

Pour saisir une adresse IP, défilez jusqu'au champ et appuyez sur **Sélect**. Le champ est transformé en zones de texte. Utilisez le clavier pour saisir des chiffres, et l'anneau de navigation pour passer d'un champ à l'autre.

Une fois le téléphone configuré et les modifications enregistrées, le téléphone se connecte à Cisco Unified Communications Manager. Lorsque la connexion est établie, le téléphone télécharge le fichier de configuration et si nécessaire, met à niveau le micrologiciel.

#### **Avant de commencer**

Vous devez disposer des informations suivantes sur le réseau Wi-Fi :

- SSID
- Type de sécurité (par exemple, WEP, EAP)
- Code PIN ou clé d'accès pour le type de sécurité sélectionné

#### **Procédure**

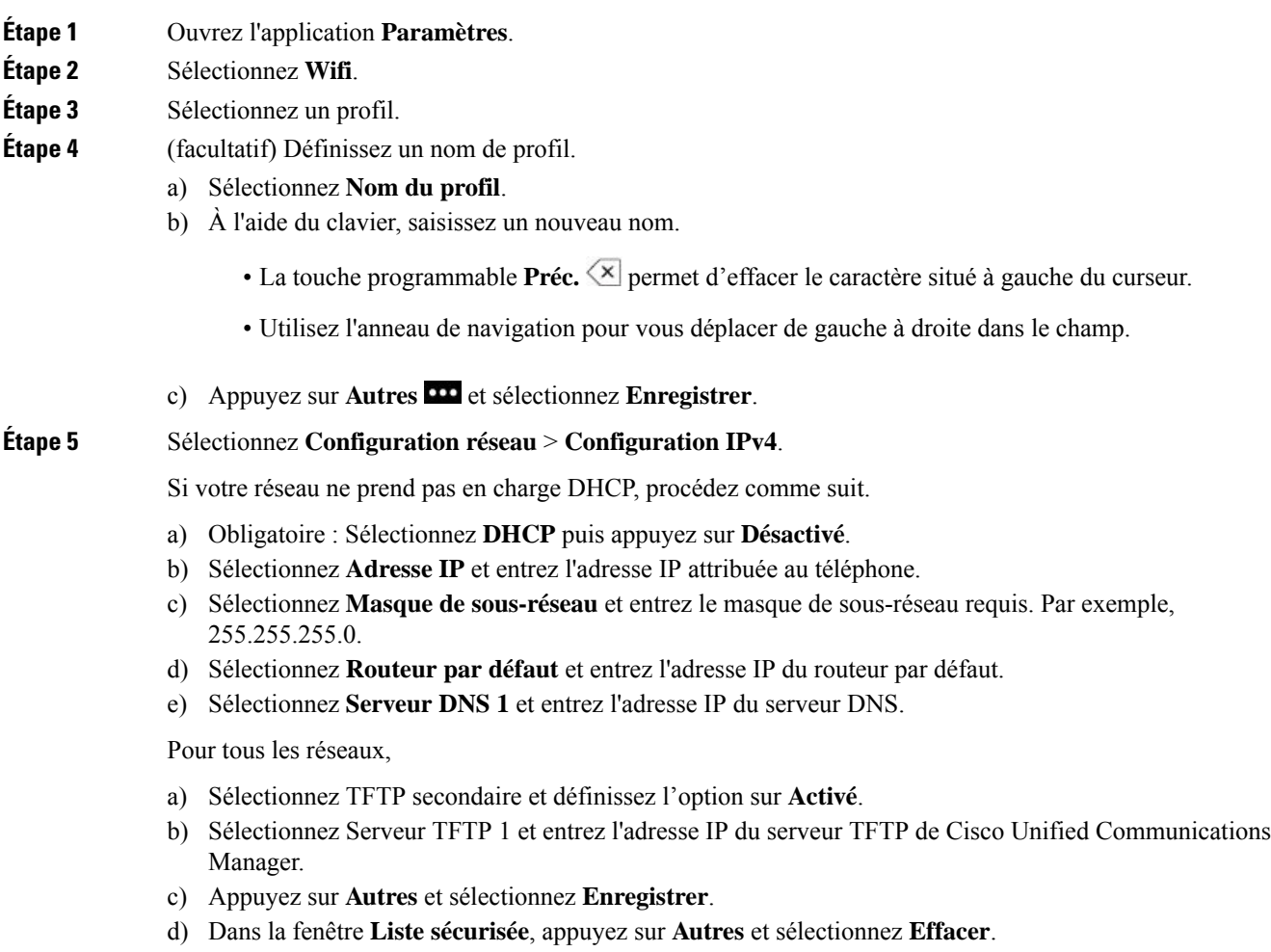

e) Sélectionnez **Précédent**, puis appuyez à nouveau sur **Précédent**.

#### **Étape 6** Sélectionnez **Configuration WLAN**.

**Étape 7** Sélectionnez **SSID**.

- a) Utilisez le clavier pour saisir le SSID du point d'accès.
- b) Appuyez sur **Autres** et sélectionnez **Enregistrer**.
- **Étape 8** Sélectionnez **Mode sécurité**.
- **Étape 9** Sélectionnez le type de sécurité requis pour le point d'accès.
- **Étape 10** Définissez les champs de sécurité comme décrit dans le tableau suivant :

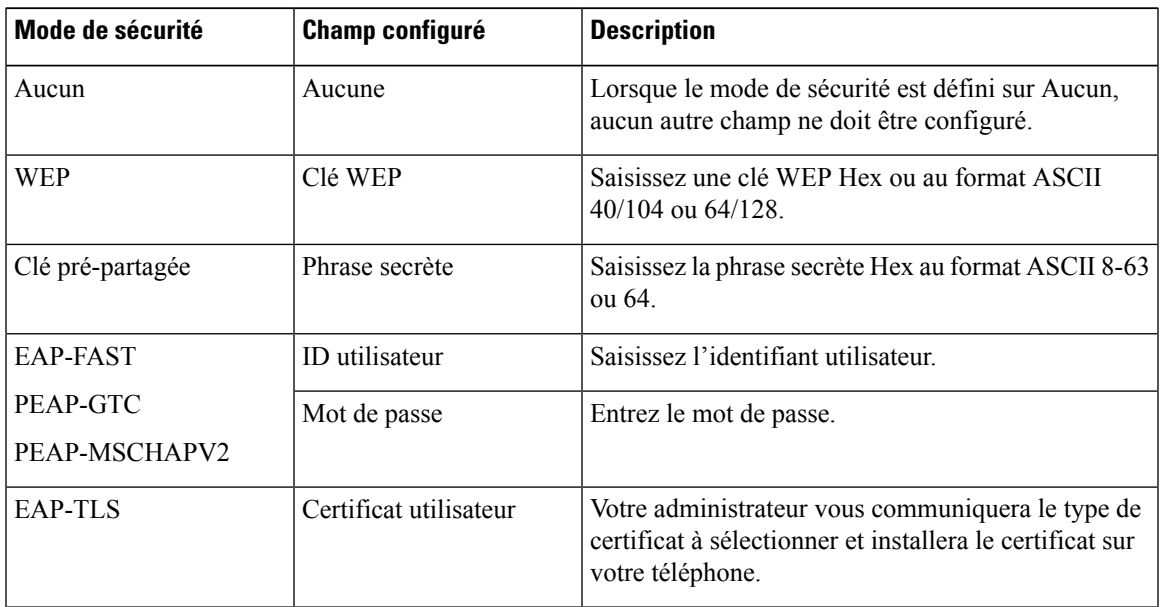

**Étape 11** Sélectionnez **Mode 802.11** et sélectionnez le mode requis.

Le mode détermine la fréquence. Si vous définissez le mode sur Auto, le téléphone peut utiliser la fréquence 5 GHz ou 2,4 GHz, 5 GHz étant la fréquence préférée.

**Étape 12** Sélectionnez **Éco. énerg. pdt appel** et appuyez sur **Sélect.** pour changer le paramètre.

Ce champ ne doit être défini sur Désactivé que si cela est nécessaire pour la résolution de problème.

- **Étape 13** Appuyez sur **Autres** et sélectionnez **Enregistrer**.
- **Étape 14** Appuyez sur **Alimentation/Fin d'appel** .

 $\mathbf I$ 

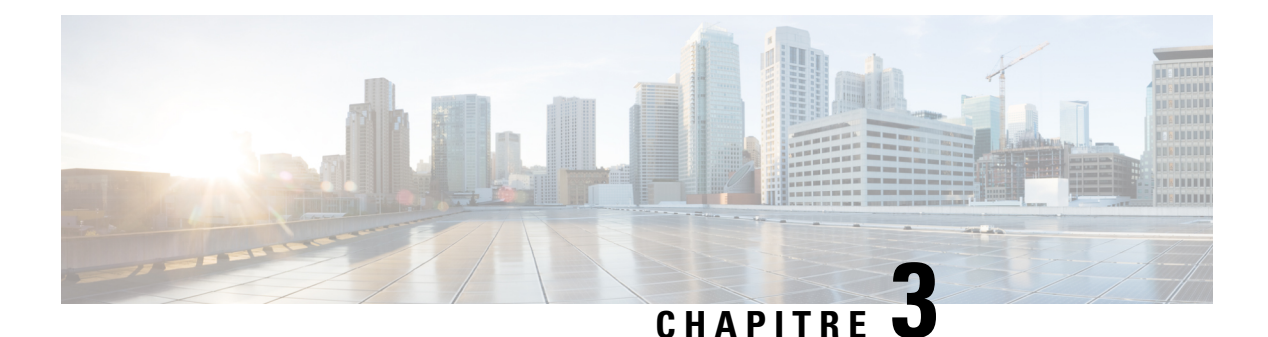

# **Appels**

- Accès à [l'application](#page-66-0) Téléphone, à la page 57
- Passage [d'appels,](#page-67-0) à la page 58
- Prise [d'appels,](#page-72-0) à la page 63
- Fin d'un [appel,](#page-75-0) à la page 66
- [Coupure](#page-76-0) du son, à la page 67
- Mise en attente [d'appels,](#page-76-1) à la page 67
- Transfert d'appels depuis votre [téléphone,](#page-78-0) à la page 69
- Transfert d'un appel à une autre [personne,](#page-79-0) à la page 70
- [Téléconférences](#page-79-1) et réunions, à la page 70
- Appels [intercom,](#page-81-0) à la page 72
- Supervision et [enregistrement](#page-82-0) d'appels, à la page 73
- Appels [prioritaires,](#page-83-0) à la page 74
- Lignes [multiples,](#page-84-0) à la page 75

## <span id="page-66-0"></span>**Accès à l'application Téléphone**

L'application **Téléphone** permet de passer et de recevoir aisément des appels.

Si votre écran d'accueil affiche les lignes, cela signifie que vous êtes déjà dans l'application **Téléphone**.

#### **Procédure**

Utilisez l'une des options suivantes pour accéder à l'application **Téléphone** :

- Dans la vue applicative, appuyez sur le bouton **Sélect.** pour choisir **Téléphone** .
- Appuyez sur **Répond./Envoyer pour passer un appel ou pour prendre un appel entrant.**
- Composez un numéro sur le clavier pour passer un appel.

#### **Rubriques connexes**

Écran [d'accueil,](#page-27-0) à la page 18

### <span id="page-67-0"></span>**Passage d'appels**

Votre téléphone IP sans fil Cisco fonctionne comme un téléphone normal. Il permet toutefois de passer plus facilement des appels.

### **Passer un appel**

Vous pouvez facilement passer un appel depuis l'écran d'accueil des applications, l'écran d'accueil de la vue de ligne ou l'application téléphone.

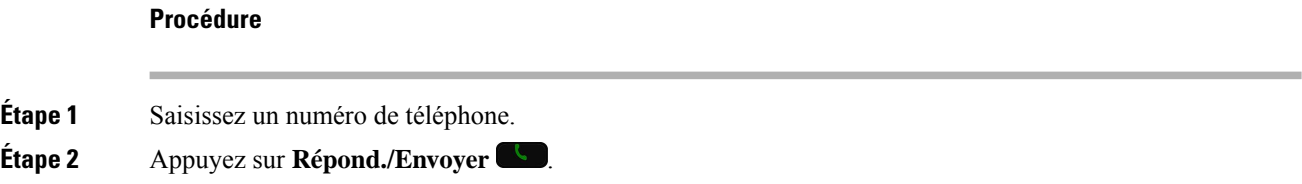

### **Passage d'un appel d'urgence**

Vous pouvez passer un appel d'urgence sur votre téléphone, même si vous n'êtes pas connecté. Lorsque vous commencez à composer le numéro d'urgence, la liste des numéros d'urgence s'affiche, mais vous ne pouvez pas sélectionner de numéro.

Si vous tentez de composer un numéro qui ne figure pas dans la liste des numéros d'urgence, le téléphone ne compose pas le numéro.

#### **Procédure**

**Étape 1** Si vous téléphone n'est pas allumé, appuyez pendant 4 secondes sur **Alimentation/Fin appel** pour allumer le téléphone. **Étape 2** Saisissez votre numéro d'urgence sur le clavier. **Étape 3** Appuyez sur **Répond./Envoyer** .

### **Passage d'un appel avec un casque**

Vous pouvez passer un appel à l'aide du casque. Si vous déconnectez le casque pendant un appel, le son bascule sur le haut-parleur et l'appel se poursuit.

#### **Avant de commencer**

Un casque filaire ou Bluetooth est connecté au téléphone.

#### **Procédure**

- **Étape 1** Ouvrez l'application **Téléphone**.
- **Étape 2** (facultatif) Sélectionnez une ligne.
- **Étape 3** Saisissez un numéro de téléphone.
- **Étape 4** Appuyez sur **Répond./Envoyer** .

#### **Rubriques connexes**

[Casques](#page-119-0), à la page 110

### **Passage d'un appel à l'aide du haut-parleur du téléphone**

Vous pouvez passer un appel à l'aide du haut-parleur intégré au téléphone.

#### **Procédure**

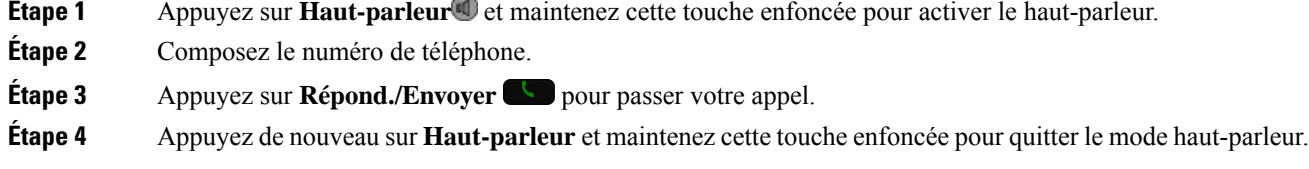

### **Passage d'un appel à l'aide du haut-parleur du chargeur de bureau**

Lorsque le téléphone est dans le chargeur de bureau, vous utilisez automatiquement le haut-parleur intégré au chargeur. Si vous retirez le téléphone du chargeur pendant un appel, mettez le téléphone sur votre oreille pour entendre votre interlocuteur.

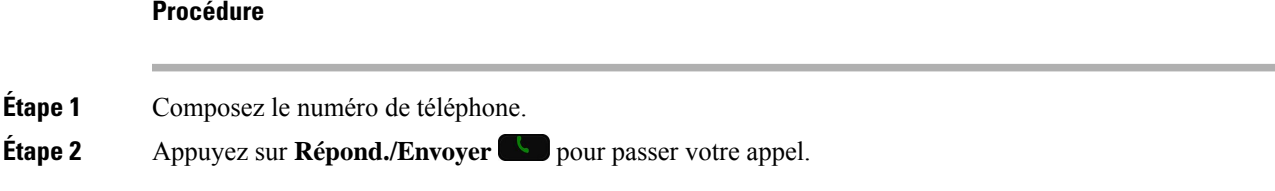

### **Passage d'un appel à l'aide du téléphone ou d'une adresse vidéo**

Il est possible qu'au lieu d'un simple numéro de téléphone, vous disposiez également d'une adresse vidéo ou de téléphone, que vous pouvez utiliser pour passer un appel.

Ces adresses peuvent ressembler à des adresses électroniques, comme par exemple **nom\_utilisateur1@exemple.com**, ou elles peuvent contenir des chiffres, comme par exemple **nom\_utilisateur2@209.165.200.224**.

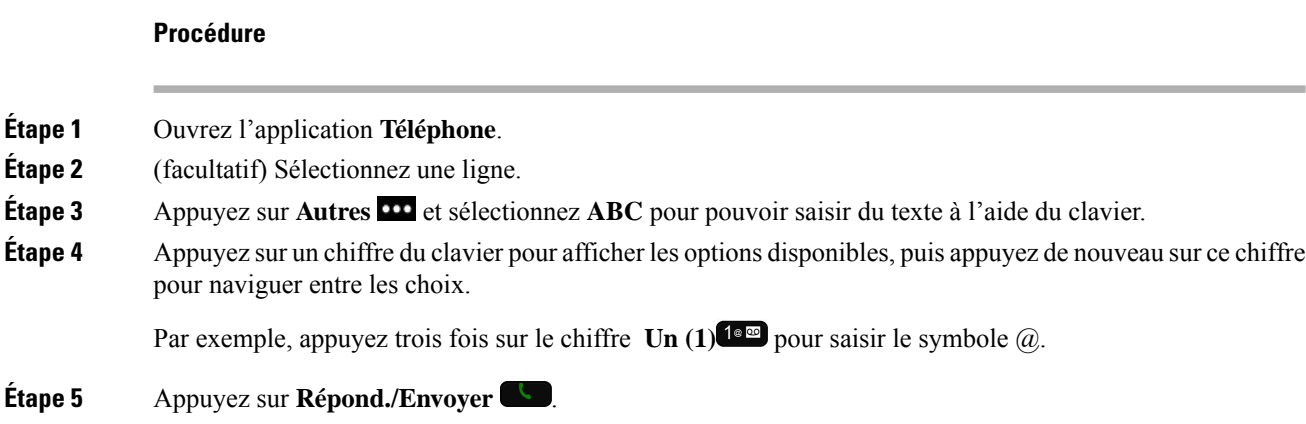

### **Rappel d'un numéro**

Vous pouvez rappeler le dernier numéro de téléphone composé dans l'application **Téléphone**.

#### **Procédure**

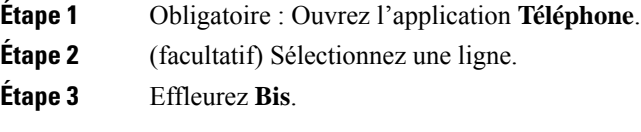

### **Retourner un appel récent**

**Procédure**

Vous pouvez retourner un appel récents depuis la liste Récents de l'application **Téléphone**.

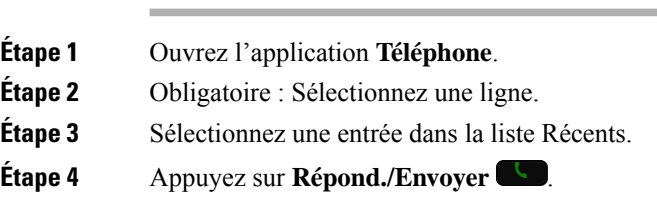

### **Passer un appel vers un numéro favori à partir de l'application Contacts**

Vous pouvez aisément appeler un contact figurant dans votre liste de Favoris.

#### **Avant de commencer**

Vous devez configurer un favori (un numéro composé fréquemment) dans la liste Favoris de l'application **Contacts**.

#### **Procédure**

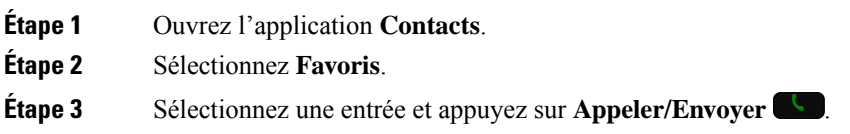

#### **Rubriques connexes**

[Favoris,](#page-89-0) à la page 80

### **Passer un appel vers un numéro favori à partir de l'écran applications**

Vous pouvez aisément appeler un contact figurant dans votre liste de Favoris à partir de la vue applicative.

#### **Avant de commencer**

- Vous devez configurer un favori (un numéro composé fréquemment) dansla listeFavoris de l'application **Contacts**.
- Vous devez connaître le numéro d'index affecté au favori.

#### **Procédure**

Effectuez l'une des opérations suivantes :

- Si un index à un seul chiffre est affecté au favori, appuyez sur la touche correspondant à ce chiffre et maintenez-la enfoncée. Par exemple, si le favori est affecté au numéro d'index 1, maintenez la **touche 1 t**<sup>10</sup> enfoncée jusqu'à ce que le téléphone passe l'appel.
- Si le favori reçoit un index à deux chiffres, appuyez sur la première touche numérique, puissur la deuxième touche numérique et maintenez-la enfoncée. Par exemple, si le favori est affecté au numéro 10 de l'index, appuyez sur  $1^{\text{1em}}$ , puis sur la touche  $0^{\text{0-1}}$  et maintenez-la enfoncée jusqu'à ce que le téléphone passe l'appel.

**Rubriques connexes**

[Favoris,](#page-89-0) à la page 80

### **Passage d'un appel à l'aide de la numérotation simplifiée**

#### **Avant de commencer**

L'administrateur doit configurer pour vous, une ligne de numérotation simplifiée.

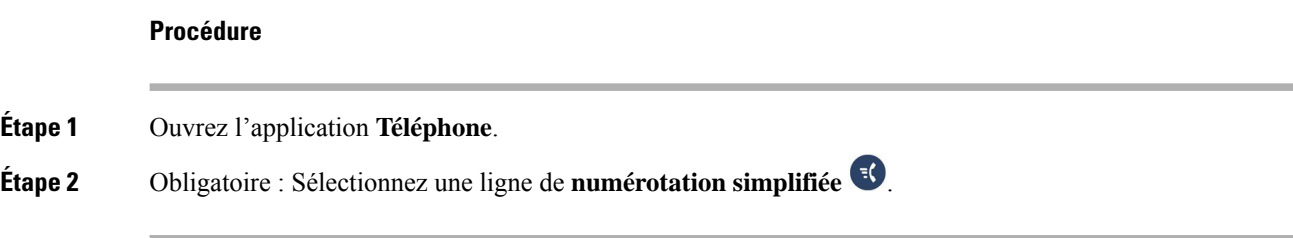

### **Composition d'un numéro international**

Vous pouvez passer des appels internationaux en composant le signe plus (+) avant le numéro de téléphone.

#### **Avant de commencer**

La fenêtre de l'application Téléphone doit être ouverte.

#### **Procédure**

**Étape 1** Appuyez sur la touche étoile (\*)<sup>\*</sup> et maintenez-la enfoncée pendant au moins 1 seconde.

Le signe plus (+) apparaît comme le premier chiffre du numéro de téléphone. Si le combiné est raccroché, la tonalité change lorsque le signe + est affiché.

**Étape 2** Composez le numéro.

**Étape 3** Appuyez sur **Répond./Envoyer** .

### **Notification lorsqu'un contact est disponible**

Si le numéro que vous appelez est occupé ou ne répond pas, vous pouvez être averti par un message et par une sonnerie spéciale dès que la ligne devient disponible.

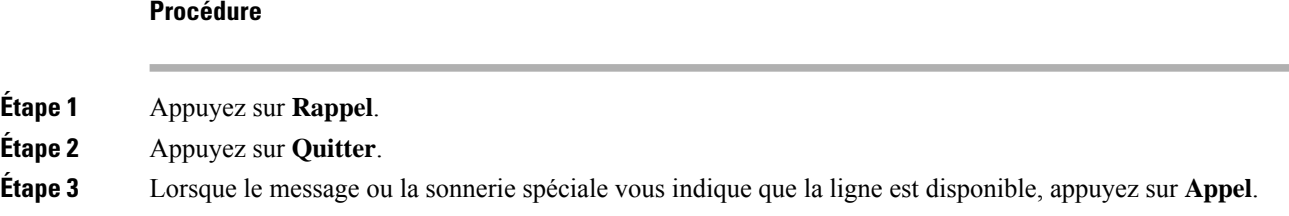

### **Appels nécessitant un code de facturation ou un code d'autorisation**

Votre administrateur peut vous demander de saisir un code de facturation ou un code d'autorisation (ou les deux) lorsque vous avez composé un numéro de téléphone. Le code de facturation, appelé code d'affaire client, est utilisé à des fins comptables ou de facturation. Le code d'autorisation, appelé code d'autorisation forcé, contrôle l'accès à certains numéros de téléphone.
Lorsqu'un code de facturation est requis, le téléphone affiche le message Entrez le code d'affaire client, le numéro composé devient « \*\*\*\*\*\*\* » et vous entendez une tonalité spéciale.

Lorsqu'un code d'autorisation est requis, le téléphone affiche le message Entrez le code d'autorisation, le numéro composé devient « \*\*\*\*\*\*\* » et vous entendez une tonalité spéciale. Pour des raisons de sécurité, le téléphone affiche un « \* » au lieu du numéro saisi.

Si un code de facturation et un code d'autorisation sont requis, vous êtes d'abord invité à saisir le code d'autorisation. Vous êtes ensuite invité à saisir le code de facturation.

#### **Rubriques connexes**

Numéros à [numérotation](#page-20-0) abrégée, à la page 11

### **Appels sécurisés**

Votre administrateur peut prendre des mesures pour protéger vos appels contre la falsification par des personnes n'appartenant pas à votre entreprise. Lorsque l'icône de verrou est affichée sur votre téléphone lors d'un appel, votre téléphone est sécurisé. Selon la configuration de votre téléphone, vous devrez peut-être vous connecter avant de passer un appel, ou avant qu'une tonalité de sécurité retentisse dans votre combiné.

# **Prise d'appels**

Votre téléphone IP sans fil Cisco fonctionne comme un téléphone normal. Il permet toutefois de prendre plus facilement des appels.

### **Répondre à un appel**

#### **Procédure**

Appuyez sur **Répond.** ou sur **Répond./Envoyer** .

### **Réponse aux appels en attente**

Lorsque vous avez un appel entrant alors que vous êtes déjà en communication, un seul bip retentit. Vous pouvez prendre le nouvel appel et mettre automatiquement l'appel actif en attente.

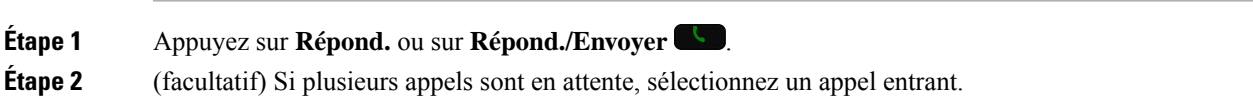

# **Refus d'un appel**

Lorsque vous recevez un appel entrant que vous ne souhaitez pas prendre, vous pouvez refuser l'appel, qui est alors renvoyé à la messagerie vocale.

Si la touche programmable Refuser n'apparaît pas, cela signifie que votre administrateur a désactivé la possibilité de refuser un appel.

#### **Procédure**

Appuyez sur **Refuser**.

### **Ignorer un appel**

Lorsque vous recevez un appel entrant que vous ne souhaitez pas prendre, vous pouvez ignorer l'appel. L'appel est affiché dans la liste des appels.

#### **Procédure**

Appuyez sur les touches fléchées vers le **haut** ou vers le **bas** du cluster de navigation.

### <span id="page-73-0"></span>**Mise en sourdine des appels entrants sur votre téléphone**

Lorsque vous êtes occupé et ne voulez pas être dérangé, vous pouvez couper le son des appels entrants. Dans ce cas, le téléphone ne sonne pas, mais une alerte visuelle s'affiche. Ainsi, vous pouvez toujours choisir de prendre l'appel. Si vous ne prenez pas l'appel, il est envoyé à votre messagerie vocale.

#### **Procédure**

Choisissez l'une des options suivantes.

- Dans le portail Self Care, activez **Ne pas déranger**.
- Sur votre téléphone,
- **1.** Ouvrez l'application **Téléphone**.
- **2.** (Facultatif) Sélectionnez une ligne
- **3.** Appuyez sur **Autres DD** et sélectionnez **Ne pas déranger**

#### **Rubriques connexes**

Contrôle de la sonnerie du [téléphone](#page-75-0) lors d'un appel entrant, à la page 66

## **Réponse au téléphone d'un collègue (interception d'appel)**

Si vous partagez des tâches de gestion des appels avec vos collègues, vous pouvez prendre un appel qui sonne sur le téléphone d'un collègue. Auparavant, votre administrateur doit vous affecter à au moins un groupe d'interception d'appels.

### **Prise d'un appel dans votre groupe de recherche (interception)**

Vous pouvez prendre un appel quisonne sur un autre téléphone au sein de votre groupe d'interception d'appels. Si plusieurs appels peuvent être interceptés, vous devez d'abord répondre à l'appel qui sonne depuis le plus longtemps.

### **Procédure**

**Étape 1** Ouvrez l'application **Téléphone**. **Étape 2** Appuyez sur **Autres DC** et sélectionnez Intrept. **Étape 3** Appuyez sur **Répondre**.

### **Prise d'un appel à partir d'un autre groupe (interception de groupe)**

L'interception de groupe permet de répondre à un appel sur un téléphone qui se trouve en dehors de votre groupe d'interception d'appels. Pour intercepter l'appel, vous pouvez utiliser le numéro d'interception de groupe ou le numéro de la ligne téléphonique qui sonne.

### **Procédure**

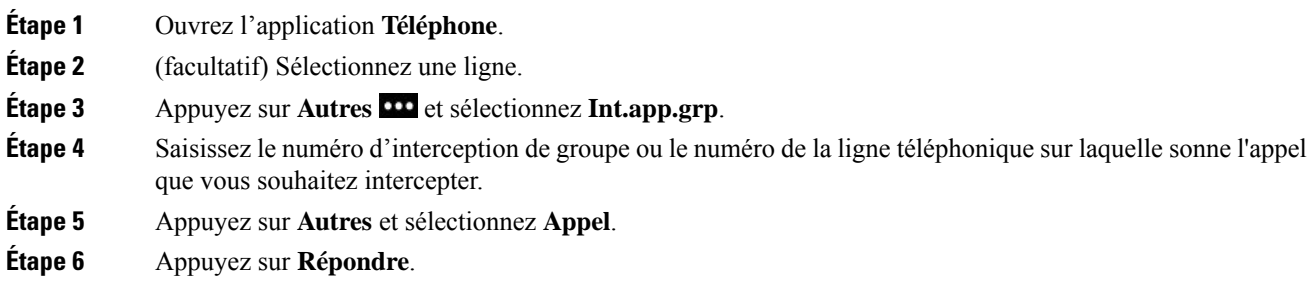

### **Prise d'un appel à partir d'un groupe associé (autre interception)**

Vous pouvez intercepter un appel qui sonne sur un téléphone membre d'un autre groupe d'appels.

#### **Procédure**

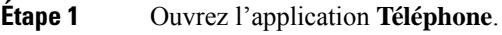

**Étape 2** (facultatif) Sélectionnez une ligne.

**Étape 3** Appuyez sur **Autres <sup>100</sup>** et sélectionnez **Autre** interception. **Étape 4** Appuyez sur **Répondre**.

### **Suivi d'un appel suspect**

Si vous recevez des appels indésirables ou abusifs, utilisez l'identification des appels malveillants (IDAM) pour prévenir votre administrateur. Votre téléphone enverra à votre administrateur, un message de notification silencieuse contenant des informations sur l'appel.

**Procédure**

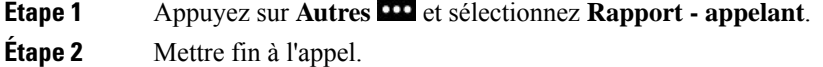

### <span id="page-75-0"></span>**Contrôle de la sonnerie du téléphone lors d'un appel entrant**

Vous pouvez désactiver la sonnerie du téléphone pour un appel individuel.

#### **Procédure**

Effectuez l'une des actions suivantes :

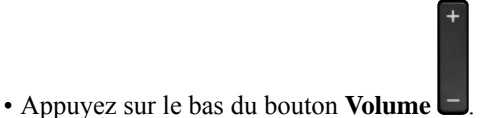

• Appuyez sur la touche **Dièse** (#) **E P** pendant 2 secondes pour activer ou désactiver la sonnerie.

#### **Rubriques connexes**

Réglage du volume de la sonnerie du [téléphone](#page-117-0), à la page 108 [Passage](#page-107-0) au mode vibreur pour un appel entrant, à la page 98 [Sélection](#page-107-1) de l'endroit où la sonnerie retentit, à la page 98 Mise en sourdine des appels entrants sur votre [téléphone](#page-73-0), à la page 64

# **Fin d'un appel**

#### **Procédure**

Effectuez l'une des actions suivantes :

- Dans l'application **Téléphone**, appuyez sur **Autres** et sélectionnez **Fin appel**.
- Appuyez sur **Alimentation/Fin d'appel** .

# **Coupure du son**

Vous pouvez activer le mode silencieux afin de pouvoir entendre votre interlocuteur, sans qu'il puisse vous

entendre. Le bouton **Silence**  $\mathcal{D}$  est situé sous le bouton **Volume** sur le côté du téléphone.

Lorsque le téléphone est dans le chargeur de bureau, vous pouvez couper le son du haut-parleur du chargeur de bureau à l'aide du bouton **Silence** situé dans le coin inférieur droit du chargeur.

### **Procédure**

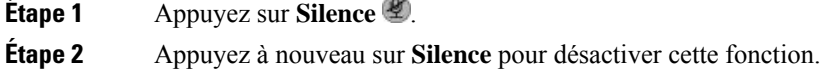

# **Mise en attente d'appels**

Vous pouvez mettre un appel actif en attente, puis le reprendre lorsque vous êtes prêt.

### **Mise en attente d'un appel**

**Procédure**

**Étape 1** Ouvrez l'application **Téléphone**.

**Étape 2** Appuyez sur **Attente**.

### **Prise d'un appel mis en attente pendant trop longtemps**

Vous pouvez être averti de la mise en attente d'un appel. Les notifications sont similaires aux notifications d'appel entrant et incluent les signaux suivants :

- Une seule sonnerie, répétée par intervalles
- Un indicateur de message clignotant sur le combiné
- Une notification visuelle sur l'écran du téléphone

### **Procédure**

Appuyez sur **Répondre** pour reprendre l'appel en attente.

### **Permutation entre un appel actif et un appel en attente**

Vous pouvez accéder à un appel en attente lorsque que vous êtes en communication. Le téléphone met le premier appel en attente.

#### **Procédure**

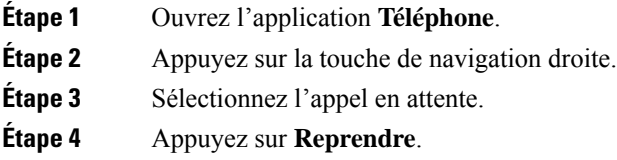

### **Parcage d'appels**

Vous pouvez utiliser votre téléphone pour parquer (stocker temporairement) un appel. L'appel parqué peut alors être récupéré depuis un autre téléphone (tel qu'un téléphone situé sur le bureau d'un collègue ou dans une salle de conférence).

Vous pouvez parquer un appel de deux manières : avec le parcage d'appels ou avec le parcage d'appels dirigé. Un seul type de parcage d'appels est disponible sur votre téléphone.

- Parcage d'appels : utilisez la touche dynamique **Parquer** pour parquer l'appel
- Parcage d'appels dirigé : utilisez la touche dynamique **Transférer** pour transférer l'appel vers un numéro de parcage d'appels

Si l'appel reste parqué pendant trop longtemps, une tonalité d'alerte retentit. Vous pouvez prendre l'appel ou le récupérer sur un autre téléphone. Si vous ne prenez pas l'appel dans un certain délai, il est redirigé vers une autre destination (par exemple votre messagerie vocale), configurée par votre administrateur.

### **Mise en attente d'un appel à l'aide du parcage d'appels**

Vous pouvez parquer un appel actif que vous avez pris sur votre téléphone, puis le récupérer à l'aide d'un autre téléphone du système de contrôle des appels.

Vous ne pouvez parquer qu'un seul appel sur le numéro du parcage d'appel.

#### **Avant de commencer**

Votre appel doit être actif.

#### **Procédure**

- **Étape 1** Ouvrez l'application **Téléphone**.
- **Étape 2** Appuyez sur **Autres <sup>111</sup>** et sélectionnez **Parquer**.

Le téléphone affiche le numéro de poste du parcage d'appel.

### **Récupération d'un appel en attente à l'aide du parcage d'appels**

Vous pouvez intercepter un appel parqué à partir de n'importe quel emplacement de votre réseau.

#### **Avant de commencer**

Vous aurez besoin du numéro de poste du parcage d'appel.

### **Procédure**

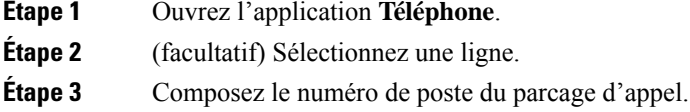

# **Transfert d'appels depuis votre téléphone**

Vous pouvez renvoyer les appels de n'importe quelle ligne de votre téléphone vers un autre numéro. Le renvoi d'appels dépend de la ligne téléphonique. Ainsi, si un appel arrive sur une ligne où la fonction de renvoi d'appels n'est pas activée, le téléphone sonne comme d'habitude et l'appel n'est pas renvoyé.

Il existe deux méthodes de renvoi d'appel :

- Renvoi de tous les appels
- Le renvoi d'appels dans des cas particuliers, par exemple lorsque le téléphone est occupé ou lorsqu'il ne répond pas.

Pour vérifier que vos appels sont renvoyés, recherchez l'icône **Renvoyer tout** dans le libellé de la ligne.

- **Étape 1** Ouvrez l'application **Téléphone**.
- **Étape 2** (facultatif) Sélectionnez une ligne.
- **Étape 3** Appuyez sur **Autres** et sélectionnez **Transférer tout**.
- **Étape 4** Entrez le numéro sur lequel recevoir les appels ou sélectionnez une entrée dans la liste des appels récents.

### **Désactivation du transfert d'appel depuis votre téléphone**

### **Procédure**

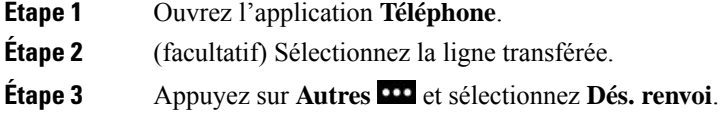

# **Transfert d'un appel à une autre personne**

Lorsque vous transférez un appel, vous pouvez rester en ligne avec votre interlocuteur d'origine, jusqu'à ce que l'autre personne réponde. Ainsi, vous pouvez parler en privé avec l'autre personne avant de quitter la conversation. Si vous ne voulez pas parler, transférez l'appel sans attendre que l'autre personne réponde.

#### **Procédure**

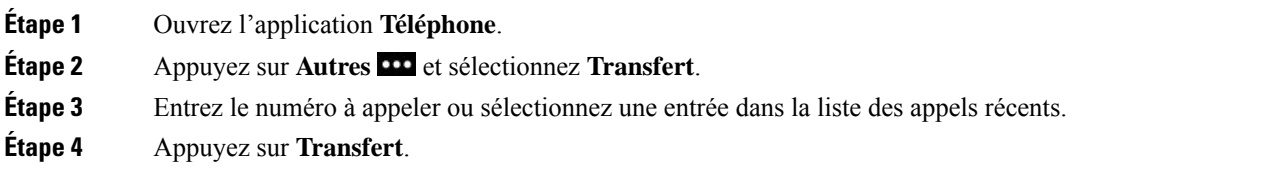

# **Téléconférences et réunions**

Vous pouvez parler avec plusieurs personnes lors d'un même appel. Vous pouvez appeler une autre personne et l'ajouter à l'appel. Si vous disposez de plusieurs lignes téléphoniques, vous pouvez combiner deux appels sur deux lignes.

Lorsque vous ajoutez une ou plusieurs personnes à une conférence téléphonique, attendez quelques secondes avant l'ajout de chaque participant.

En tant qu'hôte de la conférence, vous pouvez supprimer des participants individuels de la conférence. La conférence se termine lorsque tous les participants ont raccroché.

### **Ajout d'une autre personne à un appel**

Vous pouvez ajouter une autre personne à un appel actif pour créer une conférence.

### **Procédure**

**Étape 1** Ouvrez l'application **Téléphone**.

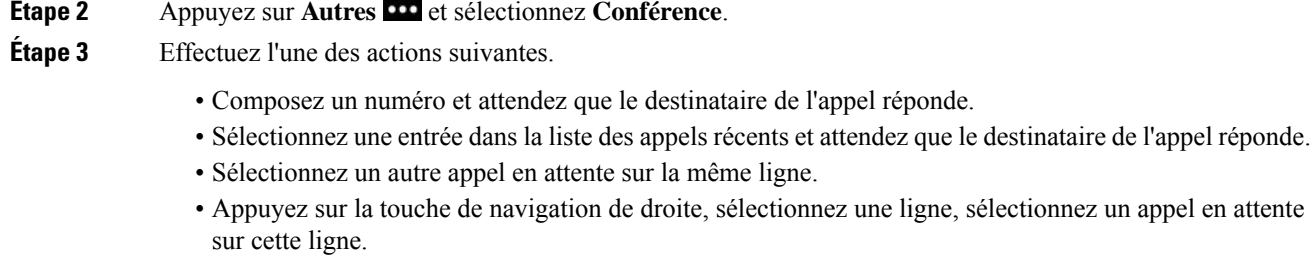

**Étape 4** Appuyez sur **Fusionner**.

### **Affichage et suppression des participants à une conférence**

Lorsque vous êtes en conférence téléphonique, voous pouvez visualiser les participants à la conférence. Si vous êtes l'hôte de la conférence, vous pouvez supprimer un participant de la conférence. Un astérisque (\*) est affiché sur l'écran près de l'hôte de la conférence.

#### **Avant de commencer**

Vous devez être en conférence téléphonique active.

#### **Procédure**

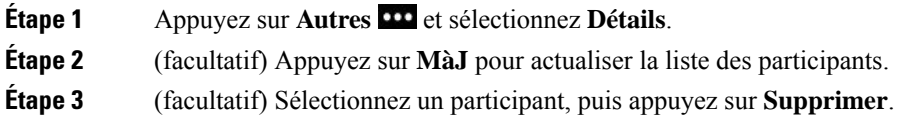

### **Conférences téléphoniques planifiées (MultConf)**

Vous pouvez organiser ou participer à une conférence téléphonique à une heure planifiée.

La téléconférence ne commence pas avant que l'hôte compose le numéro d'accès, et se termine lorsque tous les participants ont raccroché. La conférence ne se termine pas automatiquement lorsque l'hôte raccroche.

### **Organisation d'une conférence MultConf**

### **Avant de commencer**

Demandez à votre administrateur de vous communiquer un numéro de conférence et transmettez ce numéro aux participants à la conférence.

#### **Procédure**

**Étape 1** Ouvrez l'application **Téléphone**.

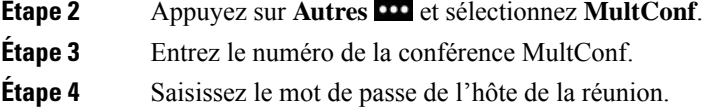

### **Accès à une conférence MultConf**

Vous ne pouvez par participer à une conférence Multconf tant que l'hôte ne s'y est pas connecté. Si vous entendez une tonalité d'occupation, l'hôte ne s'est pas encore connecté à la conférence. Raccrochez, puis réessayez.

### **Procédure**

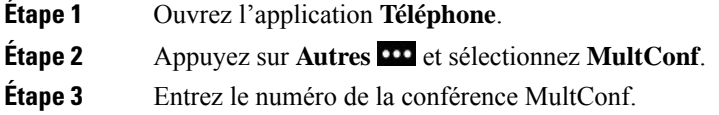

# **Appels intercom**

Vous pouvez passer et de recevoir des appels unidirectionnels via une ligne intercom.

Lorsque vous passez un appel intercom, le téléphone du destinataire répond automatiquement en mode silencieux (Chuchotement). Votre message est diffusé dans le haut-parleur du destinataire, dans son casque ou dans son combiné si l'un de ces périphériques est activé.

Après avoir reçu l'appel intercom, le destinataire peut lancer une session audio bidirectionnelle (en mode Connecté) pour poursuivre la conversation.

### **Passage d'un appel intercom**

Lorsque vous passez un appel intercom, le téléphone passe en mode Chuchotement jusqu'à ce que le destinataire accepte l'appel intercom. En mode Chuchotement, votre interlocuteur vous entend, mais vous ne l'entendez pas. Si vous avez un appel en cours, il est mis en attente.

- **Étape 1** Ouvrez l'application **Téléphone**.
- **Étape 2** Sélectionnez une ligne **intercom** .
- **Étape 3** Composez le numéro intercom cible.

### **Prise d'un appel intercom**

Vous pouvez répondre à un appel pour parler à l'autre personne.

#### **Avant de commencer**

Vous recevez un message sur l'écran de votre téléphone, ainsi qu'une alerte sonore. Votre téléphone prend l'appel intercom en mode Chuchotement.

#### **Procédure**

**Étape 1** Ouvrez l'application **Téléphone**. **Étape 2** Sélectionnez l'appel intercom.

# **Supervision et enregistrement d'appels**

Vous pouvez superviser et enregistrer un appel. Au moinstrois personnes doivent être sur une ligne : l'appelant, le chaperon et l'appelé.

Le chaperon prend un appel, crée une conférence et surveille et enregistre la conversation.

Le chaperon effectue les tâches suivantes :

- Il enregistre l'appel.
- Il ajoute uniquement le premier participant à la conférence ; les autres participants ajoutent des personnes selon les besoins.
- Il met fin à l'appel.

La conférence se termine lorsque le chaperon raccroche le téléphone.

### **Configuration d'un appel supervisé**

Lorsque vous devez superviser un appel, l'appel entrant indique la nécessité d'une surveillance.

#### **Avant de commencer**

Vous devez faire partie du groupe de recherche Chaperon.

- **Étape 1** Appuyez sur **Autres du** et sélectionnez Conférence.
- **Étape 2** Appelez la personne à ajouter à l'appel.
- **Étape 3** Lorsque la personne répond, appuyez sur **Fusionner**.

### **Enregistrement d'un appel**

Vous pouvez enregistrer un appel. Vous entendrez peut-être une tonalité de notification pendant l'enregistrement de l'appel. L'enregistrement cesse lorsque vous appuyez sur la touche programmable **Arrêter l'enregistrement** ou lorsque vous mettez fin à l'appel.

#### **Procédure**

**Étape 1** Appuyez sur **Enregistrer**. **Étape 2** Appuyez sur **Arrêter l'enregistrement** lorsque l'enregistrement peut être arrêté.

# **Appels prioritaires**

Au travail, il peut vous arriver de devoir gérer des situations urgentes ou critiques par téléphone. Vous pouvez identifier des appels comme étant très importants et ayant un niveau de priorité plus élevé que celui des appels normaux. Les priorités vont du niveau 1 (bas) au niveau 5 (élevé). Le système de priorité est appelé MLPP (Multilevel Precedence and Preemption, Préséance et préemption à plusieurs niveaux).

Votre administrateur configuré les priorités que vous pouvez utiliser et détermine si des informations de connexion spéciales vous sont nécessaires.

Lorsqu'un appel de priorité élevée sonne sur votre téléphone, le niveau de priorité est affiché sur l'écran du téléphone. Si un appel de priorité élevée sonne sur votre téléphone alors que vous êtes en communication, l'appel de priorité élevée a préemption sur l'appel en cours et vous entendez une tonalité de préemption spéciale. Vous devez mettre fin à l'appel en cours et prendre l'appel de priorité élevée.

Lorsque vous avez un appel de priorité élevée, la priorité de l'appel ne change pas lorsque vous :

- Mettez l'appel en attente
- Transférez l'appel
- Ajoutez l'appel à une conférence à trois
- Répondez à l'appel par interception

#### **Tableau 7 : Préséance à plusieurs niveaux et niveaux de priorité de préemption**

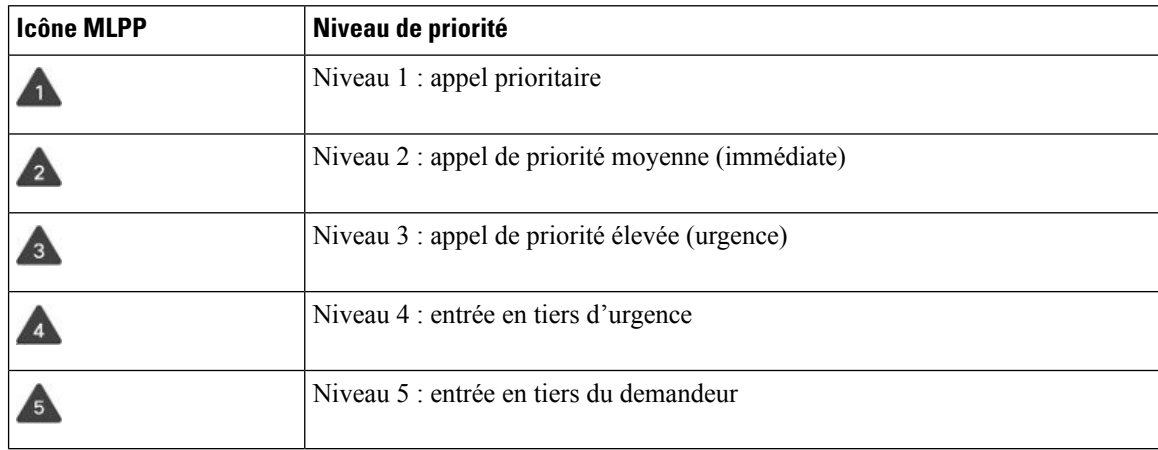

### **Passage d'un appel prioritaire**

Pour passer un appel prioritaire, vous devrez peut-être vos connecter à l'aide de vos informations d'identification spéciales. Après trois tentatives de saisie de vos informations d'identification, vous êtes averti que vous les avez saisies de façon incorrecte.

#### **Procédure**

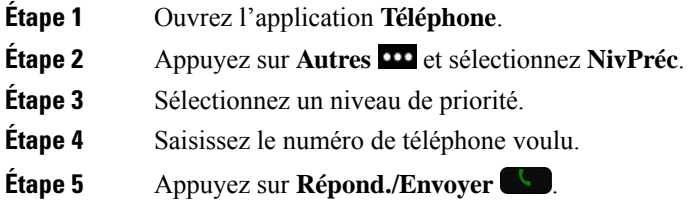

### **Prise d'un appel prioritaire**

Si vous entendez une sonnerie particulière qui est plus rapide que d'habitude, vous recevez un appel prioritaire.

#### **Procédure**

Appuyez sur **Répondre**.

### **Prise d'un appel prioritaire pendant un appel en cours**

Si une tonalité continue interrompt un appel en cours, votre collègue ou vous-même recevez un appel prioritaire. Raccrochez immédiatement pour permettre l'envoi de l'appel de priorité supérieure à l'interlocuteur voulu.

#### **Procédure**

**Étape 1** Appuyez sur **Fin d'appel**.

**Étape 2** Appuyez sur **Répondre**.

# **Lignes multiples**

Si vous partagez des numéros de téléphone avec d'autres personnes, vous pouvez avoir plusieurs lignes sur votre téléphone. Si vous disposez de plusieurs lignes téléphoniques, davantage de fonctionnalités sont disponibles.

### **Lignes partagées**

Vous pouvez partager un même numéro de téléphone avec un ou plusieurs de vos collègues. Par exemple, si vous êtes assistant de direction, vous devez filtrer les appels de votre directeur.

Lorsque vous partagez un numéro de téléphone, vous pouvez utiliser cette ligne de téléphone comme n'importe quelle autre ligne, mais gardez à l'esprit ces caractéristiques relatives aux lignes partagées :

- Le numéro de téléphone partagé est affiché sur tous les téléphones qui partagent ce téléphone.
- Si votre collègue prend un appel sur la ligne partagée, l'icône de la ligne partagée est affiché en rouge sur votre téléphone.
- Si vous mettez un appel en attente, l'icône de la ligne partagée est blanche. Mais la ligne est affichée en rouge sur le téléphone de votre collègue.

### **Comment s'ajouter soi-même à un appel sur une ligne partagée (Inser.)**

Votre collègue ou vous-même pouvez participer à un appel sur la ligne partagée.

### **Procédure**

**Étape 1** Sélectionnez une ligne partagée en cours d'utilisation.

**Étape 2** Appuyez sur **Autres DD** et sélectionnez **Inser**.

### **Comment s'ajouter soi-même à un appel sur une ligne partagée (InsConf)**

Votre collègue ou vous-même pouvez participer à un appel sur une ligne partagée sans créer de conférence téléphonique.

**Procédure**

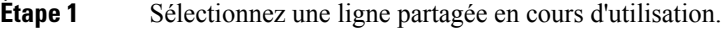

**Étape 2** Appuyez sur **Autres <sup>111</sup>** et sélectionnez **InsConf**.

**Étape 3** Appuyez sur **Oui**.

### **Activation d'une alerte avant de participer à un appel sur une ligne partagée**

Vous pouvez configurer votre téléphone pour qu'il vous alerte lorsque vous vous insérez à un appel. Par défaut, l'invite d'alerte est désactivée.

**Procédure**

**Étape 1** Ouvrez l'application **Paramètres**.

**Étape 2** Sélectionnez **Alerte d'insertion**.

I

**Étape 3** Appuyez sur **Activé** pour activer l'alerte.

I

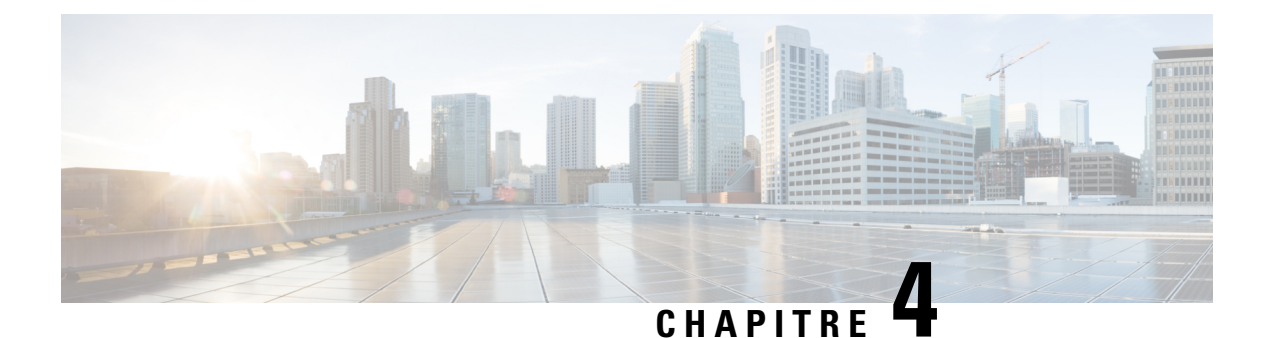

# **Contacts**

- Accès à [l'application](#page-88-0) Contacts, à la page 79
- [Favoris,](#page-89-0) à la page 80
- [Contacts](#page-90-0) locaux, à la page 81
- [Répertoire](#page-93-0) personnel, à la page 84
- Répertoire [d'entreprise,](#page-96-0) à la page 87

# <span id="page-88-0"></span>**Accès à l'application Contacts**

Vous pouvez ouvrir l'application **Contacts** à partir de la vue applicative. L'application **Contacts** vous permet d'accéder aux répertoires et aux listes suivants :

- Répertoire d'entreprise : répertoire qui contient les employés de votre société
- Répertoire personnel : répertoire qui contient vos contacts personnels. Le répertoire est hébergé dans le système de contrôle des appels et vous pouvez accéder à votre répertoire personnel à partir d'autres téléphones de votre réseau téléphonique.
- Contacts locaux : répertoire qui contient vos contacts personnels, hébergé dans la mémoire du téléphone.
- Favoris : la liste des contacts que vous appelez régulièrement.

### **Procédure**

- **Étape 1** Dans l'écran d'affichage de ligne, appuyez sur la flèche vers la gauche du cluster de navigation pour afficher l'écran Applications.
- **Étape 2** Dans l'écran Applications, utilisez la touche fléchée vers la gauche du cluster de navigation pour sélectionner Contacts<sup>2</sup>.

**Rubriques connexes** Écran [d'accueil,](#page-27-0) à la page 18

# <span id="page-89-0"></span>**Favoris**

Vous pouvez ajouter des numéros fréquemment appelés à votre liste de favoris. Vous pouvez utiliser la liste pour composer rapidement une entrée dans la liste. Votre liste peut comporter jusqu'à 50 entrées.

#### **Rubriques connexes**

Passer un appel vers un numéro favori à partir de [l'application](#page-69-0) Contacts, à la page 60 Passer un appel vers un numéro favori à partir de l'écran [applications](#page-70-0), à la page 61

### <span id="page-89-1"></span>**Accéder aux favoris**

Vous pouvez accéder à votre liste de favoris de plusieurs façons.

#### **Procédure**

Effectuez l'une des opérations suivantes :

- Appuyez sur **Favoris**.
- Accédez à l'application **Contacts** et sélectionnez **Favoris**.
- Ouvrez l'application **Téléphone**.

### **Ajout d'un contact à votre liste de favoris**

#### **Avant de commencer**

Le contact doit figurer dans votre liste de contacts locaux.

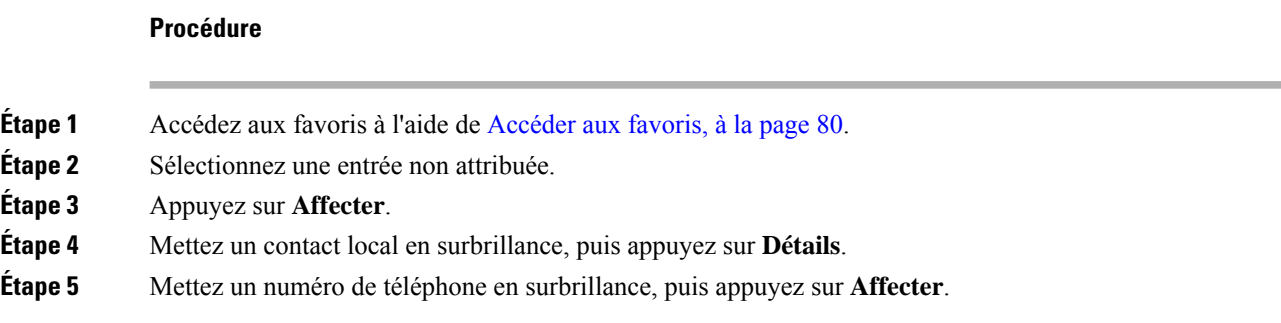

### **Suppression d'un contact de votre liste de favoris**

Vous pouvez supprimer un favori de la liste desfavoris. Le contacts'affiche toujours dans vos contactslocaux.

#### **Procédure**

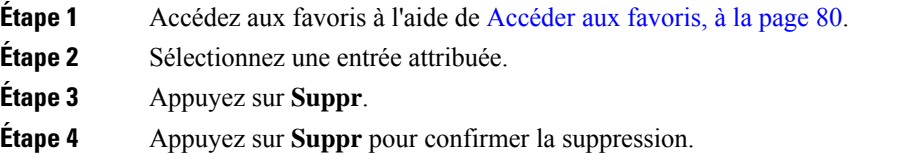

# <span id="page-90-0"></span>**Contacts locaux**

Vous pouvez créer une liste de jusqu'à 200 contacts locaux. La liste des contacts locaux est stockée dans la mémoire du téléphone.

Si votre administrateur vous donne accès à la page Web d'administration du téléphone, vous pouvez charger et télécharger des contacts. Pour plus d'informations, reportez-vous au *Guide d'administration des téléphones IP sans fil Cisco 8821 et 8821-EX pour Cisco Unified Communications Manager*.

### <span id="page-90-1"></span>**Accès aux contacts locaux**

Vous pouvez accéder à votre liste de contacts de plusieurs façons.

Votre administrateur peut configurer la touche dynamique de gauche de la vue Applications en tant que **Contacts locaux** .

#### **Procédure**

Effectuez l'une des opérations suivantes :

- Appuyez sur **Contacts locaux**.
- Accédez à l'application **Contacts** et sélectionnez **Contacts locaux**.

### <span id="page-90-2"></span>**Recherche d'un contact dans votre liste de contacts locaux**

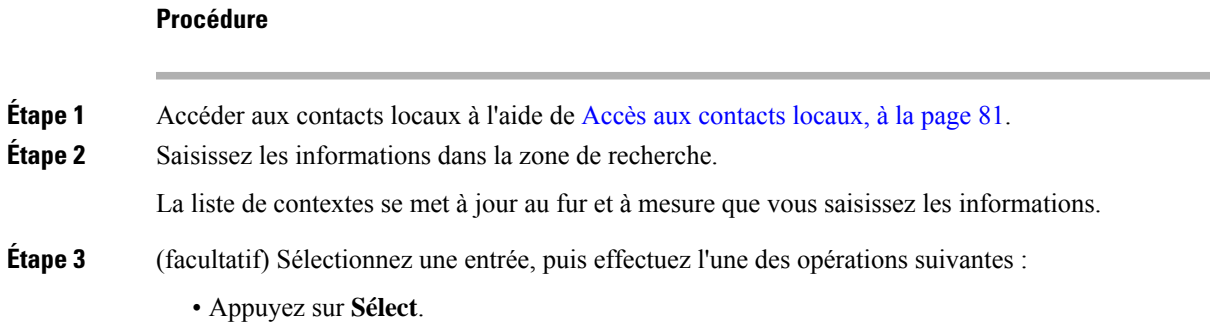

• Appuyez sur **Autres** et sélectionnez **Détails**.

### **Ajout d'un nouveau contact à votre liste de contacts locaux**

Vous pouvez ajouter manuellement un contact à votre liste de contacts locaux. Chaque contact nécessite :

- Un prénom ou un nom
- Au moins un numéro de téléphone

#### **Procédure**

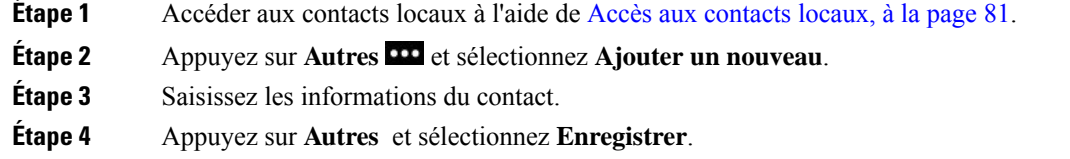

### **Modification d'un contact de votre liste de contacts locaux**

#### **Procédure**

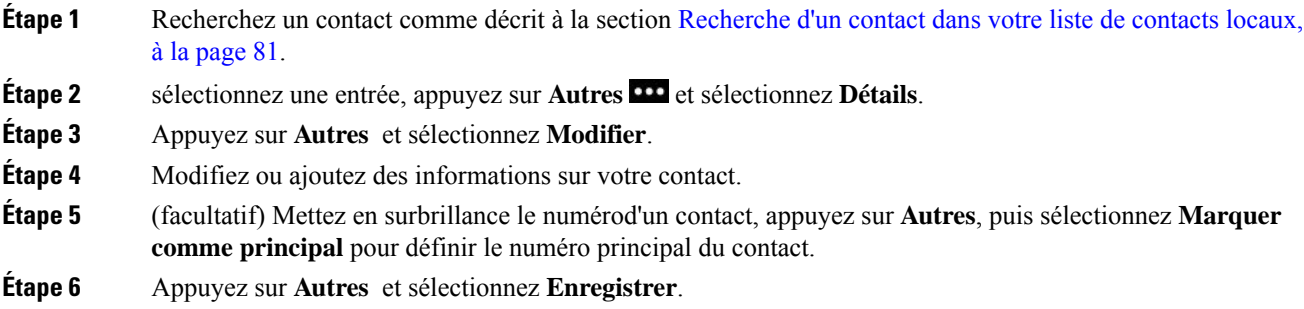

### **Appel d'un contact de votre liste de contacts locaux**

Lorsque vous appelez un contact local, vous pouvez appeler son numéro principal (affiché avec une coche) ou l'un de ses numéros alternatifs.

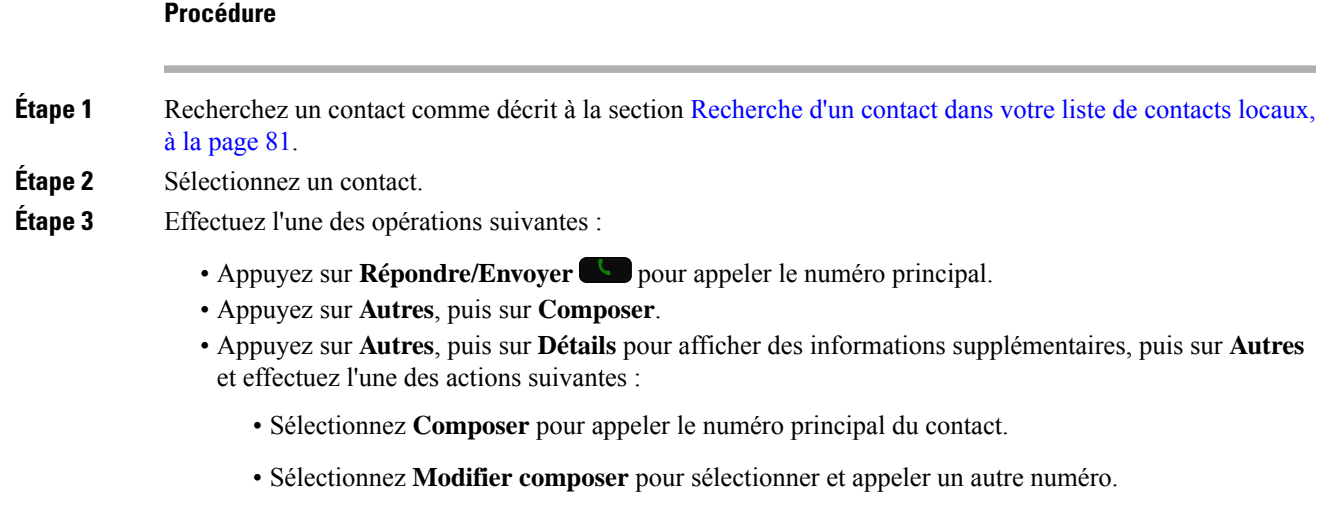

• Appuyez sur **Répondre/Envoyer**.

### **Suppression d'un contact de votre liste de contacts locaux**

Si vous ne souhaitez pas qu'un contact figure dans votre liste de contacts locaux, vous pouvez supprimer l'entrée. Si le contact figure également dans votre liste de favoris, lorsque vous supprimez le contact de votre liste de contacts locaux, l'entrée de la liste des favoris est également supprimée.

#### **Procédure**

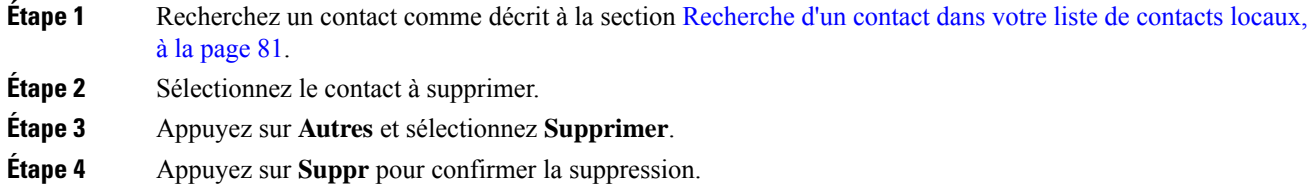

# **Suppression de tous les contacts locaux**

Vous pouvez effacer tous les contacts de votre liste de contacts locaux. Lorsque vous supprimez tous les contacts, vos favoris sont également supprimés.

### **Procédure**

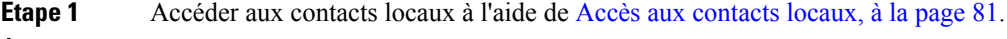

**Étape 2** Appuyez sur **Autres CO** et sélectionnez **Supprimer tout**.

**Étape 3** Appuyez sur **Supprimer tout** pour confirmer la suppression.

# <span id="page-93-0"></span>**Répertoire personnel**

Vous pouvez enregistrer vos contacts personnels dans votre répertoire personnel. Le système protège votre répertoire personnel avec un ID utilisateur et un code PIN que votre administrateur configure. Le répertoire personnel comporte deux parties :

- Répertoire personnel : utilisez le répertoire personnel pour stocker les coordonnées de vos amis, de membres de votre famille ou de vos collègues.
- Numéros abrégés personnels : utilisez la liste de numéros abrégés personnels pour appeler rapidement un contact.

Vous pouvez configurer votre répertoire personnel sur votre téléphone ou depuis le portail d'aide en libre-service.

### **Connexion à un répertoire personnel et déconnexion**

#### **Avant de commencer**

Pour pouvoir vous connecter à votre répertoire personnel, vous devez disposer de votre ID utilisateur et de votre code PIN. Contactez votre administrateur si vous ne disposez pas de ces informations.

#### **Procédure**

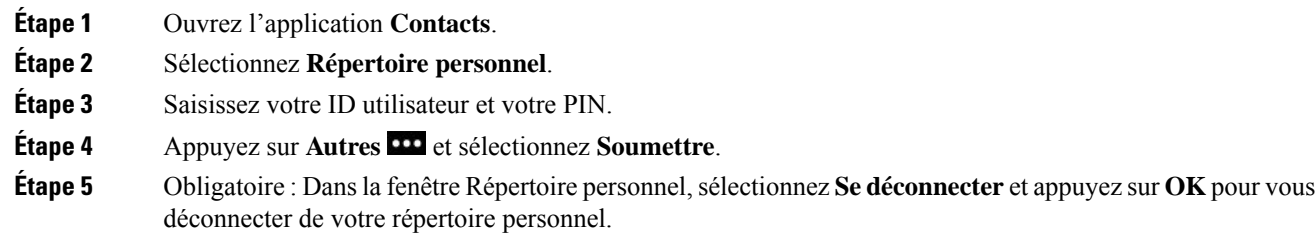

### **Carnet d'adresses personnel**

Votre carnet d'adresses personnel contient les contacts que vous saisissez depuis votre téléphone ou depuis le portail d'aide en libre-service. Vous pouvez avoir jusqu'à 99 contacts dans votre carnet d'adresses personnel.

Le téléphone répertorie les contacts de votre carnet d'adresses personnel par pseudonyme.

### **Rechercher un contact dans votre carnet d'adresses personnel**

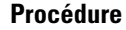

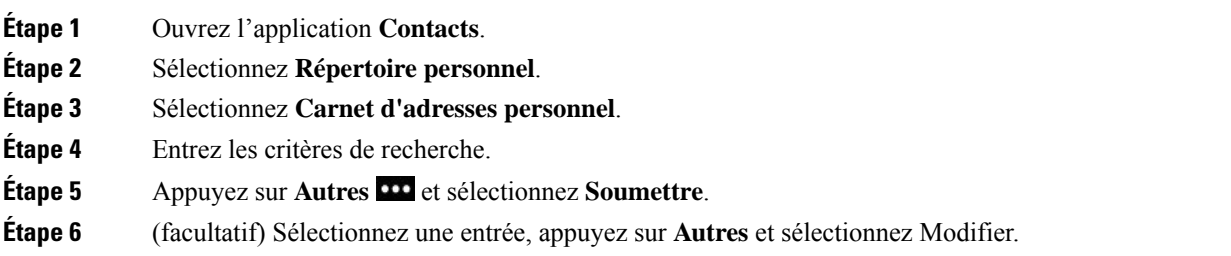

### **Ajout d'un nouveau contact à votre répertoire personnel**

Vous pouvez ajouter un contact à votre répertoire personnel.

### **Procédure**

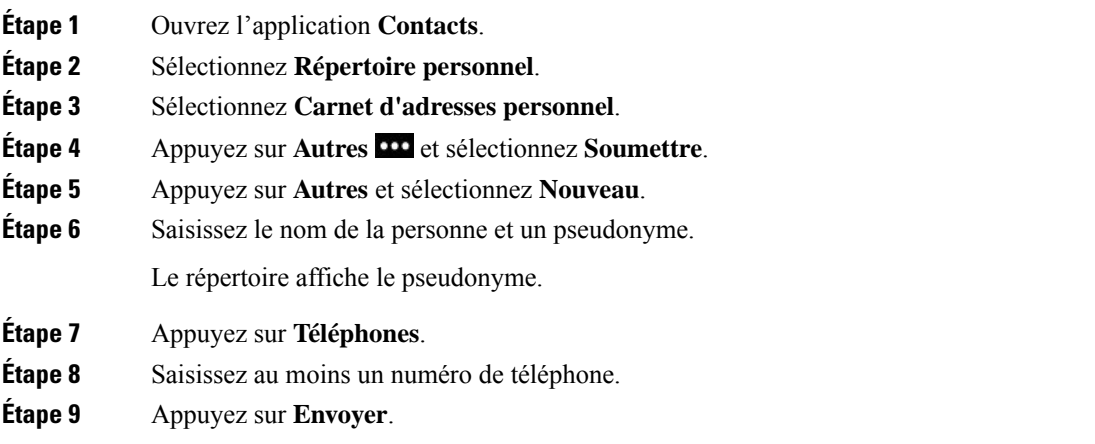

### **Recherche des informations de contact d'un contact du répertoire personnel sur votre téléphone**

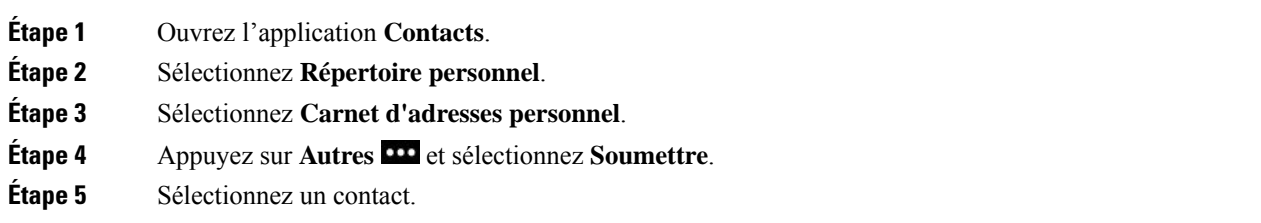

**Étape 6** Appuyez sur **Détails**.

### **Modification d'un contact figurant dans votre répertoire personnel**

### **Procédure**

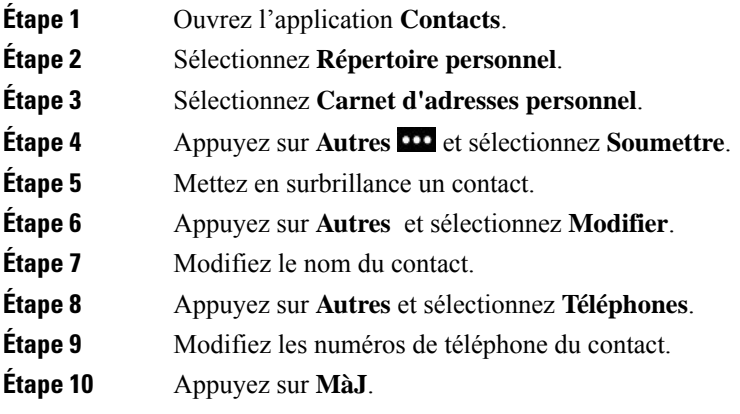

### **Appel d'un contact de votre répertoire personnel**

### **Procédure**

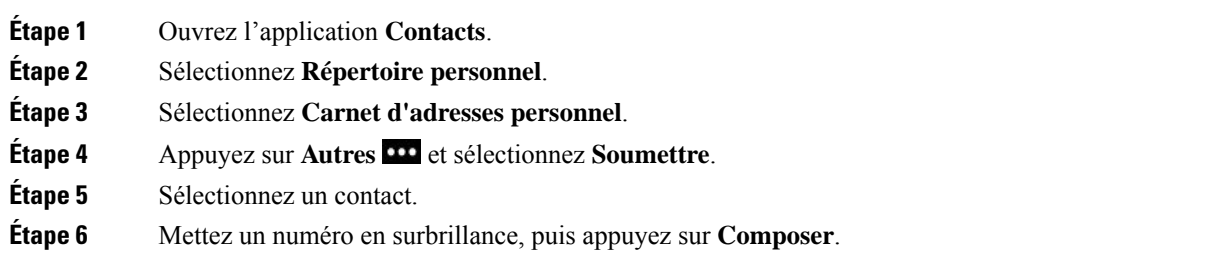

### **Suppression d'un contact de votre carnet d'adresses personnel**

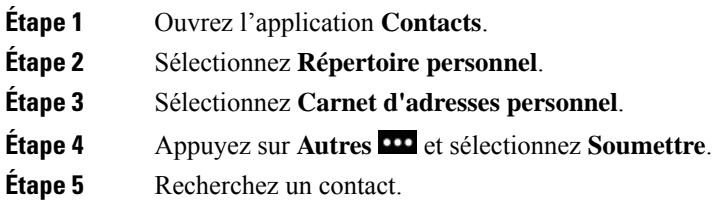

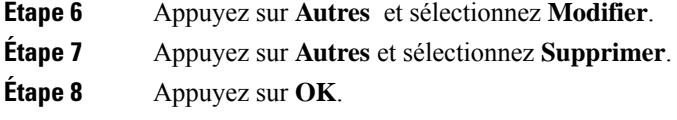

# <span id="page-96-0"></span>**Répertoire d'entreprise**

Vous pouvez rechercher le numéro de téléphone d'un collègue à partir de votre téléphone, et l'appeler ainsi plus aisément. Votre administrateur configure et gère le répertoire.

### **Recherche et appel d'un contact à partir du répertoire d'entreprise**

### **Procédure**

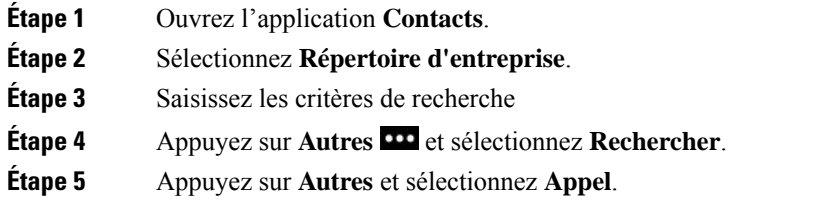

### **Recherche des informations de contact d'un collègue sur votre téléphone**

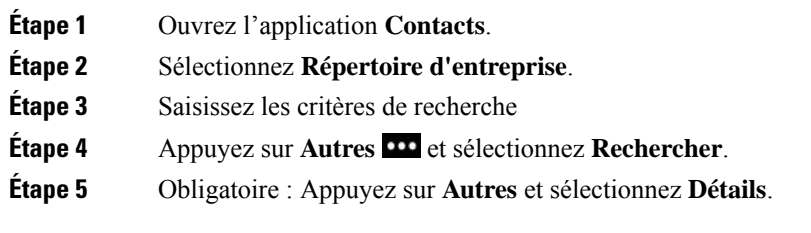

I

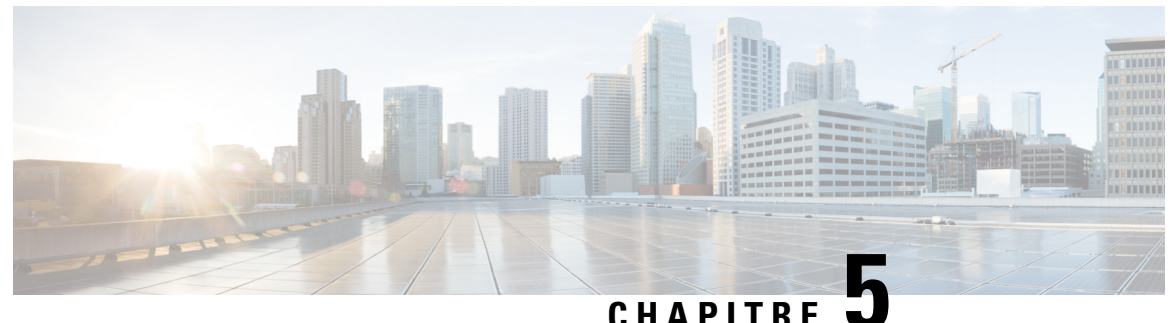

# **Historique des appels**

- Accès à [l'application](#page-98-0) Récents, à la page 89
- [Indicateurs](#page-98-1) de nouveau message vocal et d'appel en absence, à la page 89
- Liste des [messages](#page-99-0) vocaux, à la page 90
- Liste des appels en [absence,](#page-99-1) à la page 90
- Liste des appels [récents,](#page-101-0) à la page 92

# <span id="page-98-0"></span>**Accès à l'application Récents**

Vous pouvez ouvrir l'application **Récents** à partir de l'écran des applications. Vous pouvez visualiser dans l'application **Récents**, vos messages vocaux, vos appels en absence et vos appels récents.

#### **Procédure**

- **Étape 1** Dans l'écran d'affichage de ligne, appuyez sur la flèche vers la gauche du cluster de navigation pour afficher l'écran Applications.
- <span id="page-98-1"></span>**Étape 2** Dans l'écran Applications, utilisez la touche fléchée vers la gauche du cluster de navigation pour sélectionner **Récents**  $\bullet$

# **Indicateurs de nouveau message vocal et d'appel en absence**

La case rouge de l'icône **Récents** de l'écran des applications indique le nombre de messages vocaux non écoutés et d'appels en absence. Dans l'écran affichage des lignes, la case rouge située en regard de la ligne indique le nombre d'appels en absence.

Vous pouvez visualiser dans la liste Récents, le nombre d'appels en absence.

Lorsque vous avez un message vocal non écouté, une tonalité saccadée peut également être émise lorsque vous accédez à la ligne téléphonique. Cette tonalité saccadée est propre à la ligne. Vous ne l'entendez que lorsque vous utilisez une ligne sur laquelle des messages sont en attente.

## <span id="page-99-0"></span>**Liste des messages vocaux**

### **Accès à votre service de messagerie vocale**

Vous pouvez accéder au service de messagerie vocale pour écouter vos messages vocaux.

Vos messages vocaux sont stockés sur un serveur de messagerie vocale séparé. Pour plus d'informations sur les commandes de messagerie vocale, contactez votre administrateur.

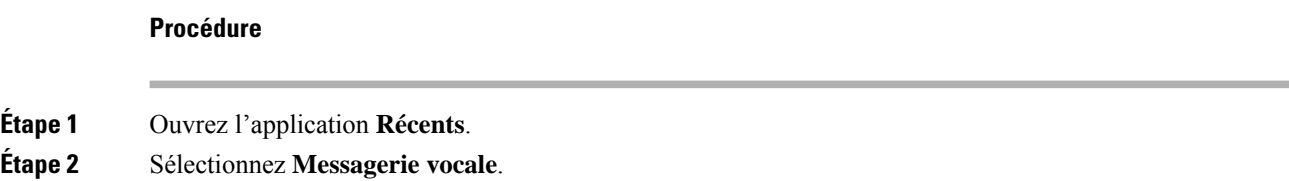

# <span id="page-99-1"></span>**Liste des appels en absence**

Utilisez les listes d'appels en absence pour visualiser les 150 derniers appels individuels et groupes d'appels. Si votre téléphone dispose de plusieurs lignes, votre administrateur peut configurer la liste App. manqués afin que les appels de toutes les lignes figurent sur une seule liste.

Les appels figurant dans la liste App. manqués sont regroupés s'ils proviennent d'un même numéro et s'ils sont consécutifs.

### **Affichage de vos appels en absence**

### **Procédure**

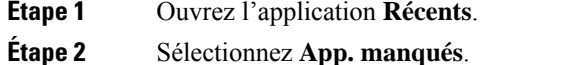

**Étape 3** Obligatoire : Sélectionnez une ligne téléphonique ou **Tous les appels manqués**.

### **Recherche des détails sur un appel en absence**

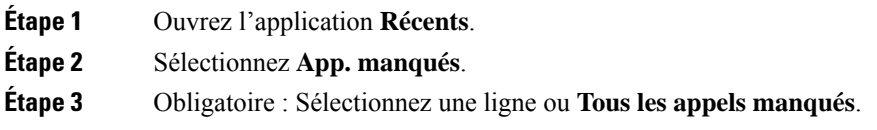

**Étape 4** Sélectionnez un appel en absence. **Étape 5** Appuyez sur **Autres CO** et sélectionnez Détails.

## **Rappel d'un appel en absence**

### **Procédure**

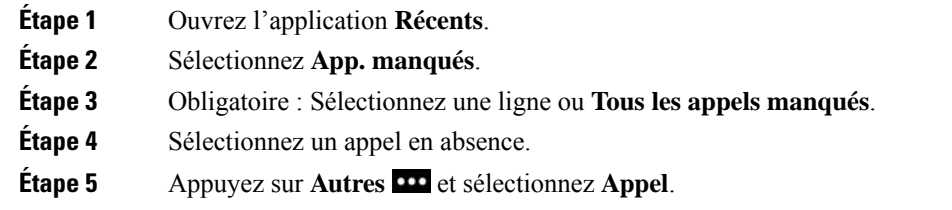

# **Création d'un nouveau contact local à partir d'un enregistrement d'appel en absence**

Vous pouvez ajouter la personne associée à un enregistrement d'appel en absence à votre liste de contacts locaux.

### **Procédure**

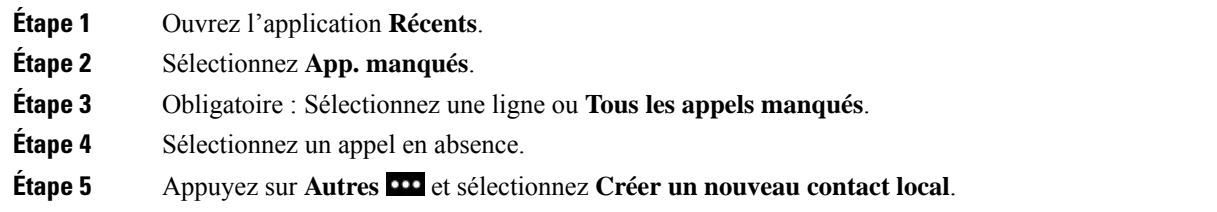

## **Suppression d'une entrée de la liste des appels en absence**

Vous pouvez effacer une entrée de votre liste d'appels en absence.

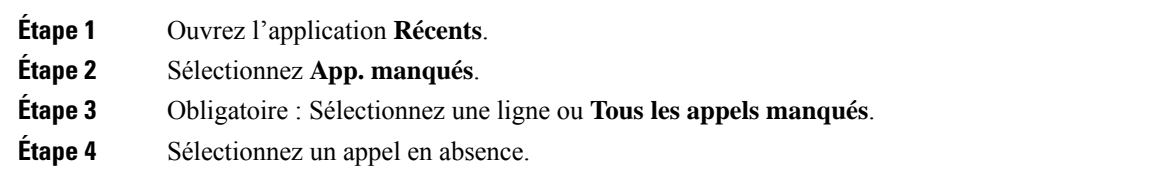

**Étape 5** Appuyez sur **Autres CO** et sélectionnez Supprimer. **Étape 6** Appuyez sur **Suppr** pour confirmer la suppression.

### **Effacement de la liste des appels en absence**

Vous pouvez effacer toutes les entrées de votre liste d'appels en absence.

### **Procédure**

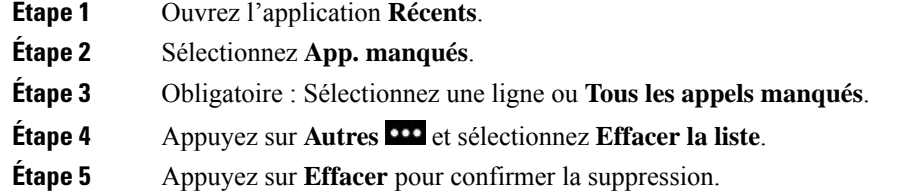

# <span id="page-101-0"></span>**Liste des appels récents**

Utilisez les listes Récents pour visualiser les 150 derniers appels individuels et groupes d'appels. Si votre téléphone dispose de plusieurs lignes, votre administrateur peut configurer la liste Récents afin que les appels de toutes les lignes figurent sur une seule liste.

Les appels figurant dans la liste Récents sont regroupés s'ils proviennent d'un même numéro ou sont émis par ce numéro, et s'ils sont consécutifs.

### **Visualisation de vos appels récents**

#### **Procédure**

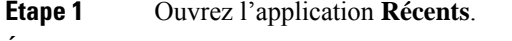

**Étape 2** Sélectionnez **Récents**.

**Étape 3** Obligatoire : Sélectionnez une ligne ou **Tous les appels récents**.

### **Recherche des détails sur un appel récent**

#### **Procédure**

**Étape 1** Ouvrez l'application **Récents**.

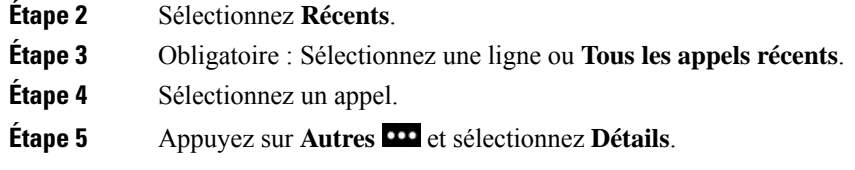

# **Retour d'un appel récent à partir de la liste Récents**

### **Procédure**

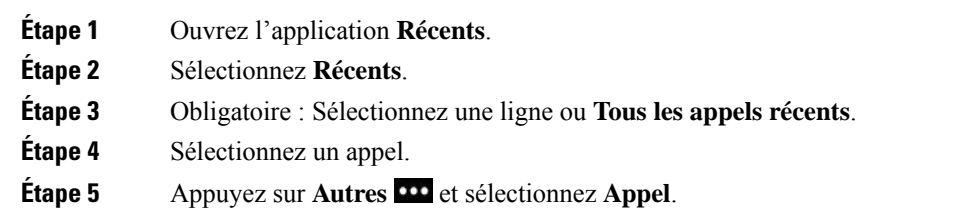

### **Créer un nouveau contact local à partir d'un enregistrement d'appel récent**

Vous pouvez ajouter une entrée de votre liste Récents à votre liste de contacts locaux.

#### **Procédure**

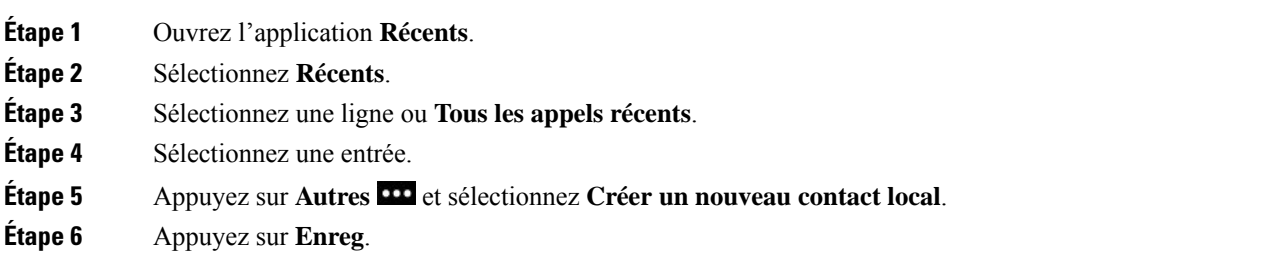

# **Ajouter des informations récentes d'appel à un contact local**

Si le contact figure déjà dans votre liste de contactslocaux, mais que vous voyez un autre numéro, vous pouvez ajouter des informations à l'entrée des contacts locaux existante.

#### **Procédure**

**Étape 1** Ouvrez l'application **Récents**.

**Étape 2** Sélectionnez **Récents**.

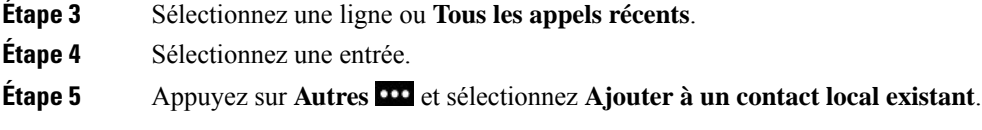

# **Suppression d'une entrée du journal d'appels**

Vous pouvez effacer une entrée de votre liste d'appels récents.

### **Procédure**

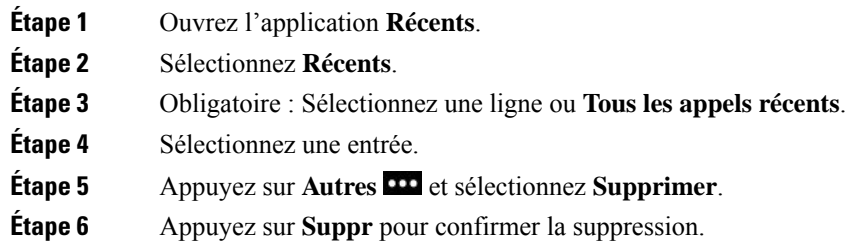

# **Effacement de la liste des appels récents**

Vous pouvez effacer toutes les entrées de votre liste d'appels récents.

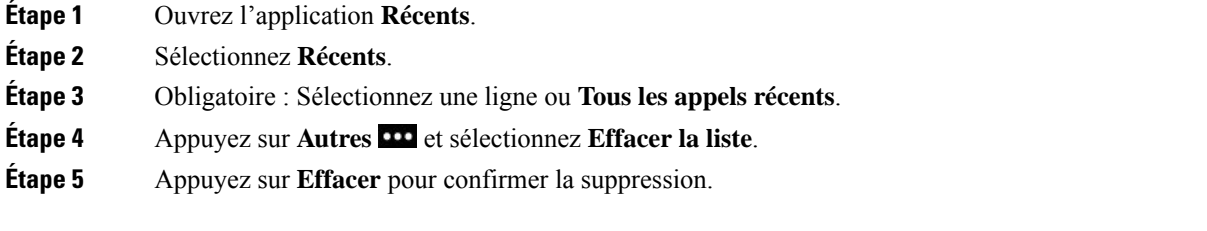

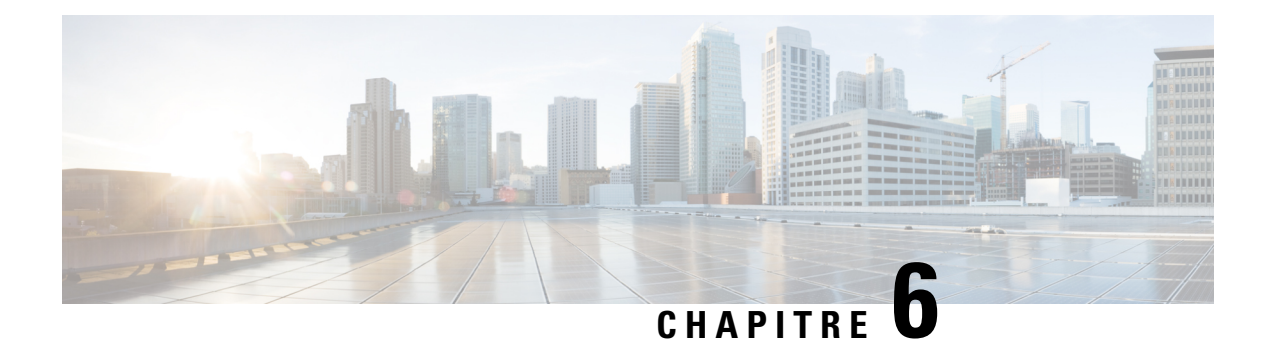

# **Applications**

- Appl. et bouton [Application,](#page-104-0) à la page 95
- Utilisation de [l'application](#page-104-1) Push to Talk, à la page 95

# <span id="page-104-0"></span>**Appl. et bouton Application**

Vous pouvez utiliser l'application **Appl. p**our accéder à des services spéciaux du téléphone.

Utilisez le bouton **Application D** pour lancer des applications comme le service Push to Talk ou d'autres services de votre téléphone. Le bouton **Application** est situé sur le côté gauche du téléphone.

En fonction de la manière dont votre administrateur configure le bouton, il est possible que vous puissiez l'utiliser depuis l'écran principal uniquement, depuis n'importe quel menu ou service ou même lorsque le téléphone est verrouillé.

Le bouton peut également être configuré pour exécuter une application immédiatement après que vous ayez appuyé sur le bouton, ou seulement après que vous l'ayez maintenu enfoncé pendant plusieurs secondes.

Pour obtenir plus d'informations, contactez votre administrateur.

# <span id="page-104-1"></span>**Utilisation de l'application Push to Talk**

Vous pouvez utiliser le service Push to Talk pour communiquer (comme avec une radio bidirectionnelle) avec les membres de votre entreprise. L'administrateur doit configurer le service Push to Talk, puis vous devez vous abonner à ce service dans le portail .

**Remarque** Votre administrateur système dispose d'informations détaillées sur l'utilisation du service Push to Talk.

Push-to-Talk utilise le même chemin audio que la sonnerie de votre téléphone. Si le chemin audio est destiné à la sonnerie du téléphone, lorsque vous utilisez Push to Talk et que vous branchez votre casque, le son est déplacé vers le casque.

#### **Procédure**

**Étape 1** À partir de l'écran affichage des lignes, appuyez sur la flèche vers la gauche de l'anneau de navigation.

**Étape 2** Sélectionnez **Applications** .

**Étape 3** Sélectionnez **Push to Talk**.

- Utilisez Application **D** pour commencer ou arrêter une transmission, selon la configuration de votre service.
- Utilisez **Talk** et **Stop** pour envoyer et recevoir de l'audio.

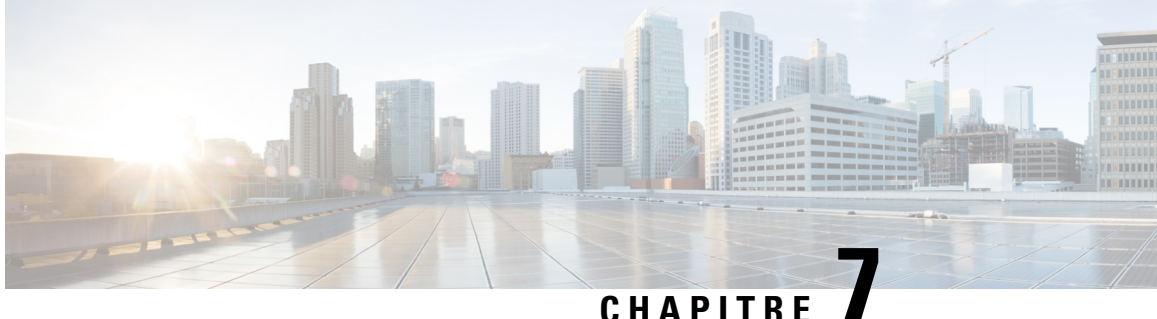

# **Paramètres**

- Accédez à [l'application](#page-106-0) Paramètres, à la page 97
- [Réglage](#page-117-1) du volume lors d'un appel, à la page 108
- Réglage du volume de la sonnerie du [téléphone,](#page-117-0) à la page 108

# <span id="page-106-0"></span>**Accédez à l'application Paramètres**

Vous pouvez utiliser l'application **Paramètres** pour configurer, gérer et personnaliser votre téléphone.

Les entrées de menu grises indiquent que l'administrateur a restreint l'accès au menu.

#### **Procédure**

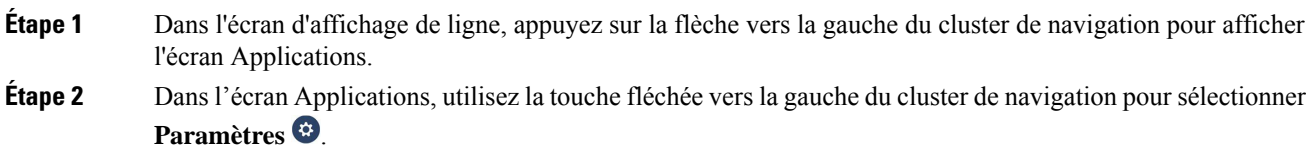

#### **Rubriques connexes**

Recherche [d'informations](#page-136-0) relatives à votre téléphone, à la page 127

### **Accès aux paramètres du téléphone**

Vous pouvez personnaliser votre téléphone dans le menu **Paramètres du téléphone**.

### **Procédure**

**Étape 1** Ouvrez l'application **Paramètres**. **Étape 2** Sélectionnez **Paramètres du téléphone**

### <span id="page-107-0"></span>**Passage au mode vibreur pour un appel entrant**

Vous pouvez configurer votre téléphone pour qu'il vibre lorsque vous avez un appel entrant. La vibration peut être définie différemment selon que la sonnerie du téléphone est activée ou non.

#### **Procédure**

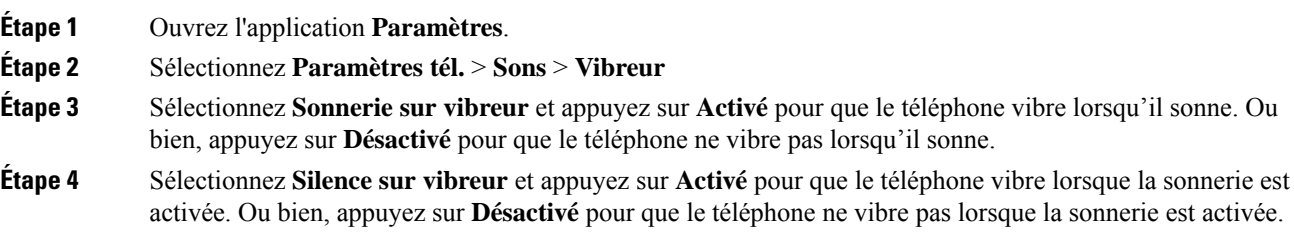

### <span id="page-107-1"></span>**Sélection de l'endroit où la sonnerie retentit**

Lorsque vous recevez un appel entrant, vous pouvez configurer votre téléphone pour faire sonner l'appel sur votre casque ou sur le haut-parleur.

#### **Procédure**

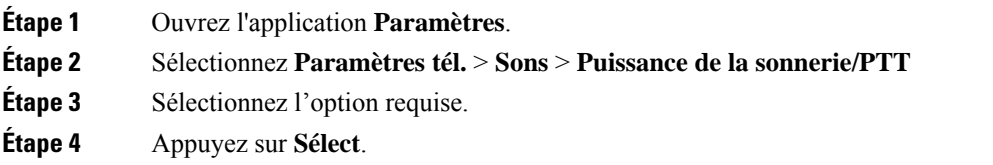

### **Modification de la sonnerie**

Vous pouvez changer le son que vous entendez pour les appels entrants, et vous pouvez définir une sonnerie distincte pour chaque ligne téléphonique.

Si votre environnement de travail est bruyant, vous pouvez utiliser Chirp1 (mobile) et Chirp2 (mobile) pour entendre la sonnerie. Ces sonneries sont optimisées pour le haut-parleur du téléphone sans fil.

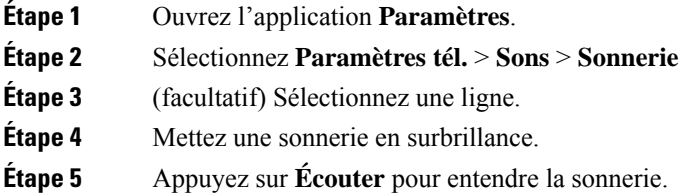
Ш

**Étape 6** Appuyez sur **Sélect.** pour utiliser la sonnerie.

### **Réglage du retour de casque**

Lorsque vous utilisez un casque, vous entendez votre propre voix dans l'oreillette ; c'est l'effet local du casque, également appelé retour du casque. Vous pouvez décider de la quantité d'effet local de votre casque.

#### **Procédure**

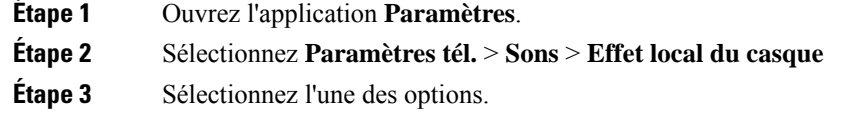

## **Désactivation des sons du clavier**

Vous pouvez désactiver les sons du clavier pour ne pas entendre de bruit lorsque vous appuyez sur un bouton.

#### **Procédure**

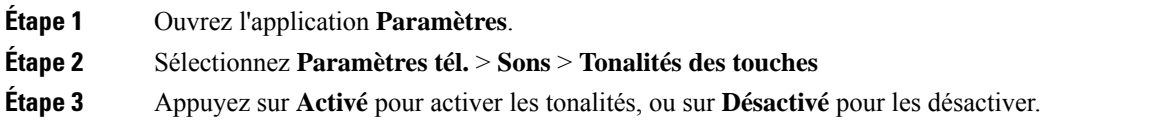

## <span id="page-108-0"></span>**Régler le filtre de bruit de fond**

Vous pouvez régler la sensibilité du microphone du téléphone pour filtrer le bruit de fond de manière à ce que votre interlocuteur vous entende mieux.

#### **Procédure**

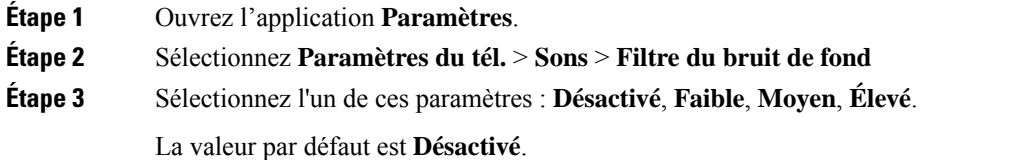

### **Régler la luminosité de l'écran**

Vous pouvez régler la luminosité de l'écran du téléphone.

La valeur du paramétrage par défaut est 5 secondes.

#### **Procédure**

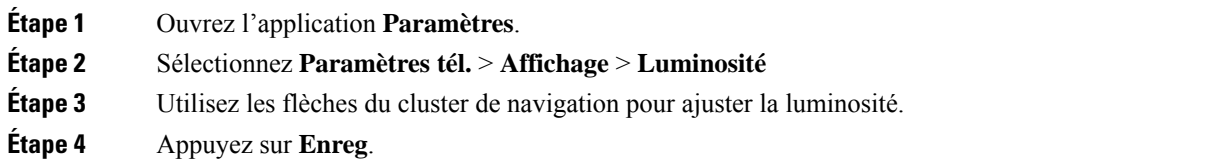

## **Modification de la taille de la police**

Vous pouvez modifier la taille de police utilisée sur l'écran du téléphone. Le choix d'une plus petite taille de police permet d'afficher plus de texte sur l'écran. Le choix d'une plus grande taille de police permet d'afficher moins de texte sur l'écran.

#### **Procédure**

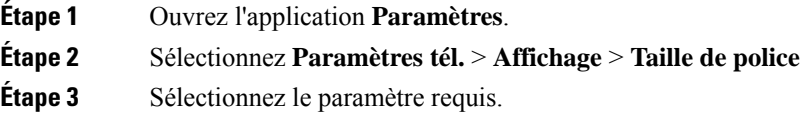

### **Contrôle du voyant LED**

Un voyant LED est situé dans la partie supérieure de votre téléphone. Lorsque le voyant est activé, il indique l'état du téléphone :

- Rouge fixe : le téléphone est branché sur secteur et la batterie est en charge.
- Vert fixe : le téléphone est branché sur secteur et la batterie est entièrement chargée.
- Orange clignotant rapidement : vous avez un appel entrant. Le téléphone peut être en charge ou entièrement chargé.
- Vert clignotant rapidement : vous avez un message vocal. Lorsque le téléphone est branché sur secteur, le témoin lumineux vert s'affiche plus longtemps que lorsqu'il est alimenté uniquement par la batterie.
- Vert clignotant lentement (toutes les 2 secondes) : le téléphone fonctionne sur batterie. Le téléphone est enregistré auprès du réseau sans fil et il se trouve dans la zone couverte par le service.

Si vous le souhaitez, vous pouvez désactiver le voyant.

#### **Procédure**

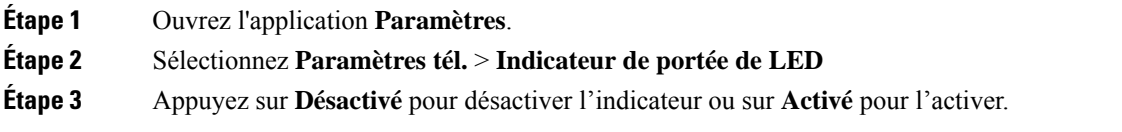

Ш

### **Changement du délai d'expiration de l'affichage**

Vous pouvez configurer la désactivation automatique de l'écran après un certain temps d'inactivité. Lorsque l'écran est éteint, le téléphone sollicite moins la batterie.

Lorsque vous sélectionnez un paramètre, l'écran du téléphone s'assombrit après la période d'inactivité spécifiée. Après 10 secondes supplémentaires, l'écran s'éteint et le téléphone passe en mode veille.

La valeur du paramétrage par défaut est 10 secondes.

#### **Procédure**

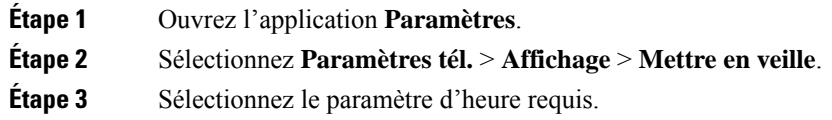

#### **Rubriques connexes**

[Désactivation](#page-17-0) de votre téléphone, à la page 8

### **Modification du fond d'écran**

Vous pouvez également changer le papier-peint (fond d'écran) de votre téléphone.

#### **Procédure**

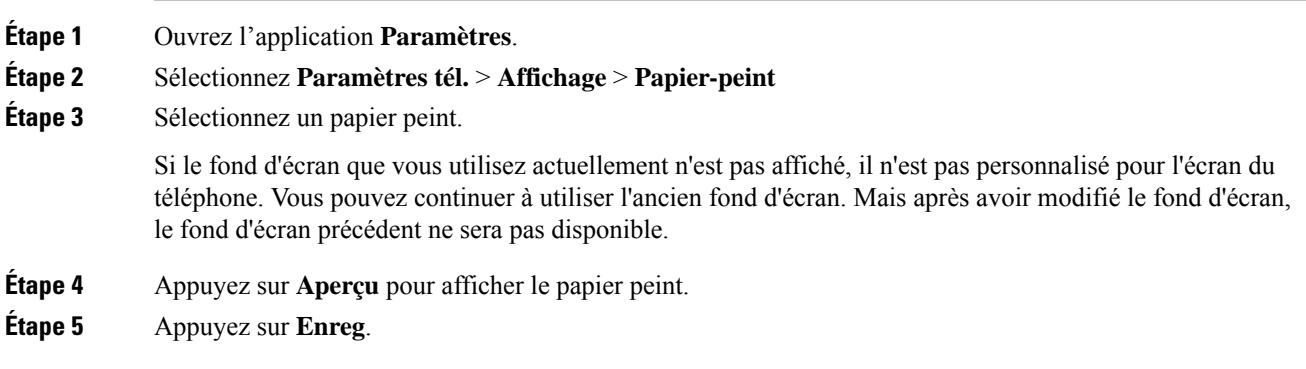

### **Verrouillage automatique du clavier**

Vous pouvez configurer le verrouillage automatique du clavier. Si vous configurez le téléphone avec le verrouillage automatique du clavier, le clavier est verrouillé lorsque l'écran du téléphone s'éteint.

#### **Procédure**

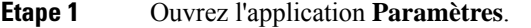

**Étape 2** Sélectionnez **Paramètres tél.** > **Clavier** > **Verrouillage auto.**

**Étape 3** Appuyez sur **Activé** .

#### **Rubriques connexes**

[Verrouillage](#page-18-0) du clavier du téléphone, à la page 9

### **Réglages de la date et de l'heure**

Vous pouvez gérer certains paramètres de date et d'heure de votre téléphone. En général, le téléphone configure automatiquement la date, l'heure et le fuseau horaire à l'aide des informations du système de contrôle des appels. Toutefois, vous devrez peut-être remplacer les paramètres automatiques.

#### **Réglage manuel de la date et de l'heure**

Lorsque la date et l'heure du téléphone sont configurées manuellement, vous pouvez modifier les paramètres suivants :

- Fuseau horaire automatique
- Heure
- Date
- Fuseau horaire
- Utilisation du format 12 ou 24 heures
- Format de date

#### **Procédure**

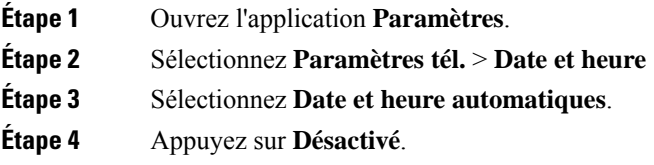

#### **Réglage automatique de la date et de l'heure**

Lorsque la date et l'heure du téléphone sont automatiquement configurées, vous pouvez modifier les paramètres suivants :

• Fuseau horaire automatique

#### **Procédure**

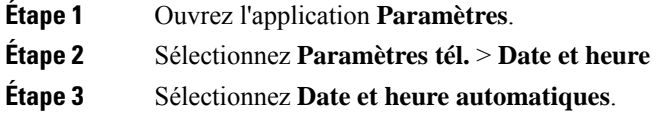

Ш

**Étape 4** Appuyez sur **Activé** .

#### **Définition automatique du fuseau horaire**

Vous pouvez configurer votre téléphone pour définir le fuseau horaire automatiquement ou manuellement. Lorsque le champ Fuseau horaire automatique est activé, vous ne pouvez pas changer le fuseau horaire utilisé par votre téléphone. Lorsque le champ Fuseau horaire automatique est désactivé, vous pouvez définir le fuseau horaire utilisé par votre téléphone.

#### **Procédure**

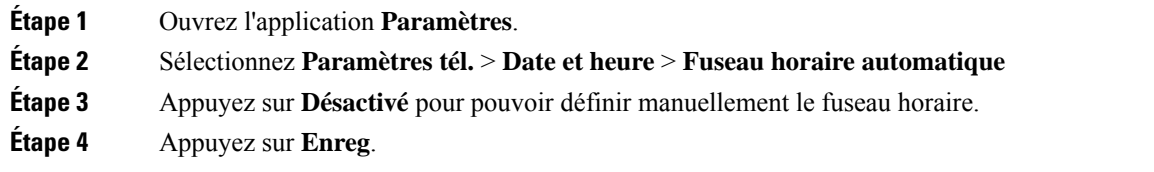

#### **Définition de l'heure**

Si la date et l'heure de votre téléphone sont définies manuellement, vous pouvez définir l'heure.

#### **Procédure**

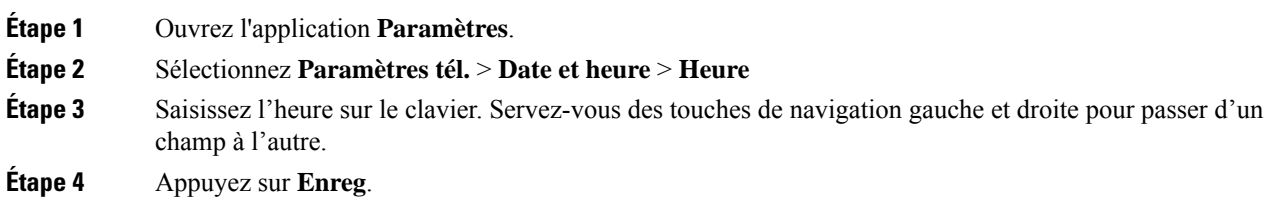

#### **Définition de la date**

Si la date et l'heure de votre téléphone sont définies manuellement, vous pouvez définir la date.

#### **Procédure**

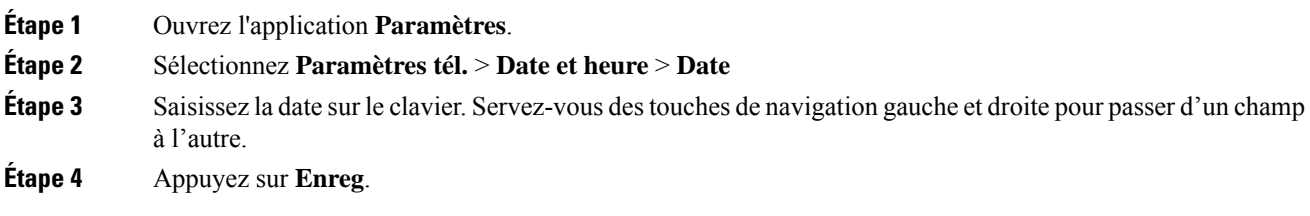

#### **Définir le fuseau horaire**

Vous pouvez définir le fuseau horaire.

#### **Procédure**

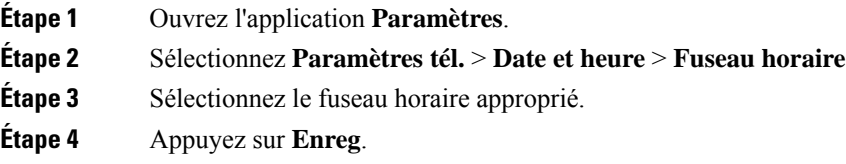

#### **Utilisation des formats 12 et 24 heures**

Si la date et l'heure de votre téléphone sont définies manuellement, vous pouvez changer l'affichage de l'heure.

#### **Procédure**

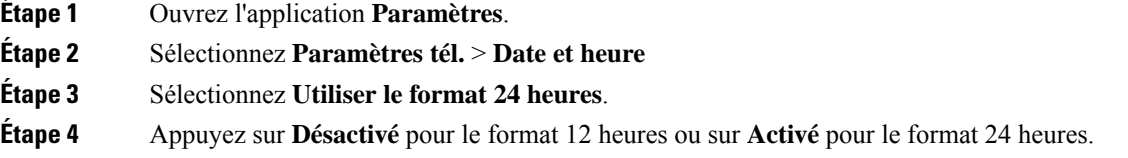

#### **Définition du format de date**

Si la date et l'heure de votre téléphone sont définies manuellement, vous pouvez configurer votre téléphone pour qu'il affiche la date sous l'un des formats prédéfinis.

#### **Procédure**

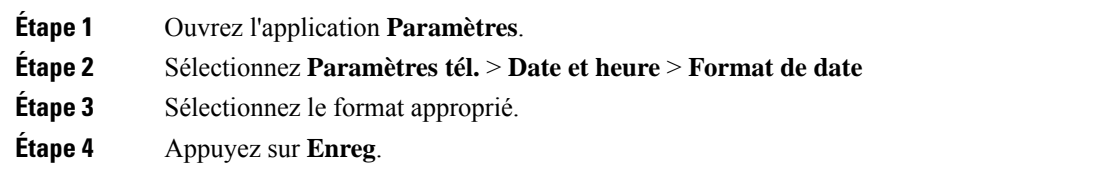

### **Définir l'affichage du niveau de batterie**

Vous pouvez configurer le téléphone pour qu'il affiche la puissance de la batterie sous forme de pourcentage, en plus de l'icône de niveau de batterie.

#### **Procédure**

- **Étape 1** Ouvrez l'application **Paramètres**.
- **Étape 2** Sélectionnez **Paramètres du tél.** > **Pourcentage de la batterie**
- **Étape 3** Appuyez sur **Activé** pour afficher la puissance sous forme de pourcentage, ou sur **Désactivé** pour l'afficher sous forme d'icône.

#### **Rubriques connexes**

Icônes [d'en-tête,](#page-26-0) à la page 17

# <span id="page-114-0"></span>**Accès aux paramètres Bluetooth**

Vous pouvez connecter des casques Bluetooth et des haut-parleurs Bluetooth à votre téléphone. Le téléphone ne prend en charge aucun autre appareil Bluetooth.Pour pouvoir utiliser un casque ou un haut-parleur Bluetooth, vous devez configurer votre téléphone pour Bluetooth.

#### **Procédure**

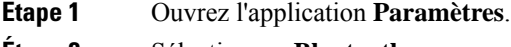

**Étape 2** Sélectionnez **Bluetooth**.

#### **Rubriques connexes**

Casques [Bluetooth](#page-120-0), à la page 111 [Bluetooth](#page-31-0) et votre téléphone, à la page 22

### **Activation de Bluetooth**

Pour pouvoir utiliser Bluetooth, vous devez activer la capacité du téléphone à utiliser Bluetooth.

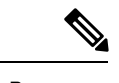

**Remarque** Quand vous utilisez Bluetooth, la batterie du téléphone est davantage sollicitée et le temps de parole est réduit.

#### **Procédure**

- **Étape 1** Ouvrez l'application **Paramètres**.
- **Étape 2** Sélectionnez **Bluetooth** > **Bluetooth**.
- **Étape 3** Appuyez sur **Activé** .

### **Ajout d'un nouveau casque Bluetooth**

Vous pouvez ajouter jusqu'à 5 casques Bluetooth.

#### **Avant de commencer**

Bluetooth doit être activé.

#### **Procédure**

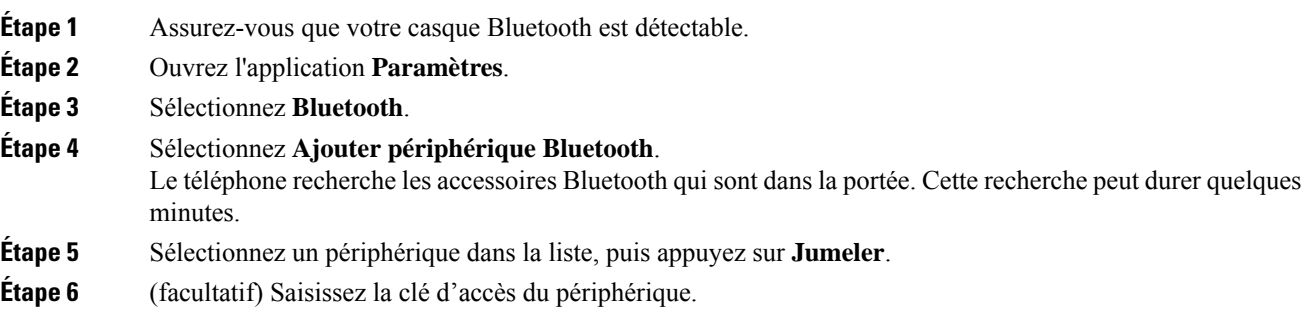

### **Connexion d'un casque Bluetooth**

Un fois que vous avez jumelé et connecté un casque Bluetooth à votre téléphone, le casque se connecte automatiquement lorsqu'il est activé et près de votre téléphone. Un seul casque Bluetooth peut être connecté au téléphone. Cependant, si deux casques Bluetooth sont activés, le téléphone utilise celui qui s'est connecté le plus récemment. Vous pouvez changer le casque qui est utilisé par le téléphone.

#### **Avant de commencer**

Bluetooth doit être activé et le casque doit déjà avoir été ajouté à la liste des périphériques Bluetooth.

#### **Procédure**

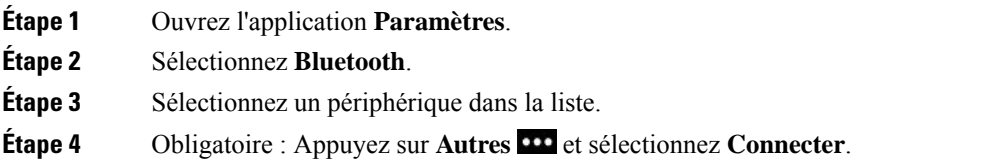

### **Changement du nom d'un casque Bluetooth**

Si plusieurs entrées de la liste des périphérique Bluetooth sont identiques, vous pouvez renommer les entrées.

#### **Procédure**

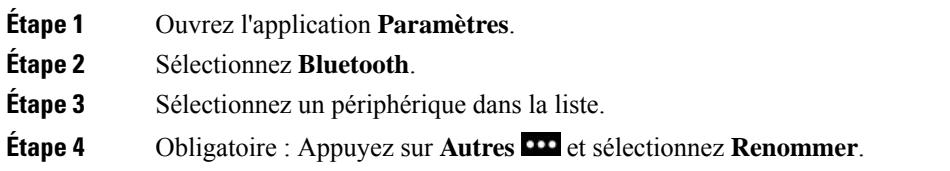

Ш

**Étape 5** À l'aide du clavier, saisissez un nom.

### **Déconnexion d'un casque Bluetooth**

Si un casque Bluetooth est connecté à votre téléphone etsi vous voulez utiliser ce casque avec votre ordinateur ou votre téléphone portable, vous pouvez déconnecter le casque Bluetooth. Le casque apparaît toujours dans la liste des périphériques Bluetooth et vous pouvez le reconnecter.

#### **Procédure**

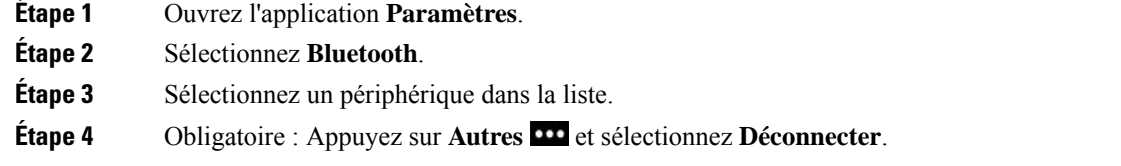

### **Suppression d'un casque Bluetooth**

Si vous ne voulez pas qu'un casque Bluetooth figure dans la liste des périphériques disponibles, vous pouvez le supprimer.

#### **Procédure**

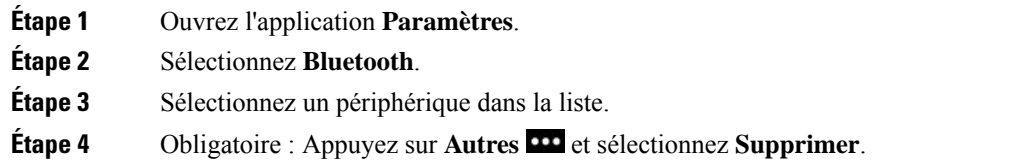

# **Accès aux paramètres d'administration**

Votre administrateur peut restreindre l'accès à ce menu. Pour obtenir des informations sur ce menu, reportez-vous à la section *Guide d'administration des téléphones IP sans fil Cisco 8821 et 8821-EX pour Cisco Unified Communications Manager*.

#### **Procédure**

- **Étape 1** Ouvrez l'application **Paramètres**.
- **Étape 2** Sélectionnez **Paramètres admin**.

# **Réglage du volume lors d'un appel**

Si le volume du combiné, du casque ou du haut-parleur est trop élevé ou trop bas, vous pouvez le régler pendant que vous écoutez l'autre personne. Lorsque vous réglez le volume lors d'un appel, le réglage n'affecte que le haut-parleur que vous utilisez. Par exemple, si vous réglez le volume alors que vous utilisez un casque, le volume du combiné ne change pas.

#### **Procédure**

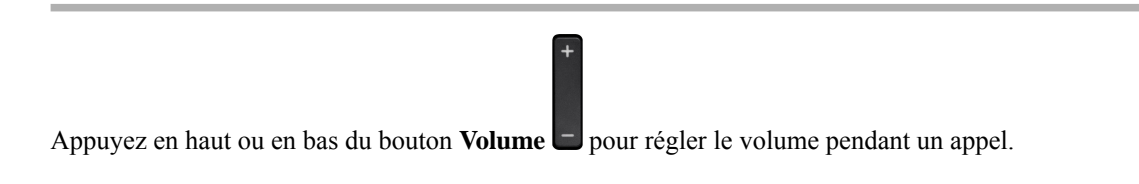

# **Réglage du volume de la sonnerie du téléphone**

Si le volume de la sonnerie est trop élevé ou trop bas lors d'un appel entrant, vous pouvez régler le volume de la sonnerie. Les modifications apportées au volume de la sonnerie n'affectent pas le volume de l'appel que vous entendez lorsque vous êtes en communication.

#### **Procédure**

Appuyez en haut ou en bas du bouton **Volume** pour régler le volume de la sonnerie lorsque le téléphone n'est pas en cours d'utilisation.

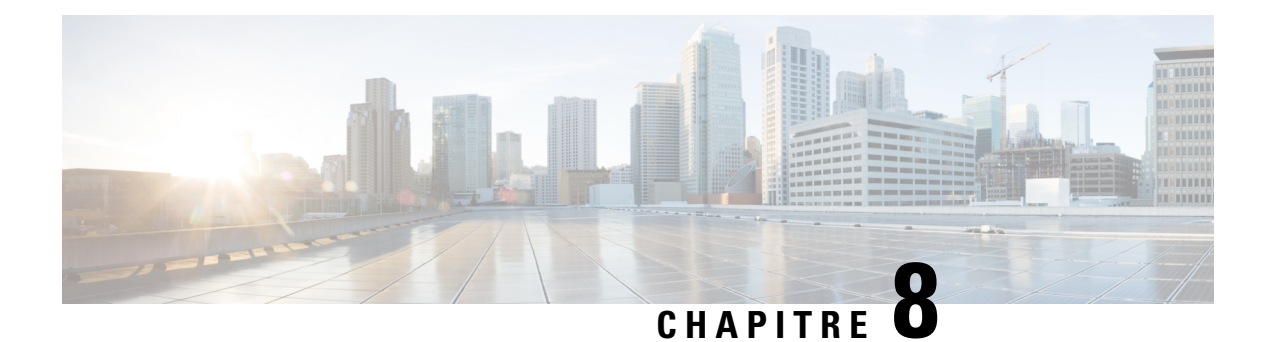

# **Accessoires**

- [Accessoires](#page-118-0) pris en charge, à la page 109
- [Casques,](#page-119-0) à la page 110
- Étui en [silicone,](#page-120-1) à la page 111
- [Chargeurs](#page-123-0) de bureau, à la page 114
- [Chargeurs](#page-127-0) multiples, à la page 118
- Sécurisation du chargeur à l'aide d'un câble de [verrouillage,](#page-131-0) à la page 122

# <span id="page-118-0"></span>**Accessoires pris en charge**

Vous pouvez utiliser plusieurs accessoires avec votre téléphone.

- Casques :
	- Casques standard utilisant une prise de 3,5 mm
	- Casques Bluetooth
- Chargeur de bureau pour téléphone IP sans fil Cisco 8821 : charge le Téléphone IP sans fil Cisco 8821 uniquement
- Chargeur de bureau pour téléphone IP sans fil Cisco 8821-EX : charge le Téléphone IP sans fil Cisco 8821-EX uniquement
- Multi chargeur pour téléphone IP sans fil Cisco 8821 : charge le Téléphone IP sans fil Cisco 8821 uniquement
- Multi chargeur pour téléphone IPsansfil Cisco 8821-EX : charge le Téléphone IPsansfil Cisco 8821-EX uniquement

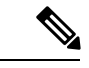

**Remarque**

Le Téléphone IP sans fil Cisco 8821-EX n'a pas été testé ou certifié pour l'utilisation avec des accessoires dans une atmosphère potentiellement explosive.

Les téléphones ne peuvent se connecter qu'à des haut-parleurs et des casques Bluetooth. Ils ne prennent en charge aucun autre type de périphérique Bluetooth.

Les téléphones comportent d'autres accessoires, notamment des étuis de transport et un étui en silicone. Pour plus d'informations sur les accessoires, reportez-vous au *Guide des accessoires pour les Téléphones IP sans fil Cisco 882x Series*, à l'adresse : [http://www.cisco.com/c/en/us/support/collaboration-endpoints/](http://www.cisco.com/c/en/us/support/collaboration-endpoints/unified-ip-phone-8800-series/products-user-guide-list.html) [unified-ip-phone-8800-series/products-user-guide-list.html](http://www.cisco.com/c/en/us/support/collaboration-endpoints/unified-ip-phone-8800-series/products-user-guide-list.html).

# <span id="page-119-0"></span>**Casques**

Vous pouvez utiliser des casques filaires et Bluetooth avec votre téléphone. Pour obtenir des informations sur les casques pris en charge, reportez-vous au *Guide des accessoires pour les Téléphones IP sans fil Cisco 882x Series*.

Bien que des tests internes soient effectués sur des casques filaires et Bluetooth sans fil de fabricants tiers pouvant être utilisés avec le Téléphones IP sans fil Cisco 8821 et 8821-EX, nous ne certifions pas et ne promouvons pas les produits des fournisseurs de casques ou de combinés. En raison des contraintes environnementales et matérielles inhérentes aux différents sites de déploiement des téléphones, il n'existe pas de solution « optimale » unique convenant à tous les environnements. Il est recommandé aux clients de tester les casques qui sont le mieux adaptés à leur environnement avant de déployer un grand nombre d'unités dans leur réseau.

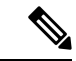

#### **Remarque**

Le Téléphone IP sans fil Cisco 8821-EX n'a pas été testé pour l'utilisation de casques filaires et Bluetooth en environnement dangereux.

Il est recommandé d'utiliser des périphériques externes de bonne qualité, par exemple des casques blindés contre les interférences produites par les signaux de fréquences radio (FR) ou audio (FA). En fonction de la qualité de ces périphériques et de leur proximité par rapport à d'autres appareils, comme lestéléphones portables et les radios bidirectionnelles, des parasites sonores peuvent toujours se produire.

Pour déterminer si un casque donné convient au téléphone, vérifiez avant tout qu'il ne provoque pas de ronflement sonore. Ce ronflement peut être audible soit uniquement par votre interlocuteur, soit par votre interlocuteur et par vous, l'utilisateur du téléphone. Certainsronflements ou bourdonnements potentiels peuvent être dus à de nombreuses causes extérieures, par exemple l'éclairage électrique, les moteurs électriques ou de grands moniteurs d'ordinateur. Dans certains cas, les pièces mécaniques ou les composants électroniques de différents casques peuvent provoquer un écho sur le poste des interlocuteurs des utilisateurs des téléphones.

#### **Rubriques connexes**

[Passage](#page-67-0) d'un appel avec un casque, à la page 58

## **Informations importantes relatives à la sécurité des casques**

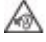

Forte pression sonore : évitez l'écoute à des niveaux de volume élevés pendant de longues périodes afin de prévenir d'éventuels dommages auditifs.

Lorsque vous branchez votre casque, baissez le volume du haut-parleur du casque avant de le mettre. Si vous pensez à baisser le volume avant de retirer le casque, le volume sera à un niveau faible lorsque vousrebrancherez votre casque.

N'oubliez pas votre environnement. Lorsque vous utilisez votre casque, il peut vous empêcher d'entendre des sons externes importants, en particulier en cas d'urgence ou dans des environnements bruyants. N'utilisez pas le casque pendant que vous conduisez. Ne laissez pas votre casque ou vos câbles dans un endroit où des

personnes ou des animaux peuvent trébucher dessus.Surveillez toujoursles enfants quise trouvent à proximité de votre casque ou de vos câbles.

## **Casques standard**

Vous pouvez utiliser un casque filaire avec votre téléphone. Le casque nécessite une prise de 3,5 mm à 4 connecteurs et 3 bandes.

Nous vous recommandons le Casque Cisco série 520. Ce casque offre des performances audio exceptionnelles. Il est doté d'une fiche audio de 3,5 mm que vous pouvez brancher sur le téléphone sans fil. Vous pouvez également utiliser le casque et son contrôleur en ligne avec certains des téléphones de bureau IP Cisco série 8800. Pour plus d'informations sur le casque, reportez-vous à [https://www.cisco.com/c/en/us/products/](https://www.cisco.com/c/en/us/products/collaboration-endpoints/headset-500-series/index.html) [collaboration-endpoints/headset-500-series/index.html.](https://www.cisco.com/c/en/us/products/collaboration-endpoints/headset-500-series/index.html)

Si vous branchez un casque dans le téléphone alors que vous êtes en communication, le chemin audio est automatiquement redirigé vers le casque.

## <span id="page-120-0"></span>**Casques Bluetooth**

Vous pouvez utiliser un casque Bluetooth avec votre téléphone. Lorsque vous utilisez un casque sans fil Bluetooth, ce dernier augmente généralement la consommation de la batterie de votre téléphone et peut entraîner une réduction de sa durée de vie.

Pour qu'un casque sans fil Bluetooth fonctionne correctement, il n'est pas nécessaire de se trouver dans le champ direct du téléphone. Certains obstacles, comme les murs et les portes, ainsi que les interférences issues d'autres appareils électroniques, peuvent toutefois affecter la connexion.

#### **Rubriques connexes**

Accès aux [paramètres](#page-114-0) Bluetooth, à la page 105 [Bluetooth](#page-31-0) et votre téléphone, à la page 22

## **Conseils relatifs au casque**

Si votre casque dispose d'un bouton de contrôle, vous pouvez utiliser le casque (mode casque) et le microphone du téléphone pour écouter votre voix. Il suffit d'appuyer sur le bouton de contrôle lorsque vous branchez le casque du téléphone. Si vous utilisez ce mode, le microphone du téléphone filtre automatiquement le bruit de fond.

#### **Rubriques connexes**

[Régler](#page-108-0) le filtre de bruit de fond, à la page 99

# <span id="page-120-1"></span>**Étui en silicone**

Vous pouvez utiliser le Étui en silicone pour téléphone IP sans fil Cisco 8821 pour protéger votre téléphone sans fil. L'étui convient à tous les modèles de téléphones sans fil.

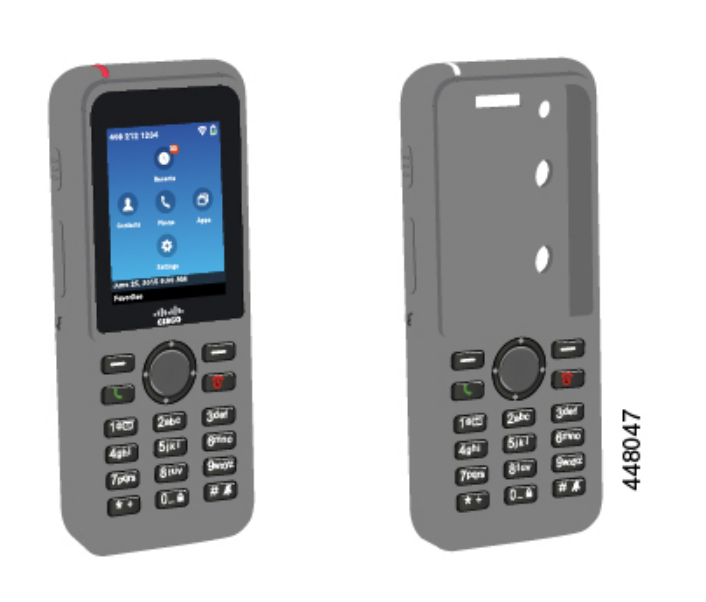

Illustration 5 : Téléphone IP sans fil Cisco 8821 et Étui en silicone pour téléphone IP sans fil Cisco 8821

Les avantages de l'étui sont les suivants :

- Hypoallergénique
- Antimicrobien
- Résistant à l'usure par l'alcool à 15 %, l'alcool à 75 %, le peroxyde d'hydrogène à 2,5 %, l'huile minérale, le savon, l'eau, l'eau de javel et les détergents.

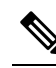

**Rematical** Utilisez le produit de nettoyage le moins puissant possible pour prolonger la durée de vie et l'apparence de l'étui.

• Réduit les dommages en cas de chute du téléphone

• Couvre une plus grande partie du téléphone que les autres étuis.

L'étui est livré avec un clip ceinture optionnel que vous pouvez glisser sur l'étui.

Il n'est pas nécessaire de retirer l'étui pour charger la batterie dans le chargeur de bureau ou le multichargeur. Vous retirez le support du chargeur pour placer le téléphone et l'étui dans le chargeur.

# <span id="page-121-0"></span>**Installez l'Étui en silicone pour téléphone IP sans fil Cisco 8821**

Vous placez le téléphone dans l'étui par l'ouverture de l'écran. Si vous devez retirer l'étui, suivez les étapes ci-dessous en sens inverse.

#### **Procédure**

**Étape 1** Faites glisser la partie inférieure du téléphone dans l'ouverture de l'écran jusqu'à ce que le téléphone soit complètement dans son étui.

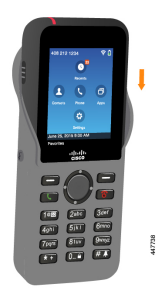

**Étape 2** Si l'ouverture de l'écran s'est enroulée, déroulez-la jusqu'à ce qu'elle soit à plat.

**Étape 3** Coin après coin, faites glisser le coin de l'étui vers le haut pour couvrir le téléphone.

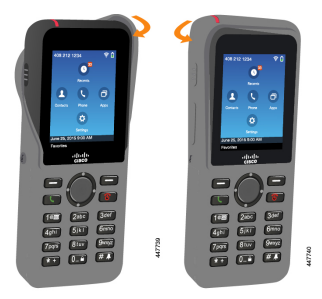

**Étape 4** Si l'ouverture de l'écran s'est enroulée, déroulez-la jusqu'à ce qu'elle soit à plat.

**Étape 5** (facultatif) Le cas échéant, appuyez sur la base du clip de ceinture et faites glisser le clip sur le support situé au dos de l'étui.

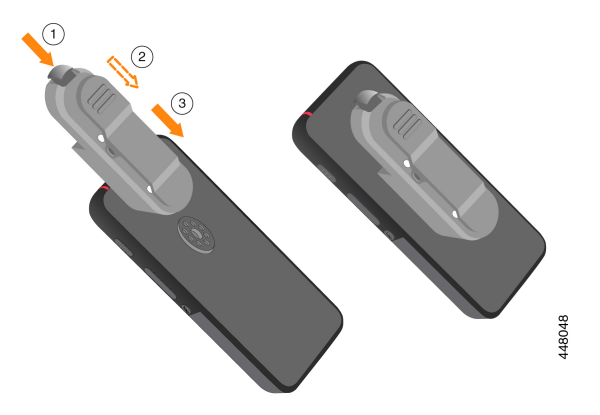

# **Nettoyer l'étui en silicone**

#### **Procédure**

**Étape 1** Retirer l'étui en silicone. Inversez les étapes de la section Installez l'Étui en silicone pour [téléphone](#page-121-0) IP sans fil [Cisco](#page-121-0) 8821, à la page 112.

**Étape 2** Nettoyez l'étui,

**Étape 3** Séchez soigneusement l'étui. Ne le remettez pas sur le téléphone tant qu'il n'est pas complètement sec. **Étape 4** Replacez l'étui sur le téléphone. Reportez-vous à Installez l'Étui en silicone pour [téléphone](#page-121-0) IP sans fil Cisco [8821,](#page-121-0) à la page 112.

# <span id="page-123-0"></span>**Chargeurs de bureau**

Vous pouvez utiliser le Chargeur de bureau pour téléphone IPsansfil Cisco 8821 pour charger votre Téléphone IP sans fil Cisco 8821 et la batterie de rechange. Le chargeur fonctionne sur secteur ou sur une batterie de rechange chargée. Il peut être fixé à l'aide d'un câble de sécurité standard. Ce chargeur est doté d'une étiquette au dos indiquant la tension maximale (4,35 V).

Vous pouvez utiliser le Chargeur de bureau pour téléphone IP sans fil Cisco 8821-EX pour charger votre Téléphone IP sans fil Cisco 8821-EX et la batterie de rechange. Le chargeur fonctionne sur secteur ou sur une batterie de rechange chargée. Il peut être fixé à l'aide d'un câble de sécurité standard. Le chargeur a le même aspect que le Chargeur de bureau pour téléphone IP sans fil Cisco 8821 sauf qu'il affiche le graphique du Téléphone IP sans fil Cisco 8821-EX et ne comporte pas l'étiquette indiquant la tension.

La figure suivante illustre le chargeur avec un téléphone.

Illustration 6 : Téléphone IP sans fil Cisco 8821 et Chargeur de bureau pour téléphone IP sans fil Cisco 8821

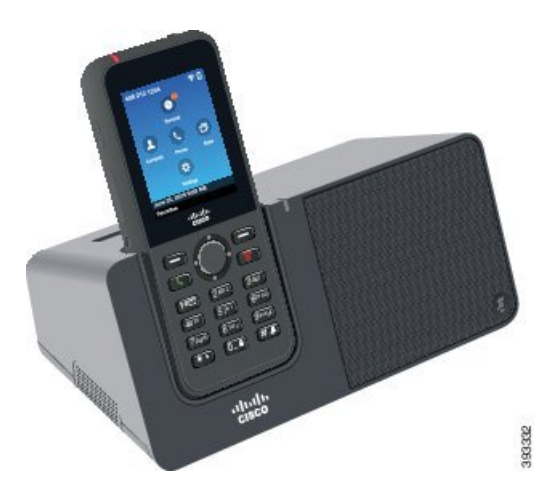

**Avertissement**

Le Chargeur de bureau pour téléphone IP sans fil Cisco 8821 ne peut charger que le Téléphone IP sans fil Cisco 8821 et une batterie de rechange pour ce téléphone. Vous ne pouvez pas recharger le Téléphone IP sans fil Cisco 8821-EX ou les batteries de rechange dans le Chargeur de bureau pour téléphone IP sans fil Cisco 8821.

Dans ce document, le terme *chargeur de bureau* fait référence aux deux chargeurs.

Si votre téléphone est dans un étui de protection, il n'est pas nécessaire de le retirer de l'étui avant de le charger à l'aide du chargeur de bureau. Vous devez adapter le chargeur à la taille du téléphone.

Vous pouvez utiliser un adaptateur USB vers Ethernet (clé) pour connecter le chargeur de bureau à l'Ethernet uniquement pour obtenir une mise à disposition automatique du profil Wifi et d'inscription automatique du certificat. Vous ne pouvez pas utiliser la clé pour passer des appels vocaux sur Ethernet. Pour plus

d'informations sur le port USB, reportez-vous au *Guide d'administration des téléphones IP sans fil Cisco 8821 et 8821-EX*.

 $\sqrt{N}$ 

N'utilisez pas le chargeur ou le mode mains libres dans une atmosphère potentiellement explosive. **Avertissement**

Ne chargez pas le téléphone s'il est humide.

#### **Haut-parleur intégré**

Le chargeur comporte un haut-parleur que vous pouvez utiliser pendant que le téléphone est connecté à sa station d'accueil. Utilisez les boutons de volume du téléphone pour contrôler le volume du haut-parleur et le bouton de **mise en sourdine** du chargeur lui-même. Lorsque le son du haut-parleur est coupé, le bouton **Silence** est allumé en rouge.

#### **Indications de la charge du téléphone**

Lorsque vous placez le téléphone dans le chargeur, le téléphone indique que la batterie est en cours de chargement à l'aide d'un voyant lumineux rouge situé en haut du téléphone. Si le téléphone est allumé lorsque vous le placez dans le chargeur, un message apparaît sur l'écran. Si le téléphone est éteint ou si la batterie est trop faible, une icône s'affiche à l'écran. Lorsque la batterie est chargée, le voyant du téléphone est vert.

#### **Indications de chargement de la batterie de rechange**

Vous pouvez charger une batterie de rechange dans le port de charge supplémentaire situé derrrière le port de charge principal du téléphone. Lorsque vous placez une batterie de rechange dans le chargeur, le voyant de la batterie (à droite du téléphone) s'allume pour indiquer l'état de la charge :

- Rouge : la batterie de rechange est en cours de chargement.
- Vert : la batterie de rechange est complètement chargée.

#### **Rubriques connexes**

Passage d'un appel à l'aide du [haut-parleur](#page-68-0) du téléphone, à la page 59

## **Configuration du chargeur de bureau**

Posez le chargeur de bureau sur une surface de travail stable.

#### **Avant de commencer**

Vous aurez besoin du câble livré avec le chargeur. Ce câble est équipé d'une prise à une extrémité et d'un connecteur USB à l'autre.

Vous aurez besoin du câble d'alimentation livré avec votre téléphone.

#### **Procédure**

**Étape 1** Branchez la prise du câble dans le chargeur de bureau.

**Étape 2** Branchez le connecteur USB du câble dans l'adaptateur d'alimentation et branchez l'adaptateur dans une prise électrique.

## **Chargement du téléphone avec le chargeur de bureau**

Lorsque le télephone est en charge dans le chargeur, le voyant du téléphone s'allume en rouge et un message ou une icône s'affiche sur l'écran du téléphone. Une fois la batterie complètement chargée, le voyant devient vert. Le chargement du téléphone peut nécessiter jusqu'à 3 heures.

Si votre téléphone est dans un étui de protection, il n'est pas nécessaire de le retirer de l'étui avant de le charger à l'aide du chargeur de bureau. Vous devez adapter le chargeur à la taille du téléphone.

Lorsque vous placez le téléphone dans le chargeur, prenez soin d'aligner les broches de chargement situées sous le téléphone sur le connecteur du chargeur. Lorsque le téléphone est correctement placé dans le chargeur, il est maintenu en place par des aimants. Si le voyant ne s'allume pas, les broches sont mal alignées.

 $\sqrt{N}$ 

Ne chargez pas le téléphone dans un environnement dangereux. **Avertissement**

Ne chargez pas le téléphone s'il est humide.

#### **Procédure**

**Étape 1** (facultatif) Adaptez le chargeur à un téléphone dans un étui : tournez le chargeur de manière à ce que le dos soit face à vous, placez trois doigts au 3/4 dans le module, appuyez et décrochez. Le module devrait se détacher.

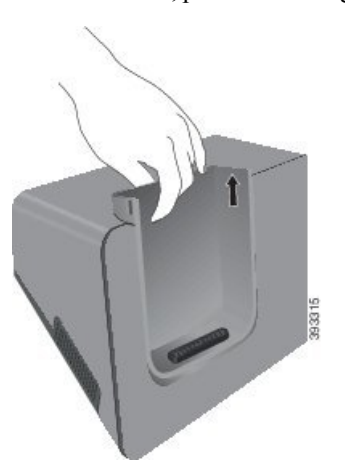

**Remarque** Vous devrez peut-être utiliser les deux mains pour enlever le module la première fois.

**Étape 2** Placez le téléphone dans le logement de recharge, de manière à ce que l'écran soit face à vous. Si votre téléphone se trouve dans un étui, appuyez le téléphone dans le logement de chargement pour vous assurer que le téléphone est relié aux contacts.

> Vérifiez que le voyant du téléphone s'allume en rouge. Si le voyant ne s'allume pas, retirez le téléphone et insérez-le de nouveau dans le chargeur.

Ш

Si votre téléphone est dans un étui, le téléphone et l'étui s'inclineront vers l'extérieur à cause de l'étui.

**Étape 3** Lorsque vous le retirez du chargeur, inclinez le téléphone vers l'avant et soulevez-le pour dégager le connecteur des aimants.

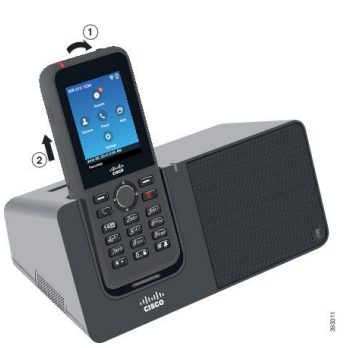

**Étape 4** (facultatif) Faites glisser le module de chargement dans le chargeur. Assurez-vous que le module soit aligné avec l'avant et le haut du chargeur.

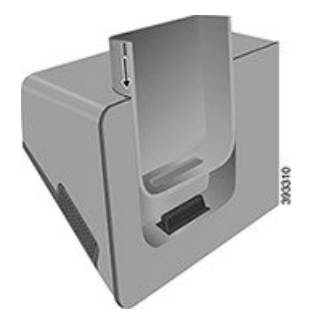

## **Chargez la batterie de rechange avec le chargeur de bureau**

Vous pouvez charger une batterie de rechange dans le chargeur de bureau. Le chargement de la batterie peut nécessiter jusqu'à 3 heures.

 $\sqrt{N}$ **Avertissement** Ne chargez pas la batterie dans un environnement dangereux. Lorsque la batterie est en charge, le voyant du chargeur qui correspond à la batterie de rechange s'allume en rouge. Lorsque la batterie est chargée, le voyant du chargeur qui correspond à la batterie de rechange s'allume en vert. **Procédure Étape 1** Tenez la batterie de telle façon que l'étiquette Cisco soit face à vous et que les flèches figurant sur la batterie pointent vers le bas.

**Étape 2** Placez la batterie de rechange dans le logement situé derrière le socle du téléphone et appuyez fermement dessus.

# <span id="page-127-0"></span>**Chargeurs multiples**

Vous pouvez charger simultanément jusqu'à six Téléphone IP sans fil Cisco 8821 et six batteries de rechange à l'aide du Multi chargeur pour téléphone IP sans fil Cisco 8821. Si votre téléphone se trouve dans un étui de protection, vous pouvez le charger sans le retirer de l'étui. Ce chargeur est doté d'une étiquette au dos indiquant la tension maximale (4,35 V).

Vous pouvez charger simultanément jusqu'à six Téléphone IP sans fil Cisco 8821-EX et six batteries de rechange à l'aide du Multi chargeur pour téléphone IP sans fil Cisco 8821-EX. Si votre téléphone se trouve dans un étui de protection, vous pouvez le charger sans le retirer de l'étui. Le chargeur a le même aspect que le Multi chargeur pour téléphone IP sans fil Cisco 8821 sauf qu'il affiche le graphique du Téléphone IP sans fil Cisco 8821-EX et ne comporte pas l'étiquette indiquant la tension.

La figure suivante montre le chargeur multiple. Les téléphones sont placés dans les emplacements de charge à gauche et à droite, et les batteries de rechange sont placées au centre.

#### Illustration 7: Téléphone IP sans fil Cisco 8821 et Multi chargeur pour téléphone IP sans fil Cisco 8821

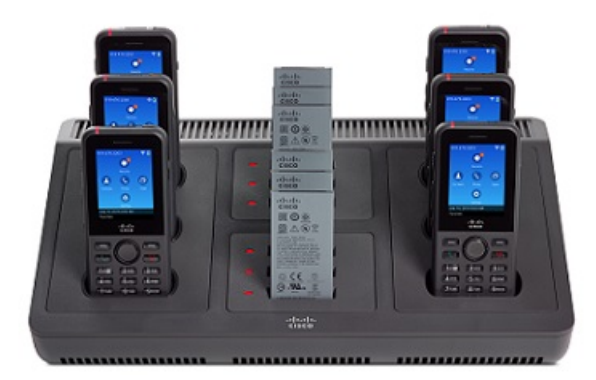

Vous pouvez placer le chargeur multiple sur une surface de travail, ou le fixer sur un mur à l'aide du kit de fixation murale. Vous pouvez aussi fixer le chargeur multiple à l'aide d'un câble de sécurité standard pour ordinateur portable.

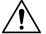

**Avertissement**

Le Multi chargeur pour téléphone IP sans fil Cisco 8821 ne peut charger que le Téléphone IP sans fil Cisco 8821 et une batterie de rechange pour ce téléphone. Vous ne pouvez pas recharger le Téléphone IP sans fil Cisco 8821-EX ou les batteries de rechange dans le Multi chargeur pour téléphone IP sans fil Cisco 8821.

Dans ce document, le terme *chargeur multiple* fait référence aux deux chargeurs.

Le voyant du téléphone indique l'état de chargement. Lorsque la batterie est en charge, le voyant s'allume en rouge. Lorsque la batterie est chargée, le voyant s'allume en vert.

Ш

Le voyant situé à côté de l'emplacement de la batterie de rechange indique l'état de chargement. Lorsque la batterie est en charge, le voyant s'allume en rouge. Lorsque la batterie est chargée, le voyant s'allume en vert.

Les voyants d'emplacement de la batterie peuvent mettre plusieurs minutes pour indiquer que la batterie est complètement chargée. Si vous déplacez une batterie entièrement chargée vers un autre emplacement, le voyant risque de s'allumer initialement en rouge avant de s'allumer en vert.

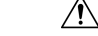

N'utilisez pas le chargeur dans une atmosphère potentiellement explosive. **Avertissement**

Ne chargez pas le téléphone s'il est humide.

## **Configuration du chargeur multiple**

La prise d'alimentation est située sur le côté droit du chargeur multiple.

#### **Procédure**

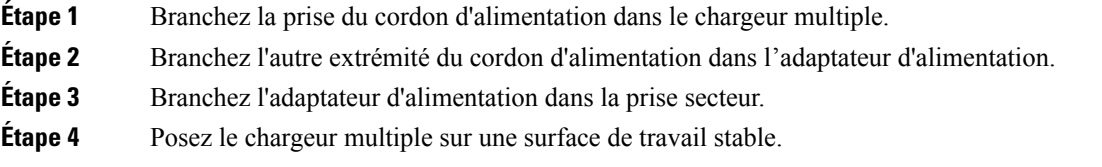

# **Installation du kit de fixation murale pour chargeur multiple**

Le kit de fixation murale est constitué des composants suivants :

- Support
- Paquet de 5 vis et 5 ancrages muraux auto-taraudeurs

#### **Avant de commencer**

Les outils suivants vous sont nécessaires :

- Perceuse et mèche de 0,63 cm
- Crayon
- Niveau
- Tournevis à tête cruciforme n° 1 et n° 2

Vous aurez besoin du câble d'alimentation et de l'adaptateur d'alimentation.

#### **Procédure**

- **Étape 1** Trouvez un emplacement pour le support. Le coin inférieur droit du support doit être situé à moins de 127 cm d'une prise électrique.
- **Étape 2** Fixez le support mural.

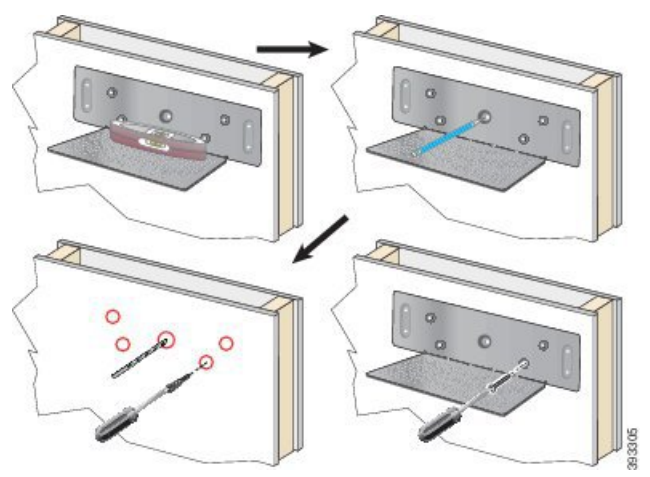

- a) Tenez le support contre le mur, comme illustré.
- b) Utilisez le niveau pour vérifier que le support est à niveau, puis tracez l'emplacement des orifices de fixation à l'aide du crayon.
- c) Fixez les ancrages à l'aide de la perceuse et de la mèche.
- d) Vissez le support dans le mur.
- **Étape 3** Localisez les récepteurs de tenons du chargeur multiple.

**Étape 4** Tenez le chargeur multiple de telle façon que les récepteurs de tenons soient alignés sur les tenons du support, placez le chargeur contre le mur, puis poussez-le vers le bas afin d'insérer les tenons dans les récepteurs.

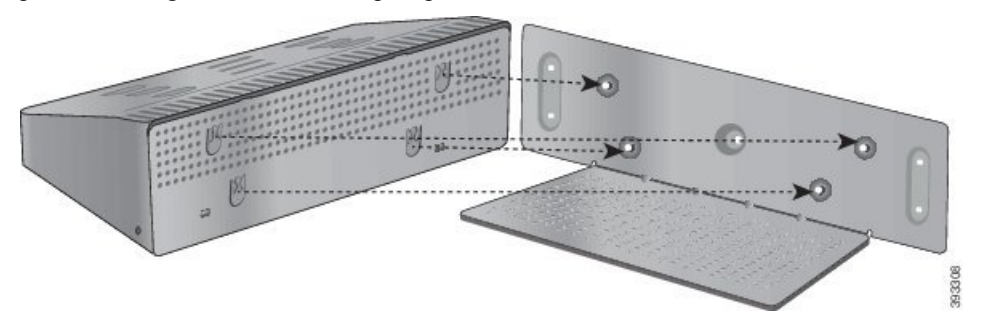

Voici un gros plan du support de tenons.

Ш

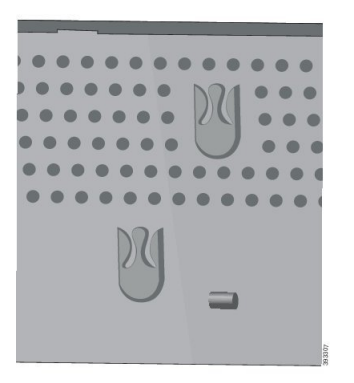

- **Étape 5** Branchez la prise du cordon d'alimentation dans le chargeur multiple.
- **Étape 6** Branchez l'autre extrémité du cordon d'alimentation dans l'adaptateur d'alimentation.
- **Étape 7** Branchez l'adaptateur électrique dans la prise secteur.

## **Chargement du téléphone avec le chargeur multiple**

Lorsque le télephone est en charge dans le chargeur multiple, le voyant du téléphone s'allume en rouge. Une fois la batterie complètement chargée, le voyant devient vert. Le chargement du téléphone peut nécessiter jusqu'à 3 heures.

Si votre téléphone est dans un étui de protection, il n'est pas nécessaire de le retirer de l'étui avant de le charger à l'aide du chargeur multiple. Vous devez adapter le chargeur multiple à la taille du téléphone.

Lorsque vous placez le téléphone dans le chargeur multiple, prenez soin d'aligner les broches de chargement situées sous le téléphone sur le connecteur du chargeur multiple. Si le voyant ne s'allume pas, les broches sont mal alignées.

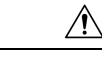

**Avertissement**

Ne chargez pas le téléphone dans un environnement dangereux.

Ne chargez pas le téléphone s'il est humide.

#### **Procédure**

**Étape 1** (facultatif) Adaptez le chargeur à un téléphone dans un étui : mettez trois doigts dans l'emplacement de charge, localisez les fentes à l'intérieur du module et utilisez les fentes pour retirer le module.

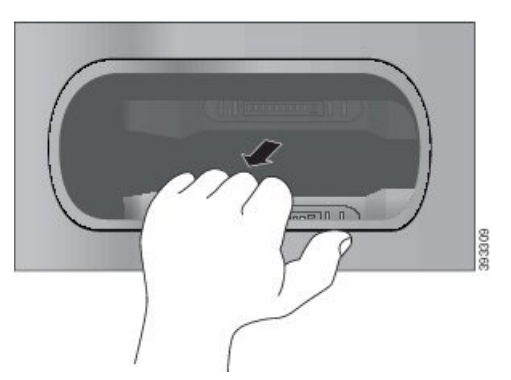

**Étape 2** Placez le téléphone dans le logement de chargement vide. Si votre téléphone se trouve dans un étui, appuyez le téléphone dans le logement de chargement pour vous assurer que le téléphone est relié aux contacts.

> Vérifiez que le voyant du téléphone s'allume en rouge. Si le voyant ne s'allume pas, retirez le téléphone et insérez-le de nouveau dans le chargeur multiple.

**Étape 3** (facultatif) Faites glisser le module de chargement dans le chargeur multiple, et appuyez sur le module pour le mettre en place, de façon qu'il soit au même niveau que le chargeur multiple.

## **Chargez la batterie de rechange avec le chargeur multiple**

Vous pouvez charger une batterie de rechange dans le chargeur multiple. Le chargement de la batterie peut nécessiter jusqu'à 3 heures.

 $\sqrt{N}$ 

**Avertissement** Ne chargez pas la batterie dans un environnement dangereux.

Lorsque la batterie est en charge, le voyant du chargeur qui correspond à la batterie et qui est situé près de la batterie s'allume en rouge. Lorsque la batterie est chargée, le voyant qui correspond à la batterie s'allume en vert.

#### **Procédure**

Placez la batterie dans un logement vide, en alignant les contacts de la batterie sur le connecteur du chargeur.

Si le voyant correspondant à la batterie ne s'allume pas en rouge, retirez la batterie et insérez-la de nouveau dans le logement de batterie.

# <span id="page-131-0"></span>**Sécurisation du chargeur à l'aide d'un câble de verrouillage**

Vous pouvez fixer le chargeur de bureau ou le chargeur multiple à l'aide d'un câble de verrouillage d'ordinateur portable d'une largeur maximum de 20 mm.

I

### **Procédure**

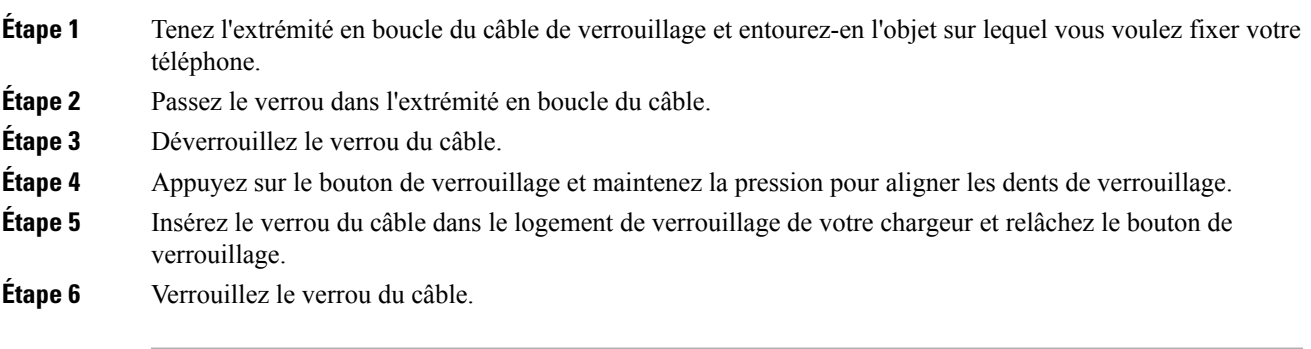

I

**Sécurisation du chargeur à l'aide d'un câble de verrouillage**

i.

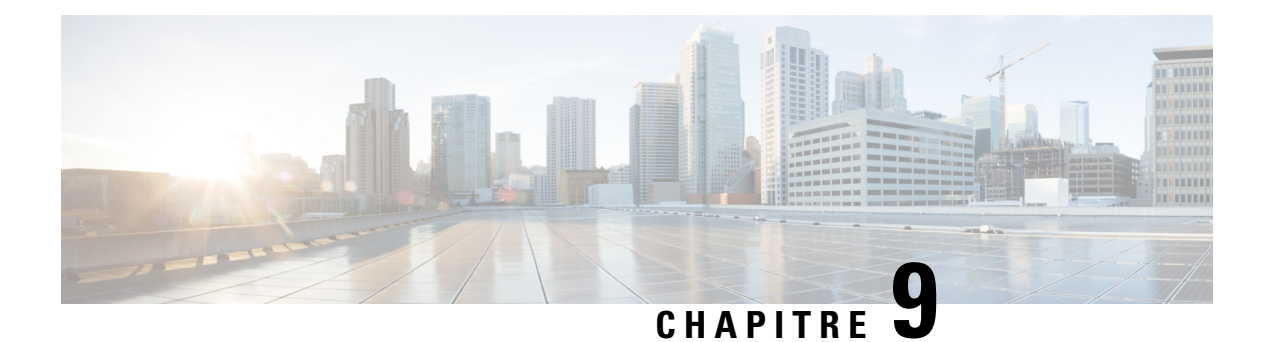

# **Dépannage**

- [Informations](#page-134-0) générales de dépannage, à la page 125
- Recherche [d'informations](#page-136-0) relatives à votre téléphone, à la page 127
- [Diagnostics](#page-136-1) du matériel, à la page 127
- Création d'un rapport de problème à partir du [téléphone,](#page-140-0) à la page 131

# <span id="page-134-0"></span>**Informations générales de dépannage**

Vous pouvez résoudre certains problèmes généraux sur votre téléphone. Si votre problème n'est pas abordé ci-après, contactez votre administrateur.

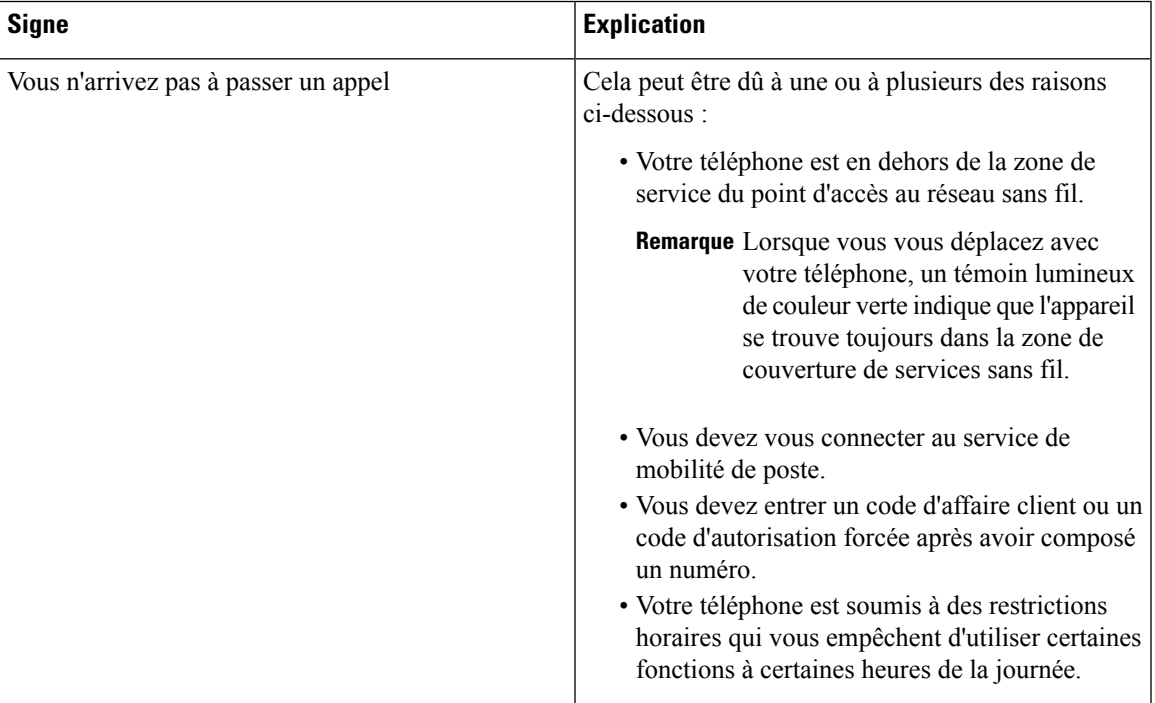

 $\mathbf I$ 

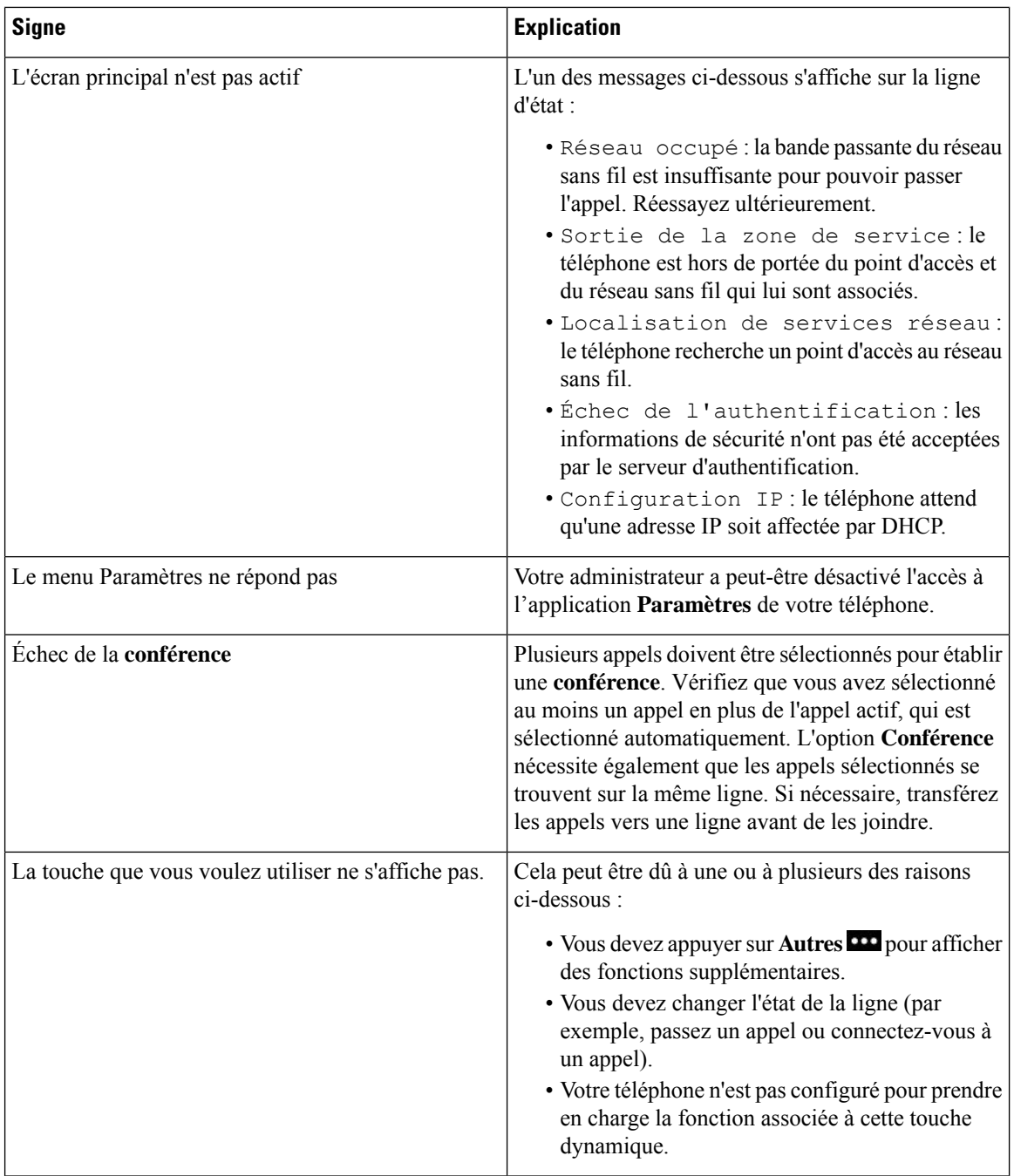

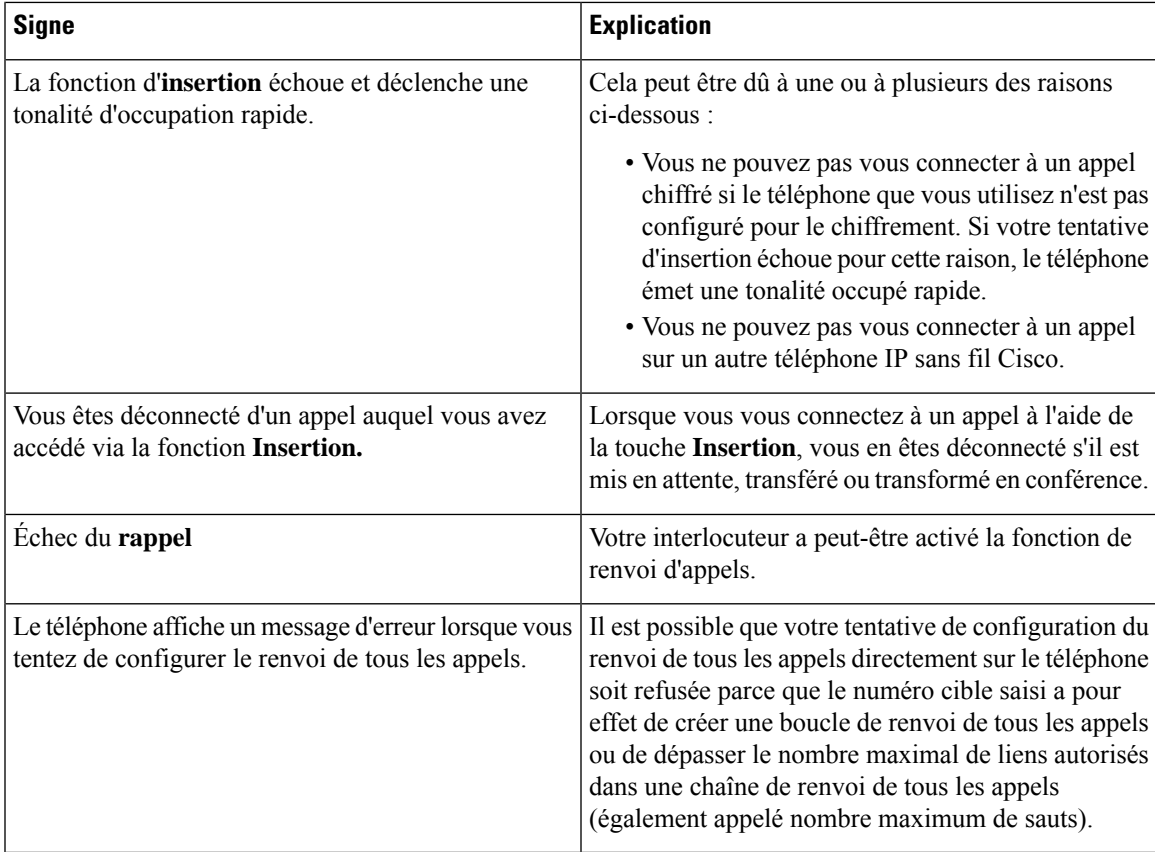

# <span id="page-136-0"></span>**Recherche d'informations relatives à votre téléphone**

Il peut arriver que votre administrateur vous demande des informations sur votre téléphone. Ces informations permettent d'identifier le téléphone de façon unique etsont utileslors d'un éventuel dépannage. Lesinformations de ce menu sont en lecture seule. Pour plus d'informations concernant le menu, reportez-vous au *Guide d'administration des téléphones IP sans fil Cisco 8821 et 8821-EX pour Cisco Unified Communications Manager*.

#### **Procédure**

<span id="page-136-1"></span>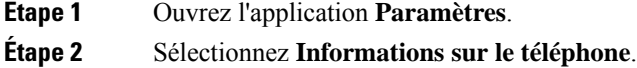

# **Diagnostics du matériel**

Vous pouvez exécuter des tests de diagnostics sur votre téléphone.

## **Exécution des diagnostics audio**

Vous pouvez vérifier le bon fonctionnement de l'audio de votre téléphone.

#### **Procédure**

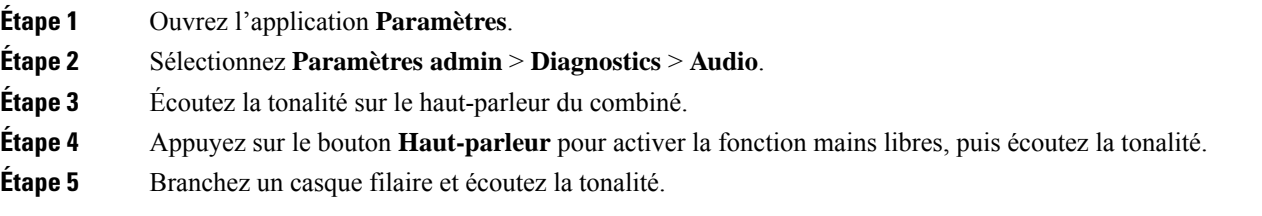

# **Exécution des diagnostics du clavier**

Vous pouvez vérifier le bon fonctionnement du clavier de votre téléphone.

#### **Procédure**

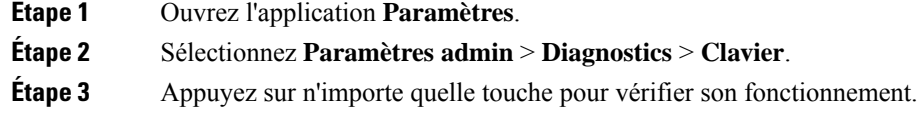

## **Exécution de diagnostics WLAN**

Vous pouvez vérifier la connexion Wi-Fi de votre téléphone. Le téléphone répertorie les points d'accès dans l'ordre, du signal le plus puissant au signal le plus faible ou au point d'accès désactivé. Vous pouvez alors afficher les détails du point d'accès sans fil.

#### **Procédure**

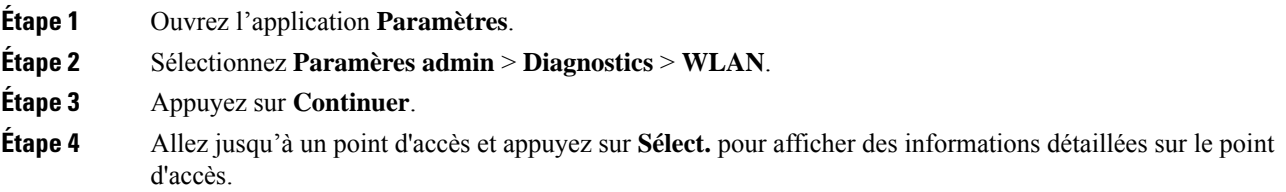

### **Champs Diagnostics WLAN**

Le tableau suivant décrit les champs de l'écran Diagnostics WLAN.

I

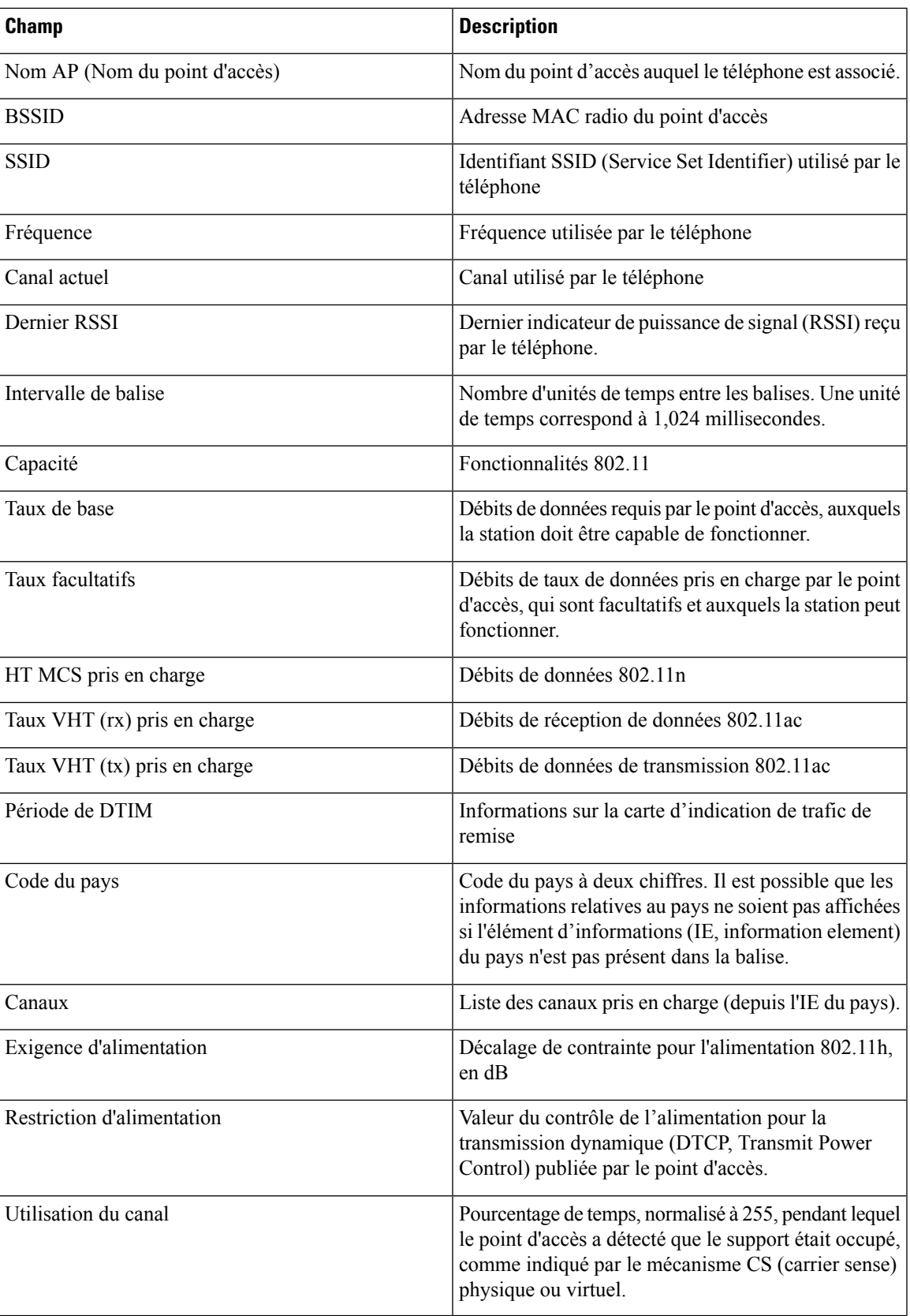

 $\mathbf l$ 

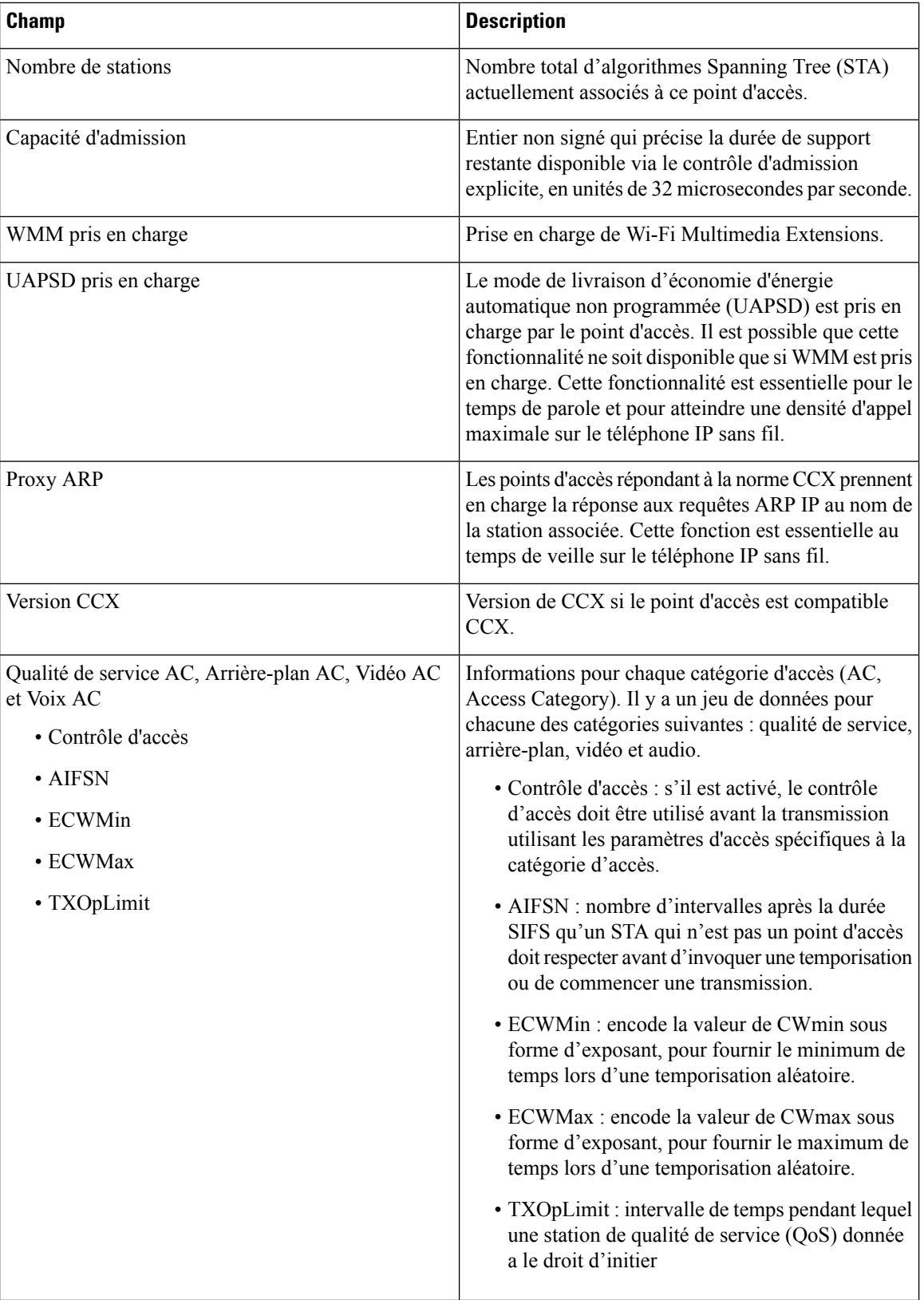

# <span id="page-140-0"></span>**Création d'un rapport de problème à partir du téléphone**

Si vous rencontrez un problème avec votre téléphone, vous pouvez générer un rapport de problème à partir du téléphone.

#### **Procédure**

- **Étape 1** Ouvrez l'application **Paramètres**.
- **Étape 2** Sélectionnez **Informations sur le téléphone** > **Signaler prob**.
- **Étape 3** Appuyez sur **Soum**.
- **Étape 4** Lorsque un message de réussite s'affiche, prévenez votre administrateur qu'un rapport de problème est disponible.

I

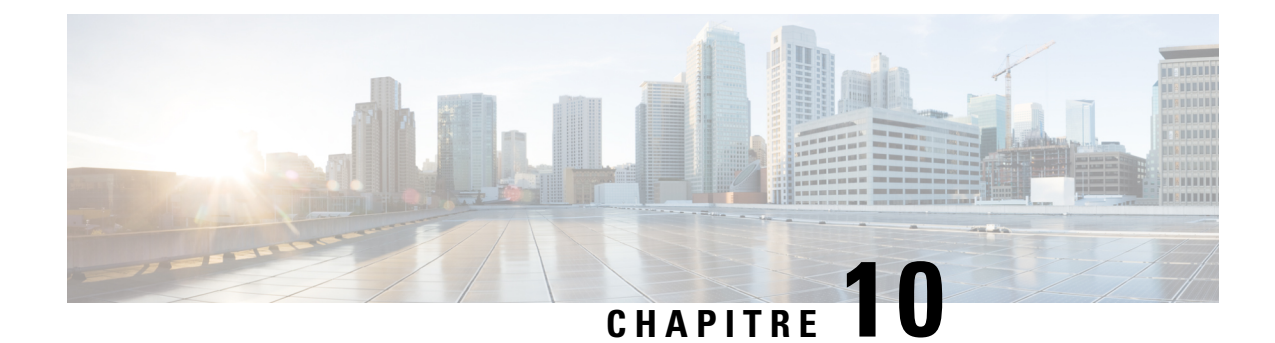

# **Sûreté et sécurité du produit**

- Consignes de sécurité et informations relatives aux [performances,](#page-142-0) à la page 133
- [Déclarations](#page-147-0) de conformité, à la page 138
- [Présentation](#page-153-0) de la sécurité des produits Cisco, à la page 144
- [Informations](#page-154-0) importantes en ligne, à la page 145

# <span id="page-142-0"></span>**Consignes de sécurité et informations relatives aux performances**

Lisez attentivement les consignes de sécurité suivantes avant d'installer ou d'utiliser votre téléphone IP.

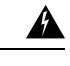

**Attention**

#### CONSIGNES DE SÉCURITÉ IMPORTANTES

Ce symbole d'avertissement indique un danger. Vous êtes dans une situation susceptible d'entraîner des blessures ou des dommages corporels. Avant de travailler sur un équipement, soyez conscient des dangers liés aux circuits électriques et familiarisez-vous avec les procédures couramment utilisées pour éviter les accidents. Pour prendre connaissance des traductions des avertissements qui figurent dans les consignes de sécurité accompagnant cet appareil, reportez-vous au numéro de l'instruction situé à la fin de chaque avertissement. Instruction 1071

CONSERVEZ CES INSTRUCTIONS.

Pour consulter les traductions des avertissements de cette publication, reportez-vous au numéro correspondant du document *Regulatory Compliance and Safety Information - Téléphone IP sans fil Cisco série 882x*, disponible à l'adresse suivante : [http://www.cisco.com/c/dam/en/us/td/docs/voice\\_ip\\_comm/cuipph/882x/](http://www.cisco.com/c/dam/en/us/td/docs/voice_ip_comm/cuipph/882x/english/RCSI/RCSI-0266-book.pdf) [english/RCSI/RCSI-0266-book.pdf](http://www.cisco.com/c/dam/en/us/td/docs/voice_ip_comm/cuipph/882x/english/RCSI/RCSI-0266-book.pdf)

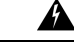

**Attention**

Veuillez lire les instructions d'installation avant d'utiliser, d'installer ou de brancher le système dans la source d'alimentation. Instruction 1004

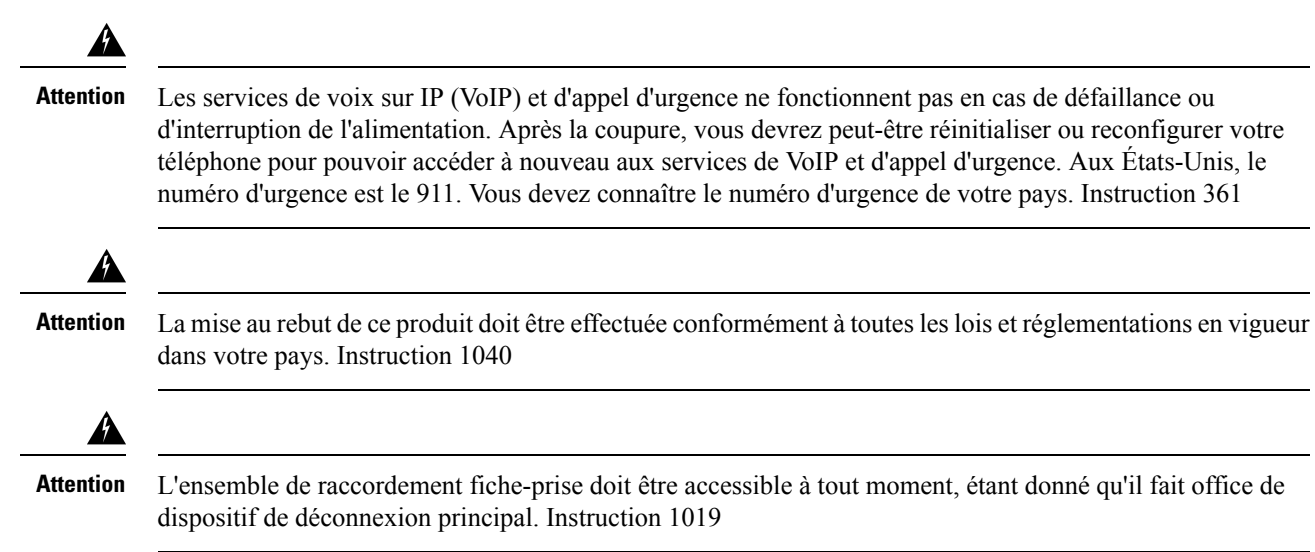

## **Consignes de sécurité**

Voici les consignes de sécurité pour l'utilisation du Téléphones IP sans fil Cisco 8821 et 8821-EX dans des environnements spécifiques :

- N'utilisez pas ce produit comme outil de communication principal dans un environnement médical, car il peut utiliser une plage de fréquences non réglementée susceptible d'interférer avec les autres périphériques et équipements.
- L'utilisation de périphériques sans fil en milieu hospitalier est définie par les limites imposées par chaque hôpital.
- L'utilisation de périphériques sans fil dans des endroits dangereux est soumise aux contraintes imposées par les directives de sécurité relatives à de tels environnements.
- L'utilisation de périphériques sans fil en avion est régie par la FAA (Federal Aviation Administration, administration fédérale de l'aviation).

## **Avis de sécurité relatifs à la batterie**

Ces consignes de sécurité s'appliquent aux batteries approuvées pour le Téléphones IP sans fil Cisco 8821 et 8821-EX.

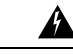

Il y a un risque d'explosion si vous n'utilisez pas les bonnes batteries. Utilisez uniquement le type de batterie recommandé par le fabricant, ou des batteries équivalentes. La mise au rebut des batteries usagées doit être effectuée conformément aux instructions du fabricant. Instruction 1015 **Attention**

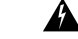

Ne touchez pas les contacts métalliques de la batterie et ne les laissez pas toucher un autre objet métallique. Les fuites accidentelles de batterie peuvent provoquer des brûlures graves. Instruction 341 **Attention**
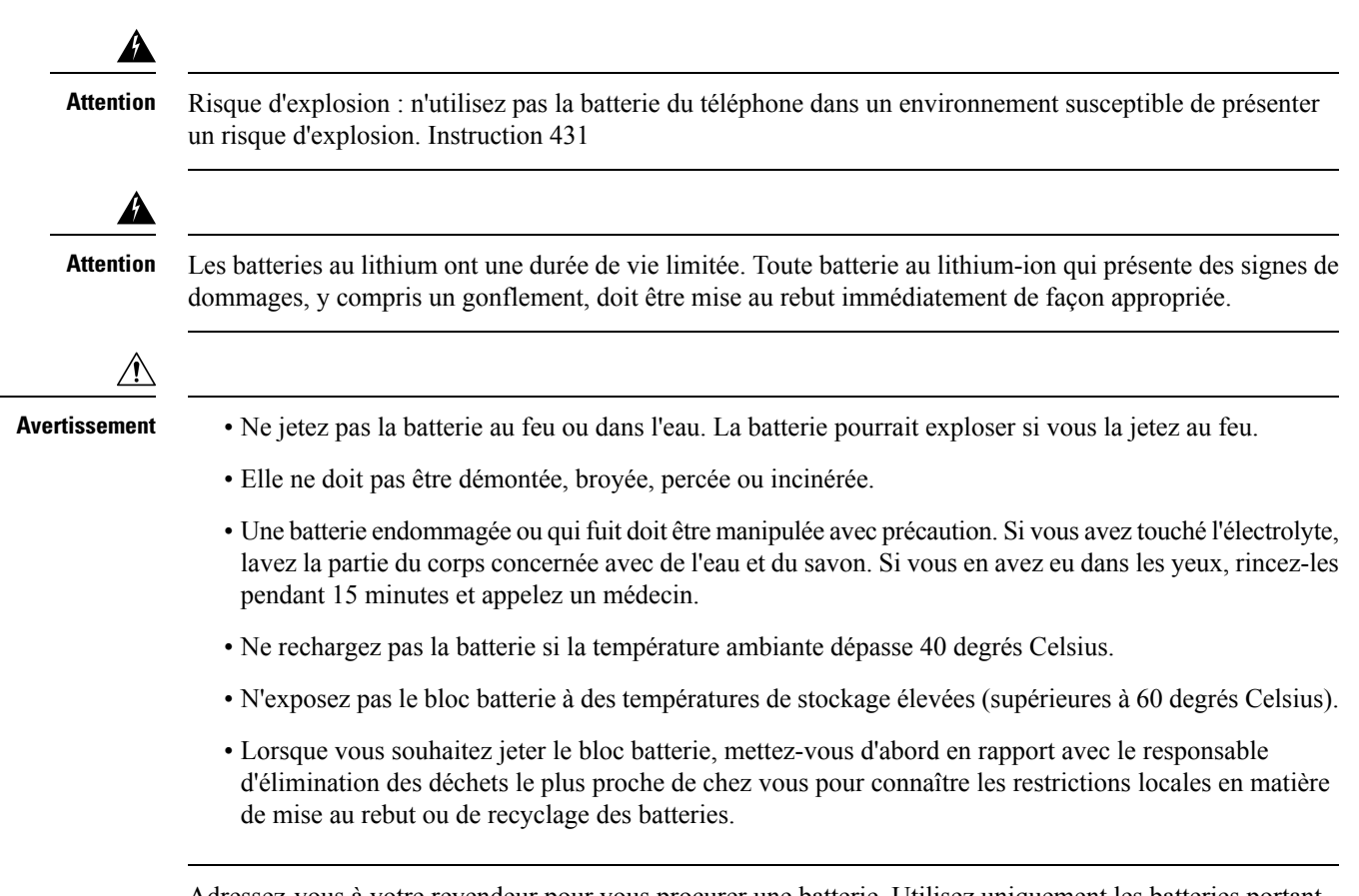

Adressez-vous à votre revendeur pour vous procurer une batterie. Utilisez uniquement les batteries portant un numéro de référence Cisco.

## **Batterie**

CP-BATT-8821=

N'utilisez qu'un Cisco b compatible avec votre téléphone. Pour commander une alimentation électrique, adressez-vous à votre revendeur et consultez la liste des références Cisco.

### **Argentine**

CP-PWR-8821-AR=

## **Australie**

CP-PWR-8821-AU=

### **Brésil**

CP-PWR-8821-BZ=

## **Europe**

CP-PWR-8821-CE=

### **Corée**

CP-PWR-8821-KR=

**Japon**

CP-PWR-8821-JP=

#### **Suisse**

CP-PWR-8821-SW=

#### **Amérique du Nord**

CP-PWR-8821-NA=

#### **Royaume-Uni**

CP-PWR-8821-UK=

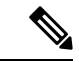

**Remarque**

Ni la batterie ni l'alimentation électrique ne sont fournies avec votre téléphone. Pour commander la batterie et le bloc d'alimentation, contactez votre revendeur local.

# **Environnements dangereux**

Le Téléphone IP sans fil Cisco 8821-EX est un appareil certifié ATEX catégorie I zone 2 et CSA catégorie I division 2/zone 2. Le téléphone peut donc fonctionner dans un endroit peu susceptible de présenter une atmosphère gazeuse explosive lors d'un fonctionnement normal et dans une atmosphère gazeuse explosive si elle est exceptionnelle et de courte durée.

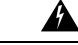

**Attention**

Risque d'explosion : n'utilisez pas la batterie du téléphone dans une atmosphère potentiellement explosive. Instruction 431

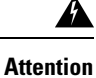

Danger d'explosion : le remplacement des composants peut affecter la conformité à la Classe 1, Division 2/Zone 2. Instruction 1083

# **Coupure de courant**

L'accessibilité des services d'urgence via le téléphone dépend de l'alimentation du point d'accès sans fil. Si l'alimentation est coupée, le service d'appel d'urgence et de réparation est indisponible pendant toute la durée de la coupure. En cas de panne électrique, il est possible que vous deviez réinitialiser ou reconfigurer votre téléphone pour pouvoir utiliser le service d'appel d'urgence et de réparation.

# **Domaines réglementaires**

La fréquence radio (FR) de ce téléphone est configurée pour un domaine de réglementation spécifique. Si vous sortez de ce domaine de réglementation, le téléphone ne fonctionnera pas correctement et vous risquez de violer des réglementations locales.

# **Environnements médicaux**

Ce produit, qui n'est pas un appareil médical, utilise une bande de fréquence non soumise à licence et susceptible d'interférer avec d'autres appareils ou équipements.

# **Utilisation de périphériques externes**

Les informations suivantes s'appliquent lorsque vous utilisez des périphériques externes avec le téléphone sans fil.

Cisco recommande d'utiliser des périphériques externes (par exemple, des casques) de bonne qualité, blindés contre les interférences produites par les signaux de fréquences radio et audio.

Selon la qualité de ces périphériques et leur proximité par rapport à d'autres appareils, tels que des téléphones portables ou des radios bidirectionnelles, des parasites sonores sont toujours susceptibles de se produire. Dans ce cas, Cisco vous recommande de prendre une ou plusieurs des mesures ci-dessous :

- Éloigner le périphérique externe de la source émettrice des signaux de fréquences radio ou audio.
- Maintenir les câbles du périphérique externe éloignés de la source émettrice des signaux de fréquences radio ou audio.
- Utiliser des câbles blindés pour le périphérique externe ou des câbles dotés d'un blindage supérieur et d'un meilleur connecteur.
- Raccourcir le câble du périphérique externe.
- Utiliser des structures en ferrite ou d'autres dispositifs de ce type pour les câbles du périphérique externe.

La société Cisco ne peut garantir les performances du système car elle ne dispose d'aucun moyen de contrôle sur la qualité des périphériques externes, des câbles et des connecteurs utilisés. Le système fonctionne de manière adéquate lorsque les périphériques appropriés sont connectés à l'aide de câbles et de connecteurs de bonne qualité.

$$
\overline{\mathbb{V}}
$$

**Avertissement**

Dans les pays de l'Union européenne, utilisez uniquement des casques externes conformes à la Directive [89/336/CE] sur la compatibilité électromagnétique (CEM).

# **Comportement du téléphone pendant les périodes de congestion du réseau**

Tout élément susceptible de dégrader la performance du réseau risque d'affecter la qualité audio du téléphone, et dans certains cas, d'entraîner l'abandon d'un appel. Parmi les sources de dégradation du réseau figurent, de manière non exhaustive, les activités suivantes :

- Les tâches administratives telles qu'une analyse de port interne ou une analyse de sécurité
- Les attaques se produisant sur le réseau, telles que les attaques de déni de service

# **DAS**

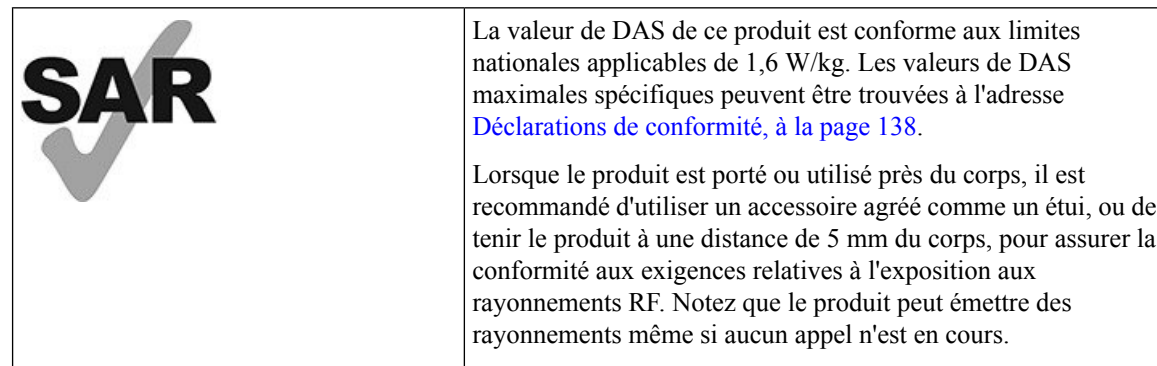

# <span id="page-147-0"></span>**Étiquette de produit**

L'étiquette de produit est située dans le compartiment à batterie du périphérique.

# **Déclarations de conformité**

# **Déclarations de conformité pour l'Union européenne**

# **Marquage CE**

Le marquage CE suivant est apposé sur l'équipement et son emballage.

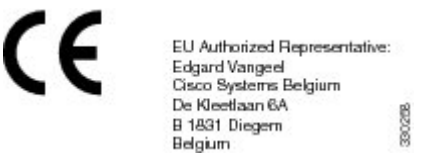

# **Déclaration sur l'exposition aux fréquences radio de l'Union européenne**

Cet appareil a été évalué et déclaré conforme à la directive 2014/53/EU de l'Union Européenne relative aux champs électromagnétiques.

# **Déclarations de conformité pour les États-Unis**

# **Déclaration relative au DAS**

Les combinés des Téléphones IP sans fil Cisco série 882x ont été testés pour la conformité aux limites de débit d'absorption spécifique (DAS) pour les appareils portés près du corps, lors de l'utilisation du clip de ceinture ou de l'étui spécifique livré avec le combiné. La FCC a défini les exigences de DAS pour les appareils portés près du corps, et a établi que ces exigences ont été respectées lors de leur utilisation avec le clip de ceinture ou l'étui livré avec le combiné. Les autres clips de ceinture ou étuis ou accessoires similaires n'ayant pas été testés risquent de ne pas être conformes et ne doivent pas être utilisés.

## **Informations relatives à l'exposition aux fréquences radio**

Le module radio a été évalué comme étant conforme aux exigences énoncées dans la norme 47 CFR Sections 2.1091, 2.1093, et 15.247 (b) (4) concernant l'exposition RF des appareils à radiofréquence. Ce modèle respecte les exigences du gouvernement concernant l'exposition à des ondes de radiofréquence.

## <u>CE PÉRIPHÉRIQUE RESPECTE LES LIMITES DÉCRITES PAR LA NORME RSS-102 R5 D'EXPOSITION</u> À DES ONDES RADIO

Votre téléphone IP sans fil Cisco série 882x comprend un émetteur et un récepteur radio. Il est conçu pour ne pas dépasser leslimites applicables à la population générale (ne faisant pasl'objet de contrôles périodiques) d'exposition à des ondesradio (champs électromagnétiques de fréquencesradio) comme indiqué dansla norme RSS-102 qui sert de référence au règlement de sécurité n°6 sur l'état de santé du Canada et inclut une marge de sécurité importantes conçue pour garantir la sécurité de toutes les personnes, quels que soient leur âge et état de santé.

En tant que tels, lessystèmessont conçus pour être utilisés en évitant le contact avec les antennes par l'utilisateur final. Il est recommandé de positionner le système à un endroit où les antennes peuvent demeurer à au moins une distance minimum préconisée de l'utilisateur, conformément aux instructions des réglementations qui sont conçues pour réduire l'exposition globale de l'utilisateur ou de l'opérateur.

Le périphérique a été testé et déclaré conforme aux réglementations applicables dans le cadre du processus de certification radio.

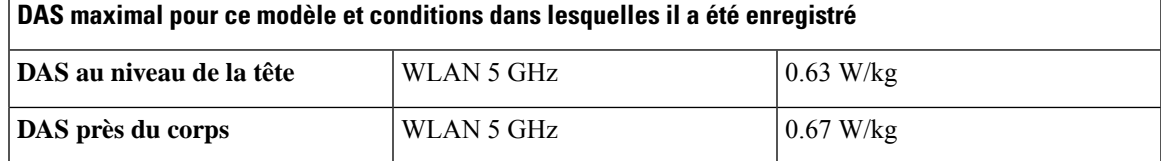

Ce téléphone sans fil contient un émetteur-récepteur radio. L'émetteur-récepteur radio et l'antenne ont été conçus pour respecter les exigences relatives à l'exposition humaine aux émissions RF, comme stipulé par la FCC et par certaines agences d'autres pays. Ces directives ont été développées par l'industrie selon les recommandations de l'Organisation Mondiale de la Santé (OMS). Ces normes de l'industrie incluent des marges de sécurité supplémentaires, pour garantir que l'utilisateursoit exposé à un minimum de rayonnements RF.

L'émetteur-récepteur utilise un type de rayonnement non ionisant, contrairement aux rayonnements ionisants des ondes de radiographie.

La norme d'exposition relative à ces appareils utilise l'unité de mesure DAS (Débit d'absorption spécifique). La limite définie par la FCC est 1,6 W/kg. Les tests concernant ce niveau d'émission sont effectués par un laboratoire indépendant qui emploie des méthodes de test et des conditions de fonctionnement révisées par la FCC et par d'autres agences.

Avant sa mise en marché, le téléphone a été testé et certifié conforme aux règles de la FCC permettant de vérifier qu'il ne dépasse pas les limites définies par la FCC concernant le DAS.

Vous trouverez des informations supplémentaires sur le DAS et sur l'exposition aux fréquences radio sur le site Web de la FCC, à l'adresse suivante : <http://www.fcc.gov/oet/rfsafety>

Aucune preuve concluante ne permet de démontrer que l'utilisation des téléphones mobiles présente ou non un risque pour la santé. La FDA et de nombreux chercheurs continuent leurs recherches sur les rayonnements RF et la santé. Vous trouverez des informations supplémentaires sur ce sujet sur le site Web de la FDA, à l'adresse suivante : <http://www.fda.gov>

Le téléphone IP sans fil Cisco série 882x fonctionne à des niveaux de puissance 5 à 6 fois moins élevés que la plupart des téléphones cellulaires standard, PCS (Personal Communications Service), ou GSM (Global System for Mobile Communication). Cette puissance basse, associée à un faible cycle d'utilisation de l'émetteur-récepteur, réduit l'exposition de l'utilisateur aux champs RF.

Plusieurs méthodes permettent de réduire l'exposition de l'utilisateur. Elles incluent les suivantes :

- **1.** Utiliser un combiné mains libres pour augmenter la distance entre l'antenne et la tête de l'utilisateur.
- **2.** Tenir l'antenne éloignée de l'utilisateur.

Vous trouverez des informations supplémentaires dans la documentations suivante :

- Livre blanc sur les radios Cisco Systems à spectre étalé et sur la sécurité de la RF, disponible sur le site suivant : [http://www.cisco.com/warp/public/cc/pd/witc/ao340ap/prodlit/rfhr\\_wi.htm](http://www.cisco.com/warp/public/cc/pd/witc/ao340ap/prodlit/rfhr_wi.htm)
- Bulletin 56 de la FCC : Questions et réponses sur les effets biologiques et les risques potentiels des champs électromagnétiques de fréquences radio
- Bulletin 65 de la FCC : Évaluation de la conformité aux directives de la FCC concernant l'exposition humaine aux champs électromagnétiques de fréquences radio

Vous trouverez des informations supplémentaires auprès des organismes suivants :

- Commission interne de l'OMS sur la protection contre les rayonnements non ionisants, à l'adresse <http://www.who.int/emf>
- United Kingdom National Radiological Protection Board, à l'adresse <http://www.nrpb.org.uk>
- Cellular Telecommunications Association à l'adresse <http://www.wow-com.com>

## **Informations générales sur la conformité des appareils RF**

Cet appareil a été évalué et déclaré conforme aux limites fixées par l'ICNIRP (Commission internationale de protection contre les rayonnements non ionisants) concernant l'exposition humaine aux rayonnements RF.

## **Appareil radio conforme à l'article 15**

**Avertissement**

Cet appareil radio conforme à l'article 15 des règlements de la FCC, fonctionne sans générer d'interférence avec d'autres appareils fonctionnant à cette fréquence. Toute modification du produit non expressément agréée par Cisco, notamment l'utilisation d'antennes de fabricants tiers, risque d'annuler le droit de l'utilisateur à utiliser cet appareil.

# **Déclarations de conformité pour le Canada**

Cet appareil est conforme aux normes RSS exemptes de licence RSS d'Industry Canada. Le fonctionnement de cet appareil est soumis à deux conditions : (1) ce périphérique ne doit pas causer d'interférence et (2) ce périphérique doit supporter les interférences, y compris celles susceptibles d'entraîner un fonctionnement non souhaitable de l'appareil. La protection des communications ne peut pas être assurée lors de l'utilisation de ce téléphone.

Ce produit est conforme aux spécifications techniques applicables au Canada d'Innovation, Sciences et Développement économique.

#### **Déclaration de Conformité Canadienne**

Cet appareil est conforme aux normes RSS exemptes de licence RSS d'Industry Canada. Le fonctionnement de cet appareil est soumis à deux conditions : (1) ce périphérique ne doit pas causer d'interférence et (2) ce périphérique doit supporter les interférences, y compris celles susceptibles d'entraîner un fonctionnement non souhaitable de l'appareil. La protection des communications ne peut pas être assurée lors de l'utilisation de ce téléphone.

Le présent produit est conforme aux spécifications techniques applicables d'Innovation, Sciences et Développement économique Canada.

## **Déclaration de conformité pour le Canada**

## CE PÉRIPHÉRIQUERESPECTE LES LIMITES DÉCRITESPARLA NORMERSS-102R5 D'EXPOSITION À DES ONDES RADIO

Votre périphérique inclut un émetteur et un récepteur radio. Il est conçu pour ne pas dépasser les limites applicables à la population générale (ne faisant pas l'objet de contrôles périodiques) d'exposition à des ondes radio (champs électromagnétiques de fréquences radio) comme indiqué dans la norme RSS-102 qui sert de référence au règlement de sécurité n°6 sur l'état de santé du Canada et inclut une marge de sécurité importantes conçue pour garantir la sécurité de toutes les personnes, quels que soient leur âge et état de santé.

En tant que tels, lessystèmessont conçus pour être utilisés en évitant le contact avec les antennes par l'utilisateur final. Il est recommandé de positionner le système à un endroit où les antennes peuvent demeurer à au moins une distance minimum préconisée de l'utilisateur, conformément aux instructions des réglementations qui sont conçues pour réduire l'exposition globale de l'utilisateur ou de l'opérateur.

Le périphérique a été testé et déclaré conforme aux réglementations applicables dans le cadre du processus de certification radio.

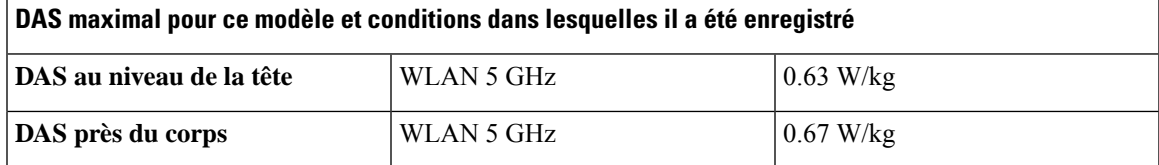

### **Déclaration d'exposition aux RF pour le Canada**

## CE PÉRIPHÉRIQUERESPECTE LES LIMITES DÉCRITESPARLA NORMERSS-102R5 D'EXPOSITION À DES ONDES RADIO

Votre appareil comprend un émetteur et un récepteur radio. Il est conçu pour ne pas dépasser les limites applicables à la population générale (ne faisant pas l'objet de contrôles périodiques) d'exposition à des ondes radio (champs électromagnétiques de fréquences radio) comme indiqué dans la norme RSS-102 qui sert de référence au règlement de sécurité n°6 sur l'état de santé du Canada et inclut une marge de sécurité importantes conçue pour garantir la sécurité de toutes les personnes, quels que soient leur âge et état de santé.

En tant que tels, lessystèmessont conçus pour être utilisés en évitant le contact avec les antennes par l'utilisateur final. Il est recommandé de positionner le système à un endroit où les antennes peuvent demeurer à au moins une distance minimum préconisée de l'utilisateur, conformément aux instructions des réglementations qui sont conçues pour réduire l'exposition globale de l'utilisateur ou de l'opérateur.

Le périphérique a été testé et déclaré conforme aux réglementations applicables dans le cadre du processus de certification radio.

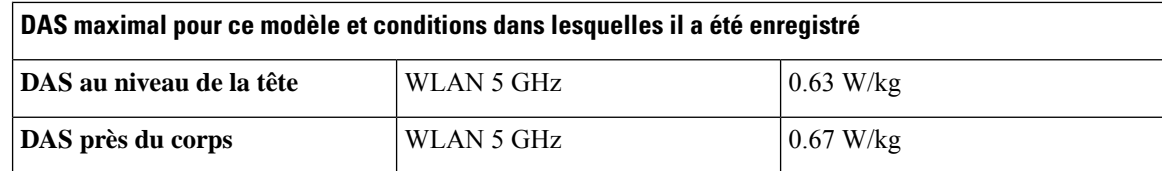

# **Déclarations de conformité pour la nouvelle-Zélande**

## **Avertissement général relatif à Permit to Connect (PTC)**

L'octroi d'une licence Telepermit pour tout élément du matériel terminal indique uniquement que le fournisseur de télécommunications a accepté que l'élément soit conforme aux conditions minimales pour une connexion à son réseau. Cela ne signifie en aucun cas que le fournisseur de télécommunications cautionne le produit, ou qu'il fournit une quelconque garantie. Avant tout, cela ne garantit pas qu'un élément fonctionnera correctement, à tous égards, avec un autre élément de matériel doté d'une licence Telepermit d'une autre marque ou d'un autre modèle, ou qu'un quelconque produit est compatible avec l'ensemble des services réseau du fournisseur de télécommunications.

## **Utilisation de réseaux IP avec le RTCP**

Le protocole Internet (IP) introduit un retard des signaux de voix à mesure que chaque paquet de données est formulé et adressé. L'organisme Telecom Access Standards recommande aux fournisseurs, concepteurs et installateurs qui utilisent cette technologie pour les appels à destination ou en provenance du RTCP, de se référer aux exigences du Modèle E de l'UIT lors de la conception de leurs réseaux. Le but ultime est de minimiser le retard, la distorsion et les autres problèmes de transmission, en particulier pour les appels sur des réseaux cellulaires et internationaux, qui subissent déjà un retard considérable.

## **Utilisation de la compression vocale par le biais du RTCP**

Les appels de réseaux cellulaires et internationaux subissent un retard considérable, partiellement dû au fait qu'ils utilisent des technologies de compression vocale. L'organisme Telecom Access Standards n'approuve que la technologie vocale G711 pour l'utilisation sur le réseau RTCP. G711 est une « technique instantanée de codage de la parole », alors que G729 et toutes ses variantes sont considérés comme étant « quasi-instantanés » et introduisent un retard supplémentaire dans le signal vocal.

## **Suppression de l'écho**

Les suppresseurs d'écho ne sont pas normalement requis dans le réseau RTCP du fournisseur de télécommunications, car les retards géographiques sont acceptables lorsque la perte en retour de l'appareil CPE est maintenue dans les limites définies par la licence Telepermit. Cependant, les réseaux privés qui utilisent la technologie Voix sur IP (VoIP) doivent fournir l'annulation d'écho pour tous les appels vocaux. L'effet combiné du délai de conversion audio/VoIP et du délai de routage IP risque d'entraîner une durée d'annulation d'écho de 64 ms.

Ш

# **Déclarations de conformité pour Taïwan**

## **Déclaration d'avertissement DGT**

避免電波干擾,本器材禁止於室外使用5.25-5.35 秭赫頻帶

#### 低功率電波輻射性電機管理辦法

- 第十二條 經型式認證合格之低功率射頻電機,非經許可,公司、 商號或使用者均不得擅自變更頻率、加大功率或變更原 設計之特性及功能。
- 第十四條 低功率射頻電機之使用不得影響飛航安全及干擾合法通信; 經發現有干擾現象時,應立即停用,並改善至無干擾時方得 繼續使用。

前項合法通信,指依電信法規定作業之無線電信。

低功率射頻電機須忍受合法通信或工業、科學及醫療用電波 輻射性電機設備之干擾。

### 低功率射頻電機技術規範

- 4.7 無線資訊傳輸設備
- 4.7.5 在5.25-5.35秭赫頻帶內操作之無線資訊傳輸設備,限於室內使用。
- 4.7.6 無線資訊傳輸設備須忍受合法通信之干擾且不得干擾合法通信;如 造成干擾,應立即停用,俟無干擾之虞,始得繼續使用。
- 無線資訊傳輸設備的製造廠商應確保頻率穩定性,如依製造廠商使 4.7.7 97048 用手册上所述正常操作,發射的信號應維持於操作頻帶中。

# **Déclaration de conformité pour l'Argentine**

#### **Advertencia**

No utilizar una fuente de alimentación con caracteristícas distintas a las expresadas ya que podría ser peligroso.

# **Déclaration de conformité pour le Brésil**

### **Art. 6º - 506**

Cet appareil est un appareil de type secondaire et n'est pas protégé contre les interférences nuisibles, même celles émanant d'appareils du même type, et il ne peut pas générer d'interférences avec les appareils principaux.

Pour plus d'informations, visitez le site suivant : <http://www.anatel.gov.br>

Este equipamento opera em caráter secundário, isto é, não tem direito a proteção contra interferência prejudicial, mesmo de estações do mesmo tipo, e não pode causar interferência a sistemas operando em caráter primário.

Site Anatel : <http://www.anatel.gov.br>

#### **Résolution nº 303/2002 e nº 533/2009**

Ce produit est approuvé par Anatel, conformément aux procédures réglementés par la résolution n° 242/2000 et aux exigences techniques appliqué, y compris les limites d'exposition du taux d'Absorption spécifique pour moteurs, magnétique et électromagnétique champs de radiofréquence, conformément aux résolutions nº 303/2002 et nº 533/2009.

#### **Resoluções no. 303/2002 e no. 533/2009**

Este produto está homologado pela Anatel, de acordo com os procedimentos regulamentados pela Resolução no. 242/2000 e atende aosrequisitostécnicos aplicados, incluindo oslimites de exposição da Taxa de Absorção Específica referente a campos elétricos, magnéticos e eletromagnéticos de radiofrequência, de acordo com as Resoluções no. 303/2002 e no. 533/2009.

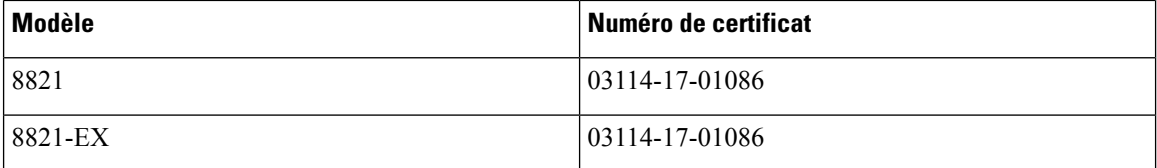

# **Déclaration de conformité pour Singapour**

# **Complies with IMDA Standards** DB101992

# **Présentation de la sécurité des produits Cisco**

Ce produit, qui contient des fonctions cryptographiques, est soumis aux lois des États-Unis et d'autres pays, qui en régissent l'importation, l'exportation, le transfert et l'utilisation. La fourniture de produits cryptographiques Cisco n'autorise pas un tiers à importer, à exporter, à distribuer ou à utiliser le chiffrement. Les importateurs, exportateurs, distributeurs et utilisateurs sont responsables du respect des lois des États-Unis et des autres pays. En utilisant ce produit, vous acceptez de vous conformer aux lois et aux réglementations en vigueur. Si vous n'êtes pas en mesure de respecter les lois des États-Unis et celles des autres pays, renvoyez-nous ce produit immédiatement.

Pour en savoir plus sur les réglementations américaines sur les exportations, reportez-vous à l'adresse [https://www.bis.doc.gov/policiesandregulations/ear/index.htm.](https://www.bis.doc.gov/policiesandregulations/ear/index.htm)

# **Informations importantes en ligne**

## **Contrat de licence de l'utilisateur final**

Le contrat de licence utilisateur final (CLUF) est disponible à l'adresse suivante : [https://www.cisco.com/go/](https://www.cisco.com/go/eula) [eula](https://www.cisco.com/go/eula)

#### **Informations sur la sécurité et la conformité à la réglementation**

Les informations sur la sécurité et la conformité à la réglementation sont disponibles à l'adresse suivante :

I